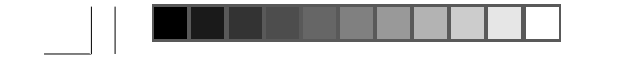

# **Assessing Community Health Programs**

 $\bigoplus$ 

**A Trainer's Guide**

**Using LQAS for Baseline Surveys and Regular Monitoring**

*Second Edition*

**Joseph J. Valadez, PhD, MPH, ScD William Weiss, DrPH, MA Corey Leburg, MHS Robb Davis, PhD, MPH**

**Teaching-aids At Low Cost (TALC), St.Albans (UK) Illustrations by The Hesperian Foundation**

English TG Updated Intro.pmd 1 24/09/2007, 15:12

 $\Rightarrow$ 

 $\bigoplus$ 

 $\sqrt{1}$ 

Copyright © 2007 by Joseph J. Valadez. All rights reserved. First Edition January 2003. Second Edition October 2007.

NGOs, PVOs, International Organizations, Ministries of Health, universities may reproduce these materials for educational purposes or to improve health programs. None of these materials may be reproduced for commercial purposes without written permission.

This publication was made possible through support provided by the Bureau for Global Health, U.S. Agency for International Development, under the terms of Award No. HRN-A-00-98-00011-00. The opinions expressed herein are those of the authors and do not necessarily reflect the views of the U.S. Agency for International Development.

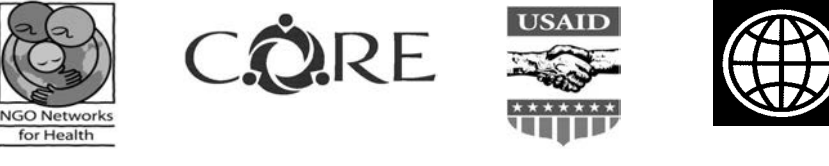

*We dedicate this book to community health workers and local program supervisors working to improve the health of people in communities throughout the world. We also dedicate this book to our mothers—special people in our lives.*

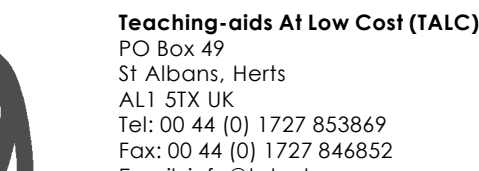

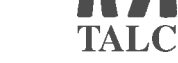

Email: info@talcuk.org Website: www.talcuk.org

English TG Updated Intro.pmd 2<br>
24/09/2007, 15:12

◈

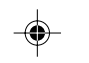

Published by: Teaching-aids At Low Cost. PO Box 49 St Albans Herts AL1 5TX UK www.talcuk.org

ISBN: 978-0-9552587-5-6

All rights reserved.

First Edition: 2003 Second Edition: 2007 Text *©* Joseph J. Valadez Illustrations *©* Hesperian Foundation

*TALC (Teaching-aids At Low Cost) is a UK registered charity (no: 279858) and a Company limited by guarantee registered in England (no: 1477636) which supplies teaching-aids and books to raise standards of health care and reduce poverty worldwide..*

*Although every effort has been made to ensure the completeness and accuracy of the information contained in this publication, TALC cannot be held responsible for any recommendations contained therein or any errors that may have inadvertently occurred. TALC shall not, therefore, be liable under any circumstances whatsoever, for any damages suffered as a result of any such errors, omissions or recommendations arising from the use of this publication.*

Cover design: Hesperian Foundation Graphics and design: Hesperian Foundation Copy Editing: Freedom From Hunger Structure, Training and Typesetting: Valadez, Weiss, Leburg and Davis Printed by: Photolit Printing Ltd. [St Albans, England]

## **TABLE OF CONTENTS**

◈

**A Trainer's Guide: Using LQAS for Baseline Surveys and Regular Monitoring Acknowledgements Page vii** Preface to the Second Edition **Preface to the Second Edition Introduction Page x MODULE ONE: Why should I do a survey and why should I use Page 1 the LQAS method? Session 1:** Introducing Participants and the Training/Survey page 2 Overhead #1—Getting to Know One Another Overhead #2—Purpose of the LQAS Workshop Overhead #3—Skills To Be Learned Overhead #4—Overview of the LQAS Training Program Overhead #5—Abbreviated Training Schedule/Agenda Overhead #6—Defining Catchment Area and Supervision Areas **Session 2:** Uses of Surveys **page 7** and the set of  $\alpha$  page 7 Overhead #7—What Is Coverage? Overhead #8—What Surveys Can Show You Overhead #9—NGO Program Area: Scenario 1 Overhead #10—NGO Program Area: Scenario 2 Overhead #11—NGO Program Area: Scenario 3 Overhead #12—Using Survey Data Overhead #13—Uses of Surveys **Session 3:** Random Sampling **page 13** page 13 Overhead #14—Why Sample?

**Session 4:** Using LQAS Sampling for Surveys **Example 20** page 20

Overhead #15—NGO Program Area: Scenario 4 Overhead #16—LQAS Sampling Results Overhead #17—The LQAS Table Overhead #18—What a Sample of 19 Can Tell Us Overhead #19—What a Sample of 19 Cannot Tell Us Overhead #20—Why Use a Sample of 19?

 $\bigcirc\hspace{-1.4mm}$ 

## Table of Contents **i**

English TG Updated Intro.pmd 3 3 3 3 3 24/09/2007, 15:13

◈

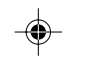

**ii** Table of Contents

English TG Updated Intro.pmd 4 24/09/2007, 15:13

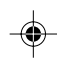

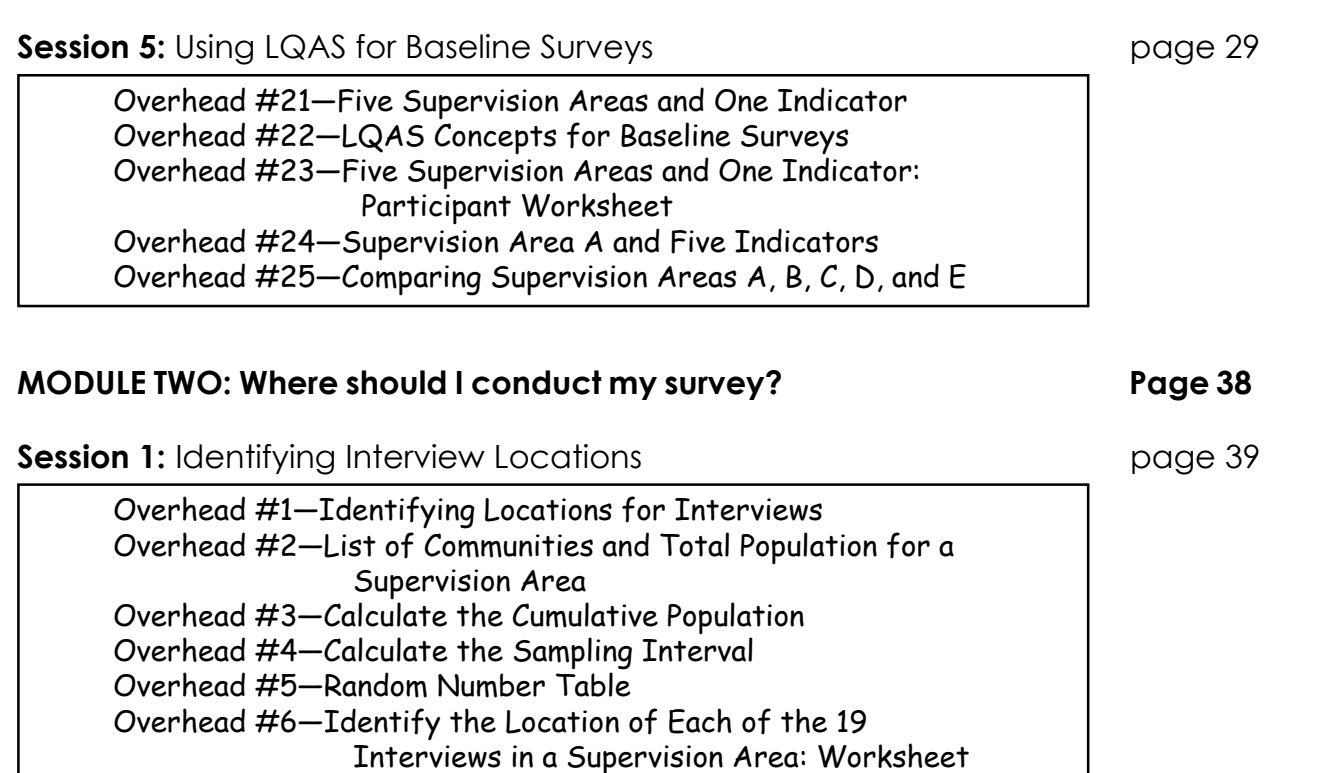

⊕

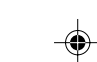

Overhead #7—LQAS Sampling Frame for a Supervision Area

**Session 2:** Selecting Respondents **Example 2:** Selecting Respondents

## **MODULE THREE: Whom should I interview? Page 49**

**Session 1:** Selecting Households **and Equation 2018** page 50

Overhead #1—How To Assign Numbers to Households Overhead #2—Situation 2: Household List Not Available—Size About 30 Overhead #3—Situation 3: Household List Not Available—Size Greater Than 30 Overhead #4—Group of 27 Households Numbered for Random Selection of 1 Household

Overhead #5— Rules for Identifying Respondents Overhead #6— Household Composition Scenarios

**Session 3:** Field Practical for Numbering and Selecting Households page 60

Overhead #7—Process for Field Practical

⊕

. .

## Table of Contents **iii**

 $\begin{picture}(20,20) \put(0,0){\line(1,0){10}} \put(15,0){\line(1,0){10}} \put(15,0){\line(1,0){10}} \put(15,0){\line(1,0){10}} \put(15,0){\line(1,0){10}} \put(15,0){\line(1,0){10}} \put(15,0){\line(1,0){10}} \put(15,0){\line(1,0){10}} \put(15,0){\line(1,0){10}} \put(15,0){\line(1,0){10}} \put(15,0){\line(1,0){10}} \put(15,0){\line(1$ 

 $\Rightarrow$ 

English TG Updated Intro.pmd 5 24/09/2007, 15:13

 $\spadesuit$ 

 $\begin{tabular}{ll} \multicolumn{1}{l} \textbf{1} & \multicolumn{1}{l} \textbf{2} & \multicolumn{1}{l} \textbf{3} & \multicolumn{1}{l} \textbf{4} & \multicolumn{1}{l} \textbf{5} & \multicolumn{1}{l} \textbf{6} & \multicolumn{1}{l} \textbf{7} & \multicolumn{1}{l} \textbf{8} & \multicolumn{1}{l} \textbf{9} & \multicolumn{1}{l} \textbf{1} & \multicolumn{1}{l} \textbf{1} & \multicolumn{1}{l} \textbf{1} & \multicolumn{1}{l} \textbf{1} & \multicolumn$ 

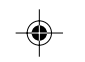

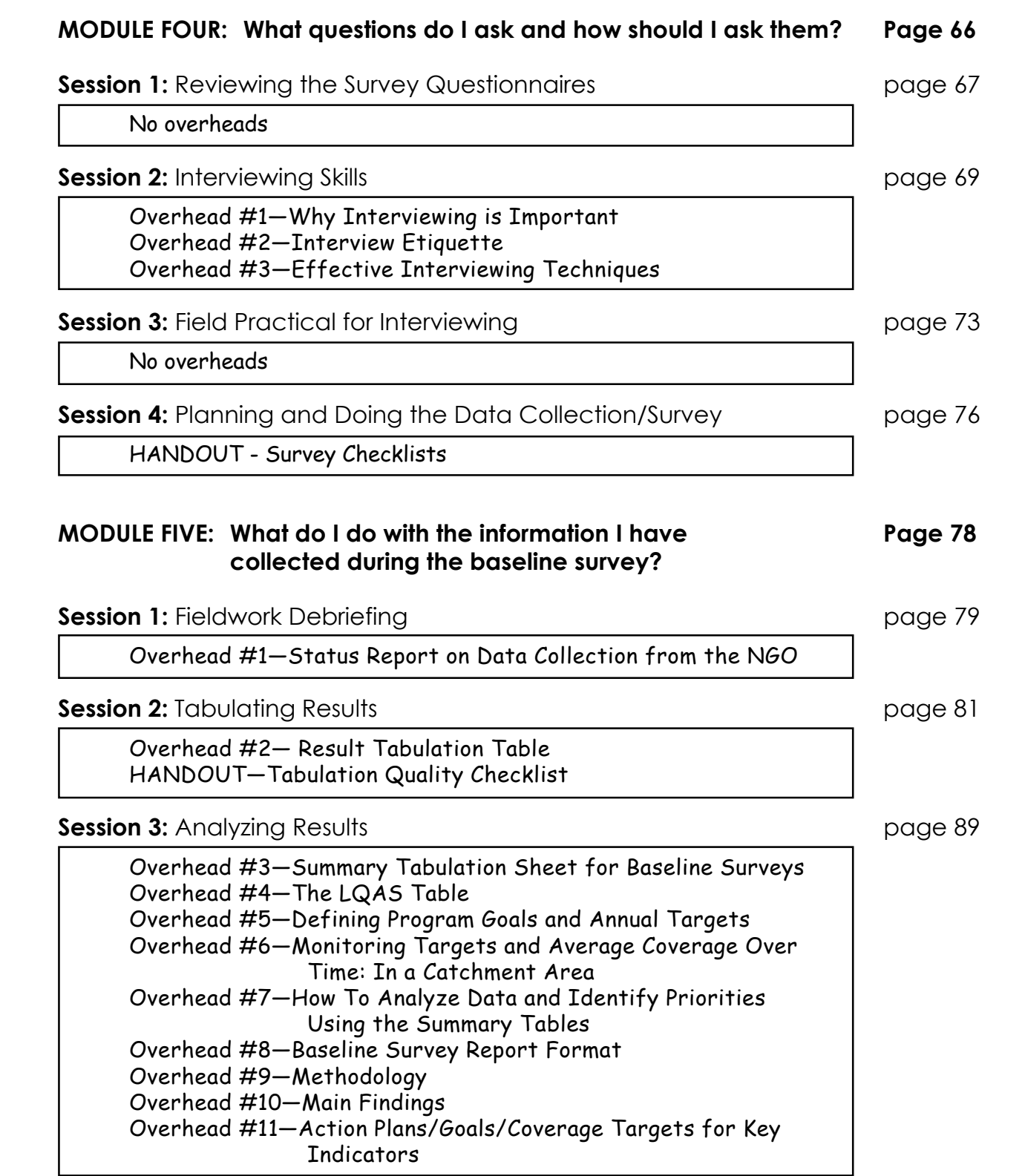

 $\Rightarrow$ 

 $\begin{array}{l} \begin{array}{c} \begin{array}{c} \begin{array}{c} \end{array} \\ \end{array} \end{array} \end{array} \end{array} \end{array} \begin{array}{ll} \begin{array}{c} \begin{array}{c} \end{array} \\ \end{array} \end{array} \begin{array}{c} \begin{array}{c} \end{array} \end{array} \end{array} \begin{array}{c} \begin{array}{c} \end{array} \end{array} \end{array} \begin{array}{c} \begin{array}{c} \end{array} \end{array} \end{array} \begin{array}{c} \begin{array}{c} \end{array} \end{array} \end{array} \begin{array}{c} \$ 

 $\spadesuit$ 

 $\sqrt{2}$ 

**iv** Table of Contents

 $\begin{tabular}{c} \multicolumn{2}{c} {\textbf{1}} & \multicolumn{2}{c} {\textbf{2}} & \multicolumn{2}{c} {\textbf{3}} & \multicolumn{2}{c} {\textbf{4}} \\ \multicolumn{2}{c} {\textbf{5}} & \multicolumn{2}{c} {\textbf{6}} & \multicolumn{2}{c} {\textbf{7}} \\ \multicolumn{2}{c} {\textbf{6}} & \multicolumn{2}{c} {\textbf{7}} & \multicolumn{2}{c} {\textbf{8}} \\ \multicolumn{2}{c} {\textbf{9}} & \multicolumn{2}{c} {\textbf{1}} & \multicolumn{2}{c} {\textbf{1}} \\ \multicolumn$ 

English TG Updated Intro.pmd 6 6 24/09/2007, 15:13

 $\spadesuit$ 

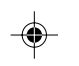

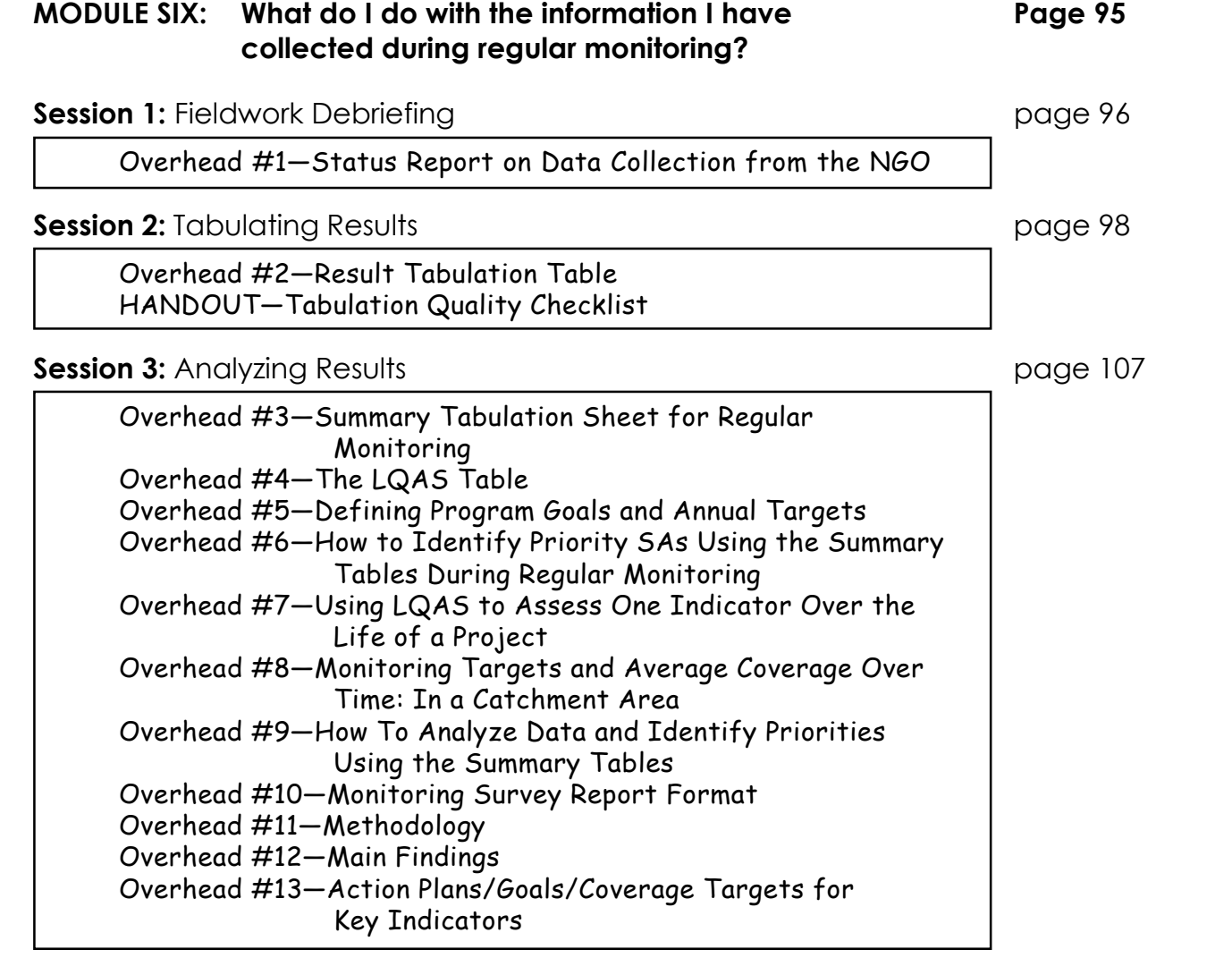

 $\begin{array}{c}\n\bigoplus\nolimits_{i=1}^{n}A_{i} & \text{if } \Omega_{i} \neq 0\end{array}$ 

Table of Contents **v**

Appendix 1: Sample Workshop Agenda page A-2 Appendix 2: Dealing with More Than One Respondent Type- page A-10 Parallel Sampling - Identifying Interviewees - Interviewing Sub-groups of Interviewees - Parallel Sampling and Developing a **Questionnaire** - How to Parallel Sample Appendix 3: LQAS Table with Alpha and Beta Errors (n=19) page A-14 - What Are Alpha and Beta Errors? - Why Use a Sample of 19? Appendix 4: Additional Random Number Tables page A-17 Appendix 5: Alternative Neighborhood/Community Scenarios page A-20 Appendix 6: How to Calculate Weighted Coverage and page A-24 Confidence Intervals - Calculating Weighted Coverage Proportions With a Confidence Interval by Hand - Calculating Weighted Coverage Proportions with a Confidence Interval with a Computer - How Many SAs Should I Have? Appendix 7: Example Tabulation Tables for Sub-samples in page A-29 which You Use Aggregate Measures Only Results Table Exclusive Breastfeeding - Results Table Diarrhea Prevalence and Case Management - Summary Table Exclusive Breastfeeding - Summary Table Diarrhea Prevalence and Case Management Appendix 8: LQAS Table: Decision Rules for Sample Sizes of page A-36 12-30 and Coverage Targets/Average Coverage of 10%-95% Appendix 9: Expanded LQAS Table: Decision Rules for Sample page A-37 Sizes of 31-50 and Coverage Targets/Average Coverage of 10%-95% **APPENDICES Page A-1**

◈

English TG Intro.pmd 7 15/10/2007, 14:22

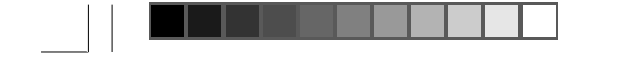

◈

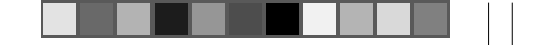

♦

**IMPORTANT:** Each overhead cited in the trainer's guide appears as a handout in the Participant's Manual and Workbook (which is simply a collection of these overheads). While the trainer works from the overhead, participants can follow along on their Manual/Workbook.

## **PART II** A Participant's Manual and Workbook: Using LQAS **for Baseline Surveys and Regular Monitoring**

**vi** Table of Contents

English TG Updated Intro.pmd 8 24/09/2007, 15:13

 $\bigoplus$ 

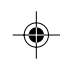

## . .

## **Acknowledgments:**

The authors would like to thank all those in the field who have helped us to create this guide. Your feedback during various field tests has improved this product, and your patience and understanding made working with you a great pleasure. We hope you will take well-deserved satisfaction from knowing the important part you played in making this valuable tool available to your colleagues and friends around the world. In particular we would like to thank several networks of Non-Governmental Organizations working in Nicaragua, Malawi and Armenia who participated in using earlier versions of this guide and in making many useful suggestions about how to improve it. They include:

## **NICASALUD** whose members include:

- ADP
- ADRA
- ALISTAR
- CARE
- Catholic Relief Services
- CEPS
- Compañeros
- FUNDEMUNI

**UMOYO NETWORKS,** whose members include:

- Adventist Health Services
- Word Alive Ministries International
- Ekwendeni Hospital
- MACRO
- Malamolo Hospital

**ARMENIA NETWORK FOR HEALTH,** whose members include:

- ADRA
- CARE
- Save the Children

Special recognition is given to Babu Ram Devkota of Plan International, Nepal and his team working in the Child Survival Project in the Terai. Babu Ram, Eric Starbuck, and the Plan Program Supervisors tested most of the methods presented here. We also give our deep thanks to William Vargas of Costa Rica, who used draft versions of this guide in Central and South America and in Malawi. Without his help and dedication this guide would not have been possible.

- INPRHU
- IXCHEN
- Hablemos
- Partners of the Americas
- Plan International
- Project Concern International
- Project Hope
- Save the Children

Acknowledgements **vii**

English TG Updated Intro.pmd 9 24/09/2007, 15:13

◈

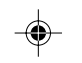

In the USA we thank Dr. Peter Winch, Dr. Eric Sarriot and other members of the faculty of the Department of International Health at the Johns Hopkins University Bloomberg School of Public Health. Their recent review article of sampling methods is an important contribution to Public Health. It has also created awareness among PVOs and NGOs that LQAS, as well as other sampling approaches, are important tools for improving the quality of community health programs. The authors are also grateful to Professor Sandy Cairncross of the London School of Hygiene and Tropical Medicine, for reviewing the text prior to printing and his contributions which improved the manuscript. Among our donors we would like to thank Kate Jones and the staff of the Bureau of Humanitarian Relief's Office of Private Voluntary Cooperation at USAID. Craig Storti provided a great service to us as our editor, Brenda Bolanos helped the authors format the guide to make it more user-friendly and La Rue Seims copied the decision rules from earlier LQAS tables into the one used in the article. Warm thanks to Freedom from Hunger who edited the manual. Thanks also to the Hesperian Foundation and Gayton Design for production assistance.

◈

In conclusion, we express our gratitude to the many public health professionals who have been advancing the development of LQAS throughout Asia, Africa, and Central and South America as well as to the members of the Child Survival Collaborations and Resources Group (CORE) for their support and interest which provided the impetus to develop this guide. Many PVO members of CORE field tested this Guide and the Manual/Workbook. Their comments helped to improve them. Without the support of the NGO Networks for Health Project it would not have been possible to develop the Trainer's Guide and Participant's Manual and Workbook.

**viii** Acknowledgements

English TG Updated Intro.pmd 10 24/09/2007, 15:13

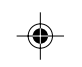

Preface to the Second Edition **ix**

English TG Updated Intro.pmd 11 11 10:57 10:57

◈

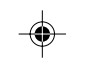

## **Preface to the Second Edition**

Since the time of their publication, Assessing Community Health Programs: Trainer's Guide and Participant's Manual and Workbook have been used throughout the world to aid Non-Governmental Organizations, Ministries of Health, and International Organizations to monitor, evaluate and improve community health in a decentralized manner. The LQAS method has empowered managers to learn by doing and to manage their programs by using results.

We now have a wide experience in using LQAS to assess diverse programs including: HIV/AIDS, family planning, malaria prevention and control, schistosomiasis treatment, water and sanitation services, nutrition, refugee services, polio eradication, health facility assessments, and a wide range of Maternal and Child Health activities. In a 2006 global review of LQAS by the World Health Organization and The World Bank, more than 800 applications were reviewed (Robertson, S. E. and Valadez, J. J., 2006, Global review of health care surveys using lot quality assurance sampling (LQAS), 1984-2004. Social Science and Medicine 63: 1648-1660).

Several new LQAS applications have been developed and are now being used. However, the basic technique presented here is still the most often-used LQAS application. This second edition was developed to refine sections of the manual, but also to include an Expanded LQAS Table which contains Decision Rules for sample sizes of 31-50. This table was developed as a response to demands from managers in the field to have a tool which can be used as a part of the sample rather than the entire sample. This particular situation occurred most often in the assessment of sick children or of exclusively breastfed children of 0-5 months. This new section of the manual is included in Appendix 8.

This edition of the Trainer's Guide is accompanied by a CD-ROM containing all the materials from both the Participant's Manual and Trainer's Guide, in English, French and Spanish.

**x** Introduction

## **INTRODUCTION**

◈

This guide is for managers, field supervisors, and others who plan, monitor and evaluate community health programs. Most often, the people who have such a responsibility also have to collect data as one of their tasks. The guide will aid them to train others in a simple and rapid method for collecting data to use for planning, monitoring and evaluating community health programs. The method is called Lot Quality Assurance Sampling (LQAS). LQAS has been used by industry for about 75 years for quality-control purposes. But it has been adapted for use by community health practitioners over the past 15 years. LQAS is now used all over the world in community health programs for the following purposes: (1) assessing coverage of key health knowledge and practices in maternal and child health, family planning, and HIV/AIDS; (2) assessing the quality of health worker performance; and (3) assessing disease prevalence. This guide presents LQAS in a very user-friendly way so that almost any supervisor or community health worker can be trained in how to use the method for the first purpose mentioned above—which is the most often-used application.

This guide is written from the view of NGOs as the users. However, all the materials can be easily adapted for any other user. We encourage Ministry of Health staff, UN Agencies and any others to use this guide. Wherever you read NGO or NGO catchment area, think of a large area that corresponds to your administrative unit. For example, an NGO catchment area could be a district or sub-district area.

The guide consists of two sections: (1) a guide for trainers—for anyone, that is, who wants or needs to train other people in the LQAS methodology; and (2) a participant's manual or workbook, which is simply a collection of all the overheads/handouts used in the training program.

The guide consists of six modules, each with one or more separate sessions, with each module answering a key question about data collection. These questions are:

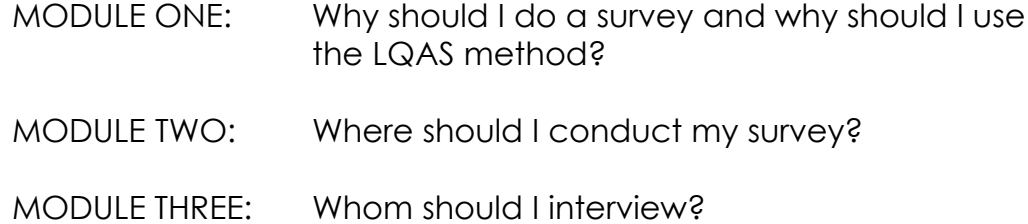

English TG Updated Intro.pmd 12 24/09/2007, 15:13

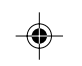

⊕

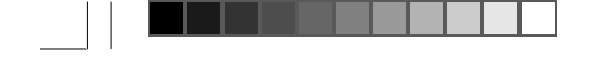

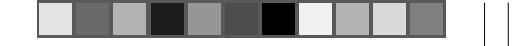

 $\textcircled{\scriptsize{*}}$ 

#### Introduction **xi**

English TG Updated Intro.pmd 13 13 13 13 13 13 13 14/09/2007, 15:13

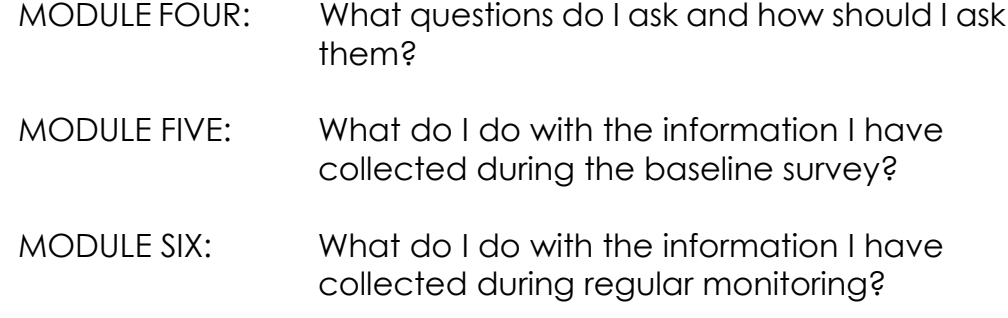

Each session has the same layout:

**PURPOSE** The session begins with a brief purpose statement which tells the trainer why he or she is doing this session and where the session fits in with the overall design of the training program. Trainers might also want to use some of the comments here when they introduce this session to participants.

- **TIME** This tells the trainer about how long it should take to complete this session. Times will vary, of course, depending on the number and experience of participants, among other things.
- **OBJECTIVES** This section describes what participants will achieve in this session.
- **PREPARATION** This describes for trainers anything they need to do before the session.

**DELIVERY** This section leads trainers step-by-step through the entire session and explains what they should do and say at each point in the session.

◈

**GRAPHICS** This symbol signals when the trainer should display an overhead. The number  $($ #) is the overhead number for overhead. The number (#) is the overhead number for the module being discussed. This number corresponds to the numbered overhead in the Participant's Manual and Workbook.

A list of all the modules, sessions and session overheads/handouts appears in the Table of Contents.

## **How to Prepare for the Training**

Before the training begins, there are several things that need to be prepared for the workshop modules to be successful. Go through the following list and carry out these tasks well before the workshop.

### **TASK 1**—**Get a map of the catchment area where the NGO will collect the data.**

This can be a formal map on which the NGO has clearly marked the boundaries of their program area—the catchment area. Try to find a map that gives you maximum detail and has a small scale. It is even better if it has roads, community names, and geographical characteristics marked on it. You can often find maps at the Department of Statistics or the Census. If the Demographic and Health Survey has been conducted in your country, there are often maps available to use locally. Other sources of maps are tourist agencies, military institutes, and the Departments of Health and Education. School Districts often have maps. But if a map is not available, then ask the NGO to sketch one by hand. It will be useful for the training and for carrying out the survey.

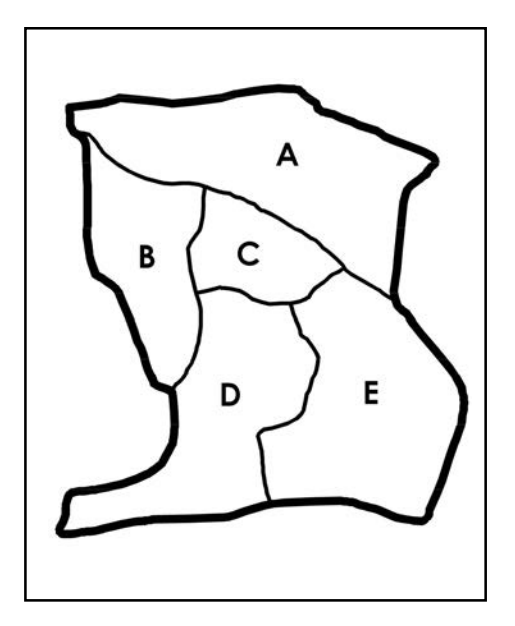

**TASK 2**—**Work with NGO managers to decide how to organize their program area or catchment area into Supervision Areas.** During this training we will use the phrase *Supervision Area* many times. Sometimes we will abbreviate it as SA. An NGO can make program monitoring and supervision much easier if they subdivide their program catchment area into smaller management units. As shown in the figure to the left, together, A, B, C, D, and E represent the **Catchment Area**. Individually, A, B, C, D, and E represent five **Supervision Areas**.

**xii** Introduction

**IMPORTANT: The most important thing for trainers is to be completely familiar with every step in every session, including all the overheads, before they stand up in front of the group. Trainers should not be trying to figure out the session at the same time they are delivering it!**

English TG Updated Intro.pmd 14 24/09/2007, 15:13

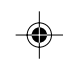

A. Each management unit is called a *Supervision Area*. The data you get will be strongest—meeting accepted international standards—if you subdivide the program area into at least five SAs. But do not worry if for your program you can only divide into four SAs. But do try to have at least three SAs.

B. The easiest way for an NGO to organize a program into SAs is to think about how many communities a supervisor can supervise in a month or 6 weeks. Then group communities that are a natural grouping and that make supervision the most efficient. Those communities form your Supervision Area. Because monitoring should be carried out regularly by a supervisor, and because this guide will teach supervisors how to collect data, encourage the NGO to define an SA that a supervisor can effectively manage. Once the NGO has done this, be sure they have identified supervisors who will do this work and will be committed to visiting the communities in that SA.

## **TASK 3**—**Develop a list of all the communities in the program area with their population sizes.**

- A. Ask the NGO to make a list in one column of all the communities in their program area, organized by SA. In a second column ask them to write the estimated population size of each one. If they do not know how many people live in each one, they can write down the estimated number of houses or the numbers of babies that were born in each one. Health facilities may have this information. The NGOs will need some information that helps them decide the relative size of each community. Don't worry too much if the estimates are not exact.
- B. In Module 3, participants will learn how to use the list of communities as a sampling frame to identify interview locations. The trainer should work with one program manager at the NGO to identify the communities where the sampling will take place. In other words, go to Module 3 now and apply the steps described to identify locations. Later in the training you can lead participants through this process and show how the actual sampling frame was developed.

### **TASK 4**—**Prepare the questionnaires.**

This may seem like an obvious task, but it is time-consuming and complex. You only learn how complex it is by actually developing the questionnaire.

#### Introduction **xiii**

English TG Updated Intro.pmd 15 15 15:35

◈

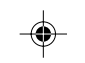

## **HINT: It will be much easier to use the list of communities later on if the NGO also indicates the district or province.**

A. Have the NGO write a list with each of the program's objectives related to improving health knowledge or practices. Under each objective, have the NGO write the key health message the project will promote to help achieve the objective. Under each objective, have the NGO write an indicator that can measure whether or not the objective has been achieved. The numerator and denominator of each indicator should be very specific as to gender and age group, and what is considered "correct" knowledge or practice.

Here is an example: Let's assume that a project objective is that within four years 70 percent of women will know at least 3 ways to prevent HIV transmission. The indicator for this objective is the percentage of women who know at least three ways to prevent HIV transmission. The numerator is the total number of women interviewed in the survey whose responses show that they know at least 3 acceptable ways to prevent HIV transmission. The denominator is the number of women interviewed in the survey.

- B. Have the NGO look for and select questions needed to measure each of the indicators written in the step above. The NGO can sometimes find the questions it needs by looking at a questionnaire that has already been used either by the NGO or by a colleague NGO. If the NGO cannot find a questionnaire locally, then they can download one from the Internet. For example, NGOs developed the CORE Group website for this. You can find a copy of an excellent questionnaire—KPC 2000+—at their website (http://www.coregroup.org/working\_groups/monitoring.cfm) or (http://www.childsurvival.com/kpc2000/kpc2000.cfm).
- C. Have the NGO change the questions it has found, if needed, to reflect the health messages of the project; these are the health messages written in Step A (above). In addition, change the questions to reflect the correct gender and age group, if needed. The NGO's questionnaire should be as short as possible and designed to collect only essential information for planning and managing their program. This can be achieved if the NGO limits questions to those needed to measure its program indicators.
- D. If the NGO cannot find a good question for measuring an indicator, this may mean the indicator is not measurable. If so, change the indicator and return to Step B (above).
- E. Once they prepare the questionnaire, the NGO may have to translate it into a local language. Translation has four steps.

**xiv** Introduction

English TG Updated Intro.pmd 16 16 16 16 17 16:39 16 16 17 16:39 17:39 18:49 18:49 18:49 18:49 18:49 18:19

◈

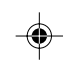

Introduction **xv**

English TG Updated Intro.pmd 17 17 18:44

◈

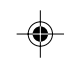

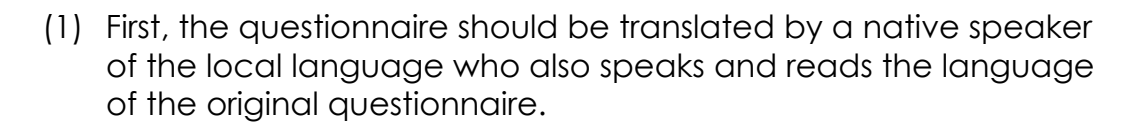

- (2) Then other members of the team—health professionals who also speak and read the local language—must review the questionnaire. This is to decide whether the questions are clear.
- (3) Then the questionnaire needs to be translated back into the original language of the first questionnaire. This is an important step to find out if the questions are correct and have kept the original meanings.
- (4) Finally, the questionnaire has to be pre-tested. This means that you need to go to a local community, use the questionnaire and learn whether respondents understand the questions. If there are problems, the interviewer should work with the local respondent to form a clear question. Then this suggestion and others can be discussed and questions can be rewritten. **REMEMBER,** if you rewrite a question you have to pre-test it again.

## **TASK 5**—**Ask the NGO to identify all the participants that are taking part in the workshop.**

Ask them to tell you which participants are associated with each SA. Sometimes an NGO assigns more than one person to an SA so the sampling and interviewing goes even quicker. Compare the number of participants with the number of SAs to be sure the NGO has identified enough people to take part in the training. Be sure the participants are committed to carrying out the sampling as soon as the training session is finished. And be sure that at least one participant assigned to an SA actually works there, or will work there—as the information s/he collects will be for him/her to use to manage the health program in the SA.

### **TASK 6**—**Prepare and send these materials to participants.**

Send a description of logistical arrangements (for example, where the workshop is being held, where participants are staying), and the expected time of the workshop.

### **TASK 7**—**In the workshop, the trainer will need materials.**

These days you can find sophisticated machines that make the training easier to carry out.

**xvi** Introduction

English TG Intro.pmd 18 25/10/2007, 14:48

⊕

A. If you can use a computer and an LCD Powerpoint projector, arrange as soon as possible to have it available to you for the entire training and data-collection period. The overheads in this guide can be projected on a wall with an LCD Powerpoint machine. Be sure to have one or more electrical extension cord(s) and at least one extra light bulb available.

♠

- B. If an LCD Powerpoint machine is not available then get an overhead projector. Many schools or agencies have one. You can copy all the overheads included in the Participant's Manual onto transparencies (acetates). Be sure to have one or more electrical extension cord(s) and at least 1 extra light bulb available.
- C. If neither overhead nor LCD Powerpoint projectors are available, the trainer must prepare flip-charts of each overhead. In addition, every training site—regardless of whether overheads or Powerpoint slides are available, should have flip-charts available. Have several of these, with several markers, since they have a tendency to dry up rapidly in a hot climate. They are also useful for the field exercises.

**TASK 8**—**Copy all training materials, the Participant's Manual, and enough questionnaires for the field practice. Participants' Manuals and Workbooks can be purchased from the publisher as cheaply as it is to photocopy them yourself.**

Have all materials prepared and ready so you can focus on the training rather than solving a crisis because your materials are not ready for the participants to use.

**Good luck with your community assessment!**

 $\ast$ 

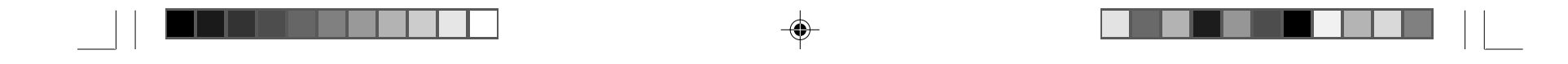

## **MODULE ONE**

## **Why should I do a survey and why should I use the LQAS method?**

 $\Rightarrow$ 

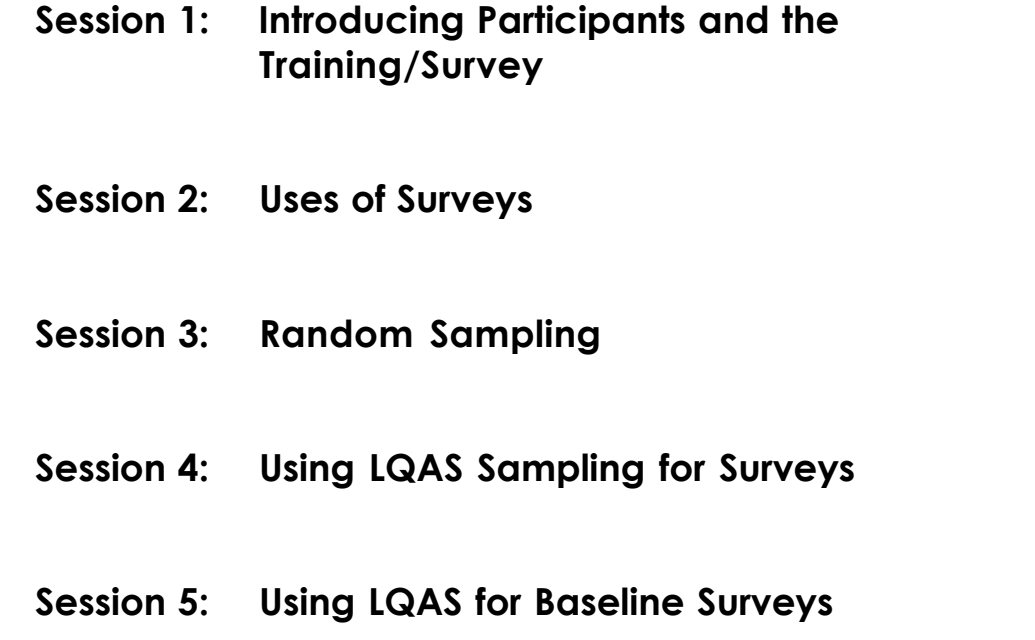

## Module 1 **1**

 $\Rightarrow$ 

 $\sqrt{1}$ Eng TG Mod. 1.pmd 1 24/09/2007, 15:10  $\overline{\phantom{0}}$ 

\_\_\_\_\_\_\_\_\_  $\mathbb{L}$ 

 $\Rightarrow$ 

**2** Module 1, Session 1

<u> Karatanan di Kabupatén Baratan Ing Pada Baratan </u>

 $\Rightarrow$ 

## **MODULE ONE/Session 1: Introducing Participants and the Training/Survey**

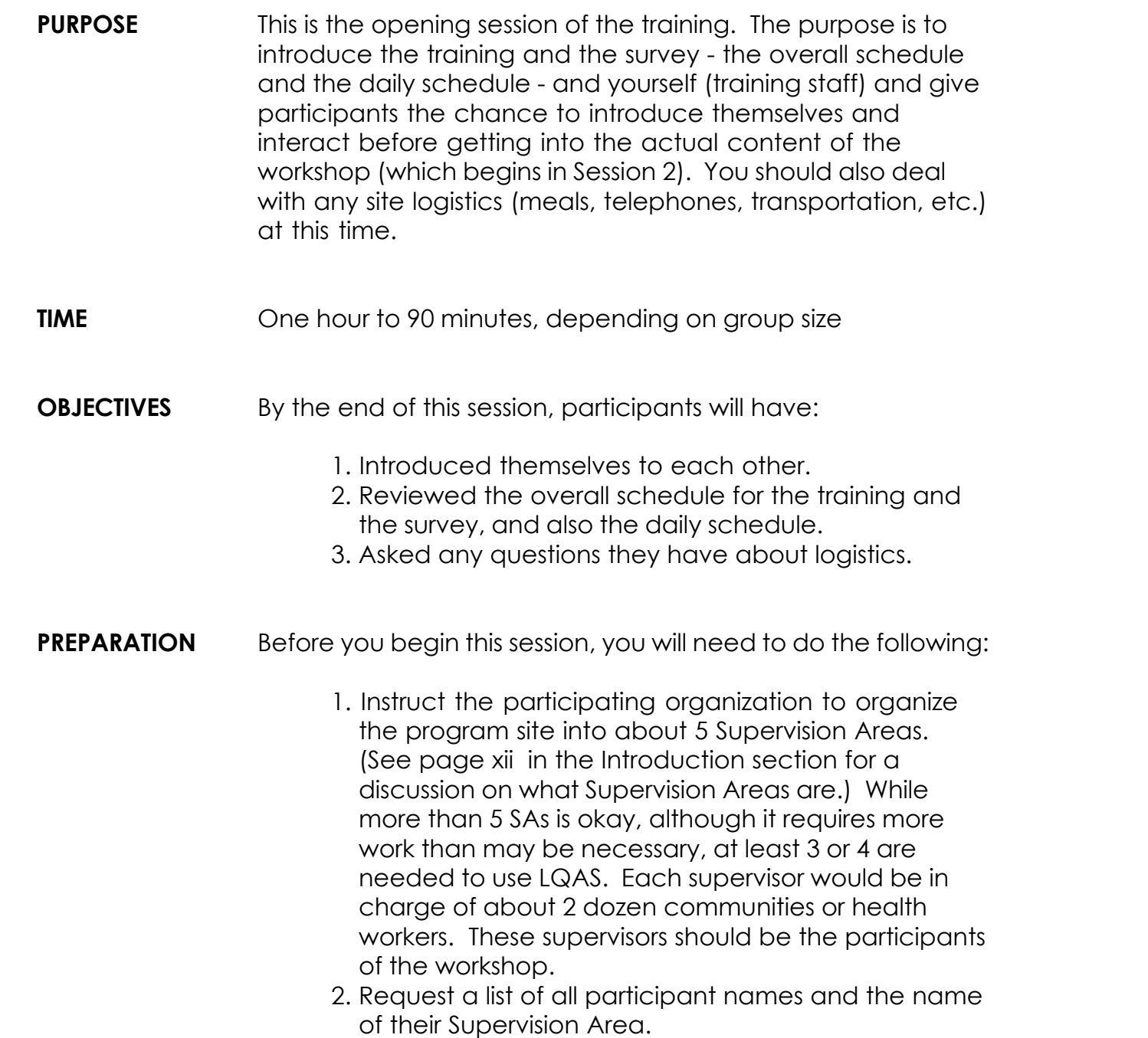

 $\Rightarrow$ 

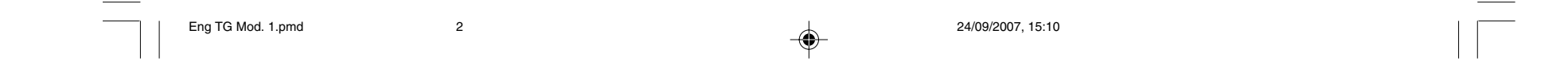

## 3. Direct the participating organization to prepare a list of all communities in each Supervision Area, with their estimated population size and detailed maps that will be included in the sampling (where available), or household lists (where available).

- 4. Prepare/adapt the participant interview overhead (Overhead #1), as necessary.
- 5. Prepare/adapt the purpose and skills statements (Overheads #2 and #3), the overview of the training (Overhead #4), and the daily schedule/agenda for the training and survey (Overhead #5), as necessary.
- 6. Prepare for the opening formalities (see STEP 1 below), as necessary.
- 7. Prepare the logistics presentation (see STEP 7 below).

**DELIVERY STEP** 1—Conduct the opening formalities. This would normally include a few words of welcome by the training workshop leader and introducing any speakers/guests you may have invited to this session. These might include political or community leaders, donor officials, training sponsors, government officials, senior officials of your organization, or any other relevant people. These people will then make brief remarks.

◈

**STEP 2**—Introduce yourself. After speakers have left (or finished their remarks), introduce yourself.

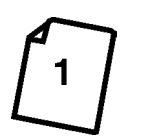

◈

**STEP 3**—Ask participants to interview each other. Display Overhead #1: Getting To Know One Another (refer

Module 1, Session 1 **3**

 $\textcircled{\scriptsize{*}}$ 

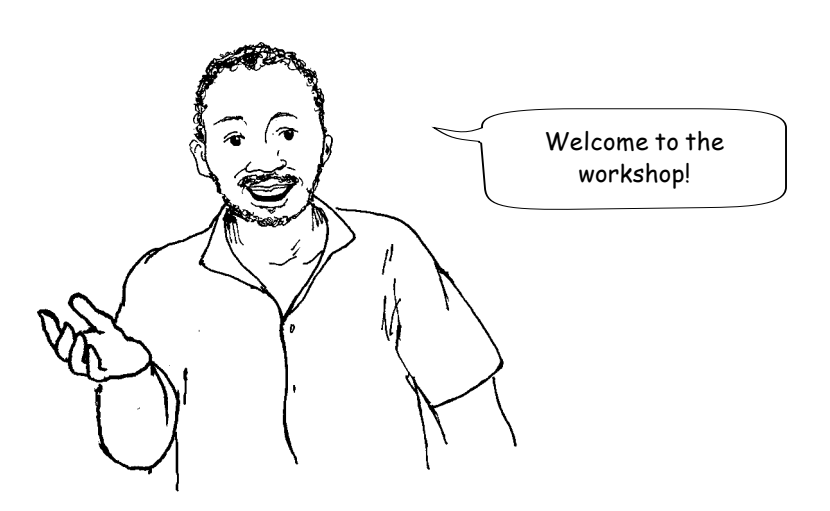

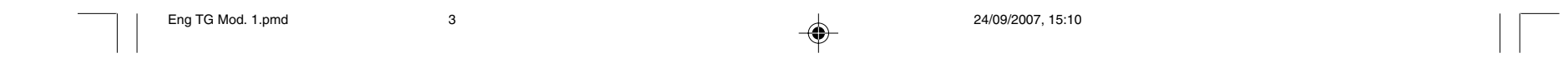

participants to their copy) which contains the questions participants should ask each other in their interview. If they wish, they can record answers on notebook paper. Explain that after the interviews, you will ask each participant to introduce his or her partner.

**STEP 4**—Have participants introduce each other.

**STEP 5**—Review the overall design of the training.

A. Display Overhead #2: Purpose of the LQAS Workshop and Overhead #3: Skills To Be Learned (refer participants to their copy) and go through each point.

B. Display Overhead #4: Overview of the LQAS Training (refer participants to their copy) and go over the 5 modules and 16 sessions listed there. You can also make a wall chart of this overhead and refer to it throughout the training. Participants like to see how far they have come and how far they have to go.

NOTE: For baseline surveys you will cover Modules 1 - 5, and for regular monitoring you will cover Modules 1 - 4 and 6. Explain the logic of the training, how it will unfold, and what participants will be doing as they complete each module.

**4** Module 1, Session 1

◈

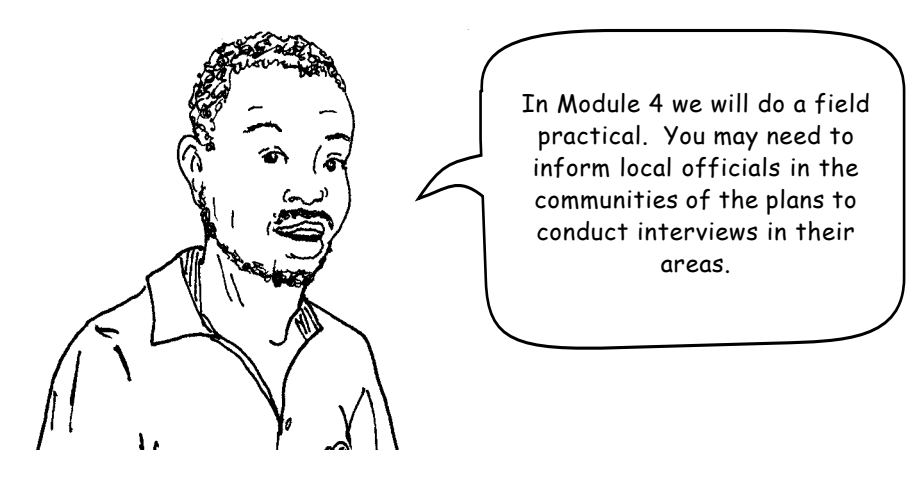

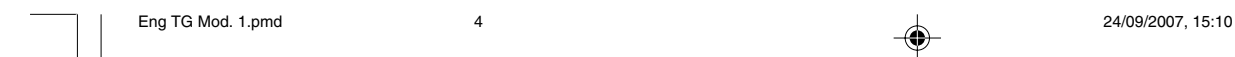

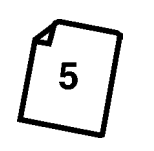

**STEP 6—Go over the training schedule/agenda. Display** Overhead #5: Abbreviated Agenda for Modules 1 - 5 and 6.

Review both the daily schedule and the schedule for the entire training.

**STEP 7**—Discuss training site and training logistics. If someone else gives this talk, it's a good idea for the lead trainer to review the presentation with the speaker ahead of time to make sure all the information is accurate and clearly organized. This can save many headaches later. We suggest that important details be provided to participants on a written handout.

**STEP 8**—Discussion of the field site where data will be collected.

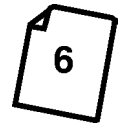

A. Display Overhead #6: Defining Catchment Area and Supervision Areas. Managers will have already organized the catchment area for a Non-Governmental Organization (NGO)'s program into Supervision Areas. Each Supervision Area will have several communities. Take a few minutes so a participant from the NGO can show the group on a map where their program catchment area is located, and where each of

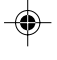

Module 1, Session 1 **5**

**NOTE: A sample of a DETAILED VERSION OF THE AGENDA is in Appendix 1 of the guide. After adapting the sample to your needs, copies should be made for each trainer and participant and put into the "Participants' Manuals".**

**SUGGESTION: You or someone else should explain all administrative and logistical arrangements, for the workshop and for the field visits (such as details of transportation, per diem, meals, lodging, equipment, supplies, etc.) It needs to be clear who the point person is for participants to discuss concerns and questions.**

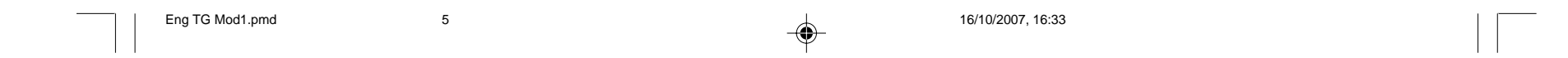

 their Supervision Areas is located, too. Post a map on the wall of the training room with the catchment area and Supervision Area boundaries marked.

If a map is not available, then draw one by hand. This is a good time to remind participants that they should have organized their program area into Supervision Areas by now!

B. On days 3 and 4 of the training, participants will go out to a field location to carry out practice exercises. Tell the participants where this will be and show them a map of the area. Also, make it clear who will be responsible for contacting the local leaders and making sure the map is accurate!

◈

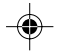

**IMPORTANT: Use maps that are already available to show where the boundaries of the catchment area are; maps that show details about the terrain and roads are especially good to use. Now draw boundaries for each SA.**

◈

**6** Module 1, Session 1

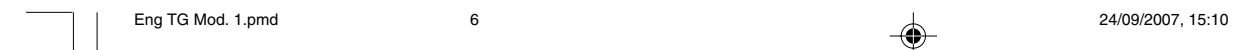

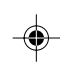

understand in general the importance of having reliable information about the impact and results of their programs, many participants will not understand why they have to sit through a 4-day workshop on the subject of surveys. The point of this session, then, is to show them how they will be able to use the data that comes from surveys. It is expected that once trainees see how helpful survey data can be, they will recognize the value of and need for this training.

Module 1, Session 2 **7** Eng TG Mod. 1.pmd  $\overline{7}$  7 24/09/2007, 15:10

## **PURPOSE** The purpose of this session is to show participants what they will gain by going through this training. While they may **MODULE ONE/Session 2: Uses of Surveys**

♠

**TIME** 45-60 minutes

## **OBJECTIVES** By the end of this session, participants will have:

- 1. Described why coverage is important to know.
- 2. Listed how surveys will help them in their work.
- 3. Analyzed coverage in different scenarios and made recommendations based on results.

⊕

◈

**DELIVERY STEP 1**—Define coverage. Display Overhead #7: What Is Coverage? and ask for responses. Be sure you or someone else defines coverage correctly.

> **IMPORTANT: COVERAGE is the percentage of people in any catchment area who either: (a) know a recommended health behavior; (b) practice a recommended health behavior; or who (c) receive a particular service.**

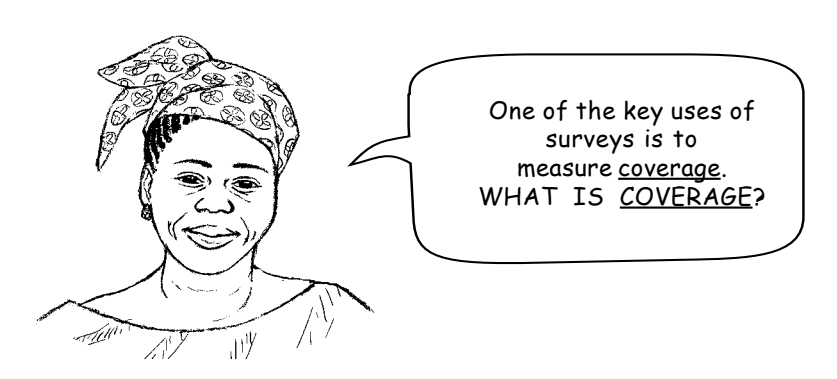

**STEP 2**— Discuss why coverage is important.

◈

**POINT ONE: Make sure you or someone else explains that when a survey reveals LARGE differences in coverage among Supervision Areas, this identifies the areas that are not doing well and, all other things being equal, should be your priority.**

To put it another way, knowing that coverage is poor in just a few Supervision Areas shows where you have pockets of risk and where you have to focus your efforts to reduce health risks.

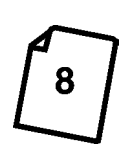

◈

**STEP 3**—Explain the results of measuring coverage. Display Overhead #8: What Surveys Can Show You, and discuss the two following points.

This usually means that you should focus your attention, resources and especially your time, on your priority areas.

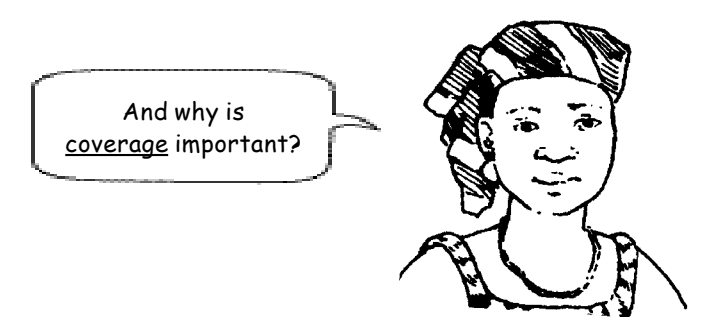

**8** Module 1, Session 2

**SUGGESTION: Be sure you, or someone else, makes the point that knowing the coverage - of various health knowledge and practices - helps us plan by allowing us to choose priorities. We can decide to focus our efforts on improving those examples health knowledge and practices have low coverage. Over time, repeated measures of coverage show us if our efforts are leading to improvements in coverage. Additionally, knowing that the coverage is especially poor in one or more Supervision Areas helps us choose priorities. We can decide to focus our efforts in those Supervision Areas with poor coverage.**

 $\textcolor{black}{\textcolor{black}{\blacklozenge}}$ 

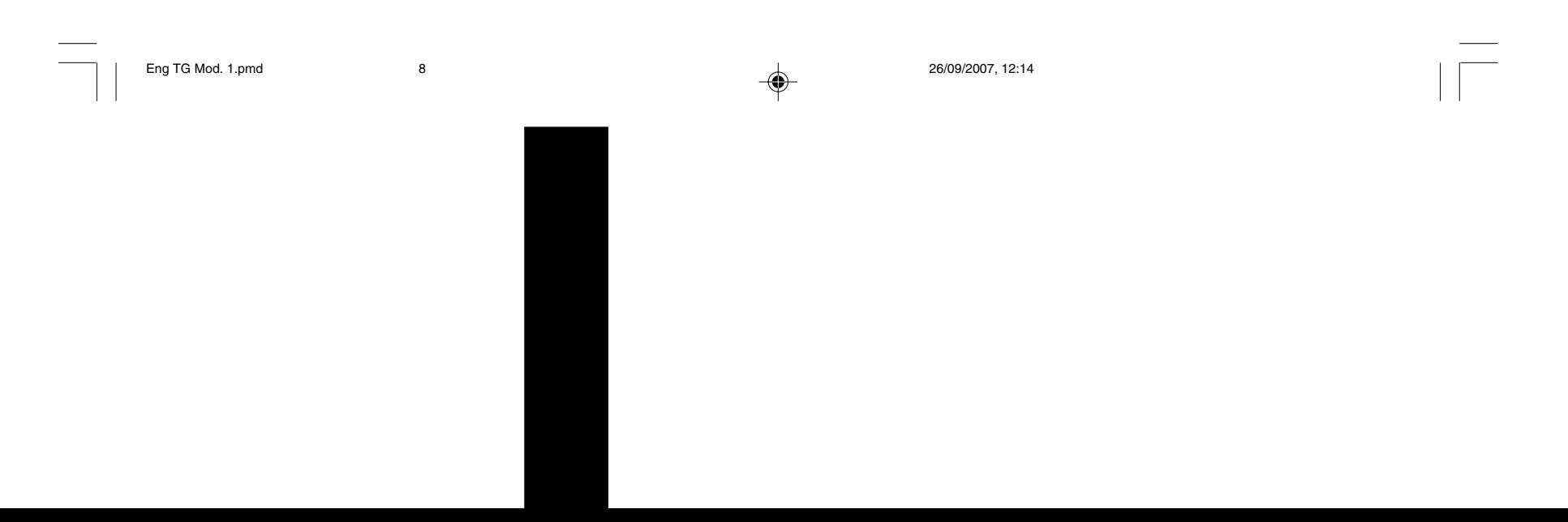

(Naturally, if the survey shows that coverage is uniformly poor, then this means that the program may need to be redesigned to improve its impact. This may also mean that all areas need more resources. If it shows that coverage is uniformly good, then other interventions can be selected as priorities even as the current one is maintained.)

**STEP 4**—Conduct the "three scenarios" exercise. Explain that participants will now do an exercise that illustrates the points just made about surveys and coverage. Continue in the following manner:

A. Divide participants into groups of 3-4 people and explain that each group will work on a different scenario.

B. Display Overheads #9, #10 and #11: the NGO Program Area Scenarios (refer participants to their copy). Assign one scenario to each group. Be sure that each of the three scenarios has been assigned to a group.

◈

Module 1, Session 2 **9**

**POINT TWO: Then explain that when the data from a survey reveal LITTLE difference in coverage among Supervision Areas, this tells you that you are having the same success (or lack of) in all areas. This would normally mean that you could continue to treat all areas the same.**

 And in conclusion... without knowing coverage - and if it is different in the various Supervision Areas - we will not know how to make the best use of our resources!

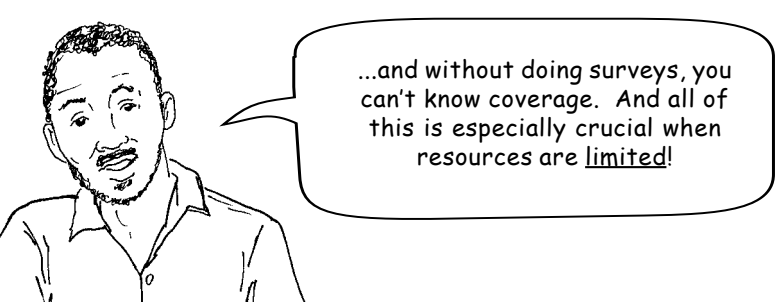

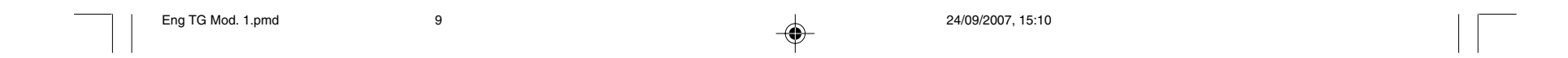

D. Give participants 20 minutes to discuss the data from their scenarios and answer the four questions.

**10** Module 1, Session 2

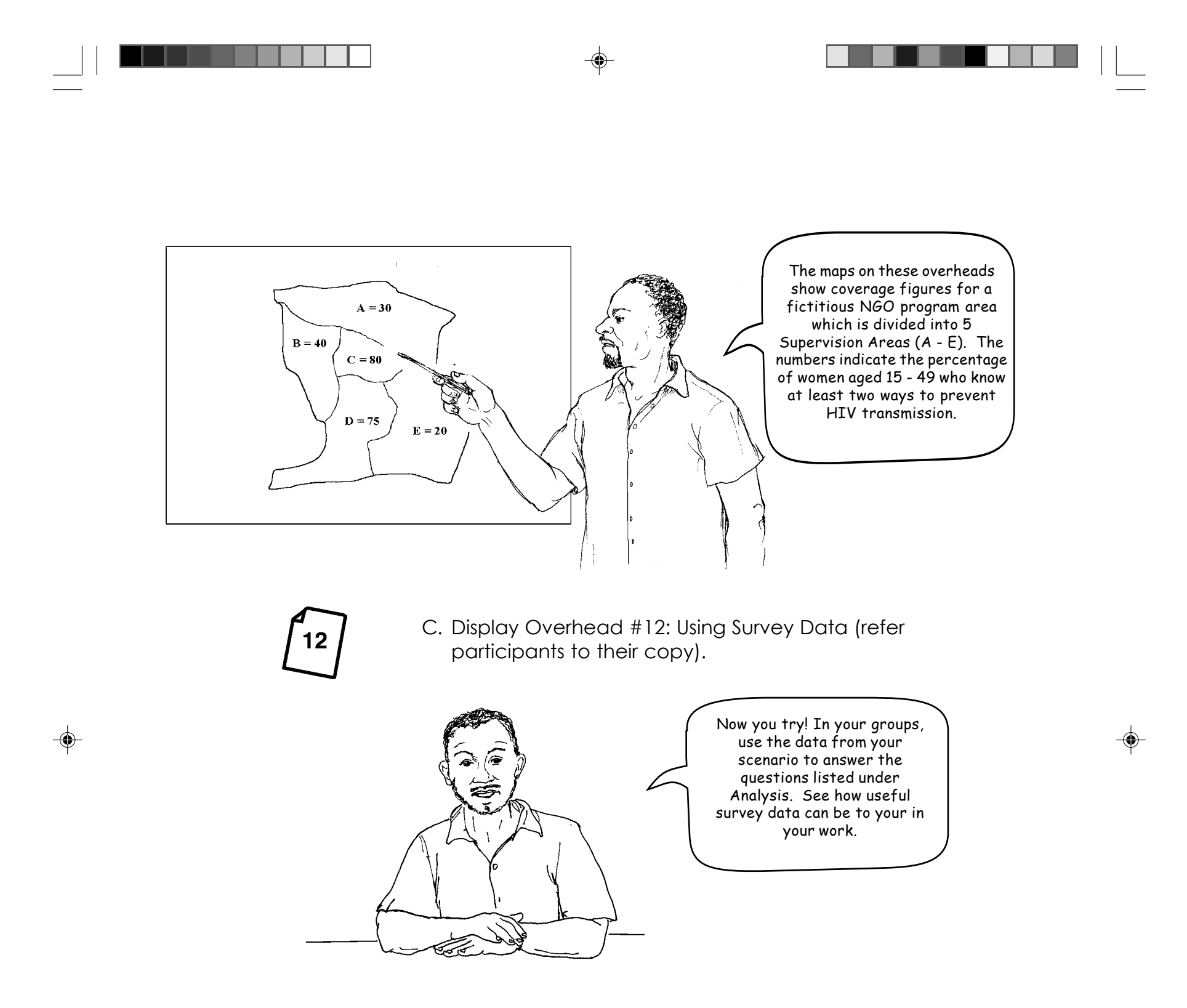

**See answer guide for correct answers to OVERHEAD #12**

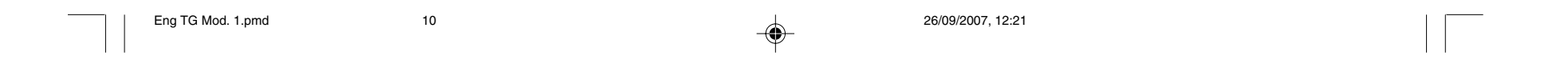

Module 1, Session 2 **11**

 $\bigcirc\hspace{-1.4mm}$ 

E. Ask for a brief summary of their answer to question 4: What might you propose to do about HIV/AIDS in the program area? Ask a volunteer from each scenario to describe their group's conversation. Ask why the group decided to propose these particular actions.

◈

F. If the group "got the point," that surveys help us set priorities, move on to the next session in this module. If they did not, try to find out where the group went wrong and correct any misunderstanding. (Better yet, ask other participants to correct the misunderstanding.) Display Overhead #13: Uses of Surveys, to summarize the main points of this session.

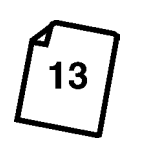

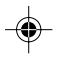

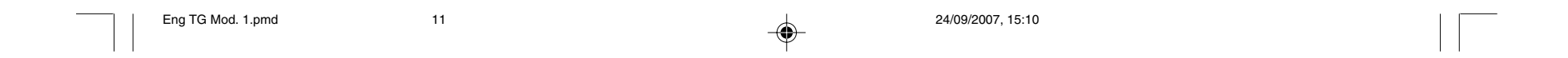

*Answer Guide for Overhead #12*

*(Note: This answer guide should not appear in the Participant's Guide.)*

## **Using Survey Data**

◈

**Indicator: Percentage of women (15-49) who know at least two ways to prevent HIV transmission**

⊕

**Analysis:**

◈

Look only at the true coverage figures within your assigned scenario (1, 2 or 3):

- 1. Discuss for a few minutes the differences in coverage among the 5 Supervision Areas *within your scenario*:
	- What is the difference in coverage among the 5 Supervision Areas? **scenario 1=60%; scenario 2=10%; scenario 3=10%**
	- How great is the difference? Very different? Little difference?  **1=very different; 2=little difference; 3=little difference**
- 2. Does coverage for the overall program area appear MIXED, HIGH, or LOW? **1=MIXED; 2=HIGH; 3=LOW**
- 3. What may be possible reasons for why, in your scenario, the program area has this coverage? **Discussion**
- 4. What might you propose to do about HIV/AIDS in the program area? **Discussion**

**12** Module 1, Session 2

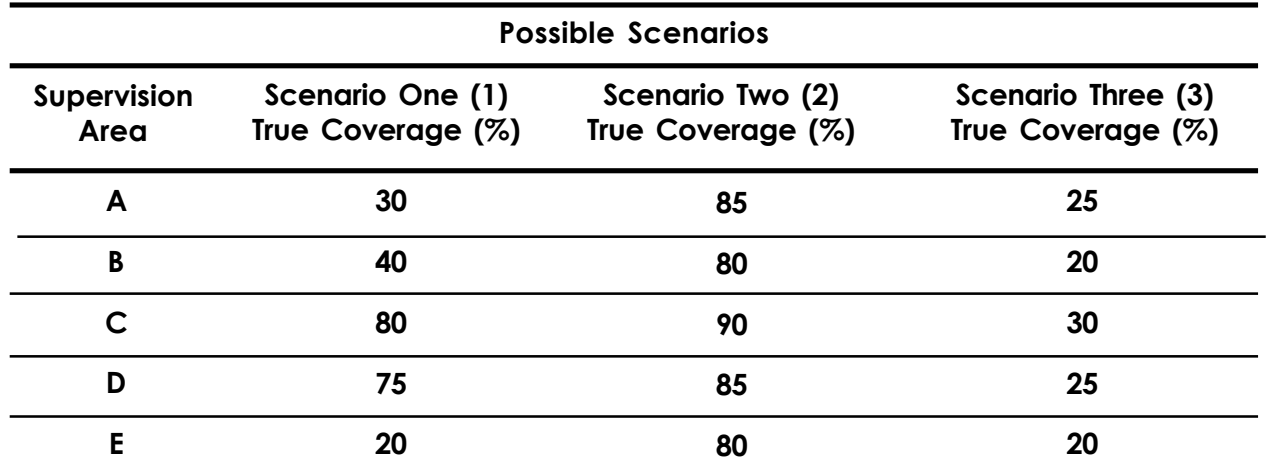

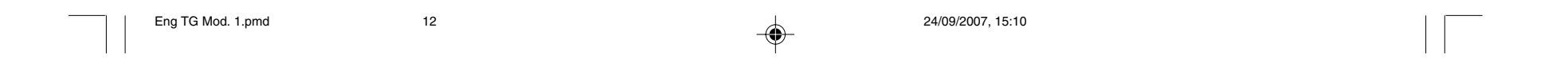

◈

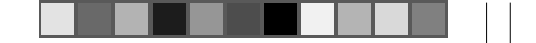

## **MODULE ONE/Session 3: Random Sampling**

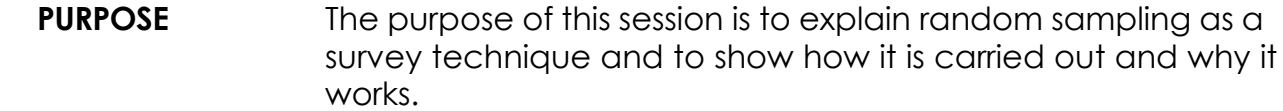

◈

To introduce this session, you will need to explain to participants that there is more than one way to collect the information they used in their scenario in the previous session (Session 2). You can interview *all* the women in the program area and ask them if they know ways to prevent HIV transmission. Or you can take what is called a random *sample*, interviewing fewer people and using their answers to give you a good idea of what women know. Obviously, interviewing every woman in the catchment area would be time-consuming and costly and is not practical in many situations. Random sampling, however, makes it possible to get useful data more quickly and with less effort and cost.

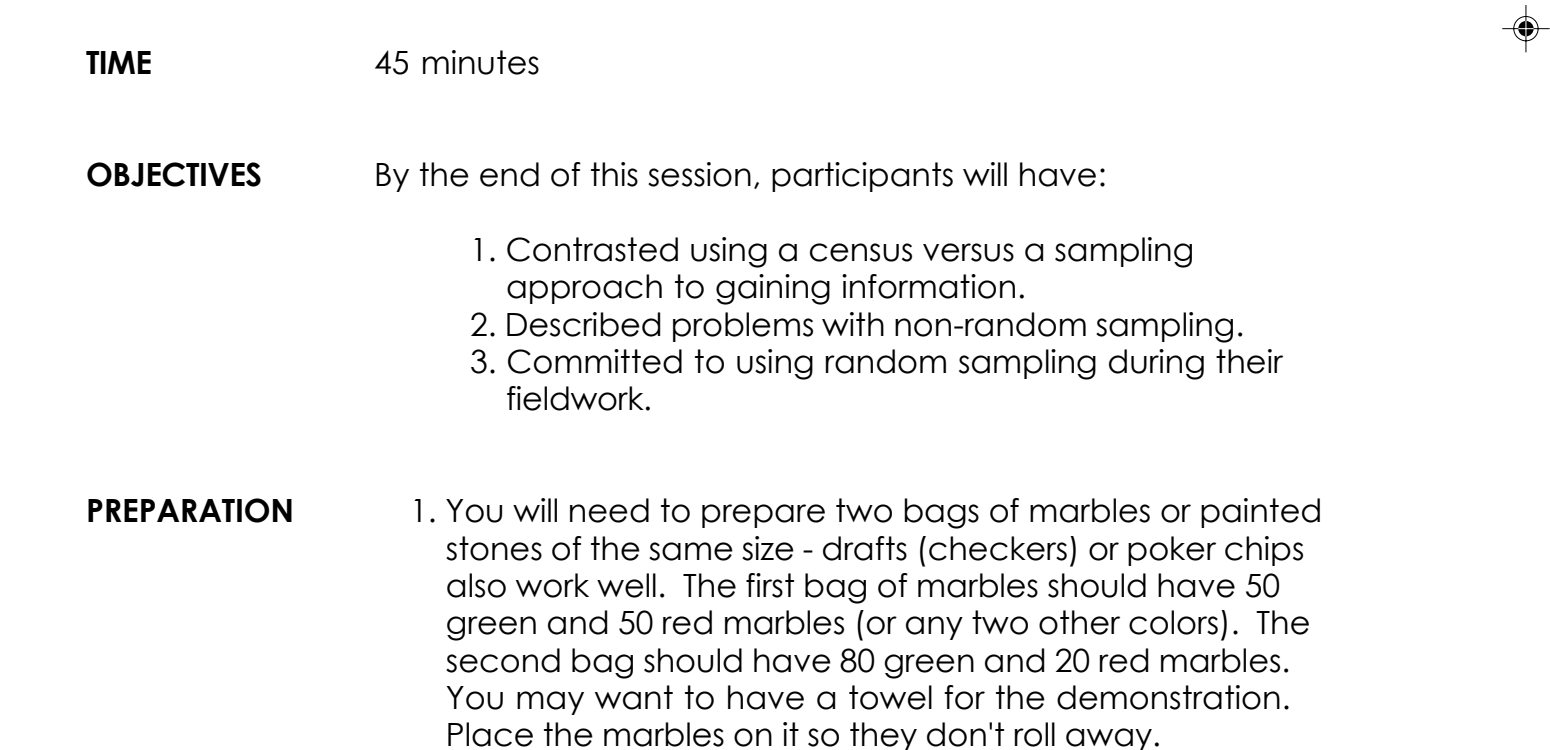

Module 1, Session 3 **13**

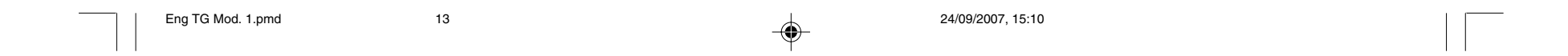

2. You should also prepare the sign-up sheet described in STEP 6 (below). At the top of this sign-up sheet, write the following: "I commit to using random sampling throughout this survey and will ask questions whenever I need help."

◈

**DELIVERY** STEP 1—Demonstrate random sampling. Using the bags of marbles, lead participants through a demonstration of how to take a sample.

> C. Explain that a green marble represents a woman (15–49) in an area who knows at least two ways to prevent HIV transmission and a red marble represents a woman (15–49) in the same Supervision Area who does not know at least two ways to prevent HIV transmission.

- A. Sit in the center of the group (at a table or on the ground) with participants in a circle around you.
- B. Show participants both bags of marbles.

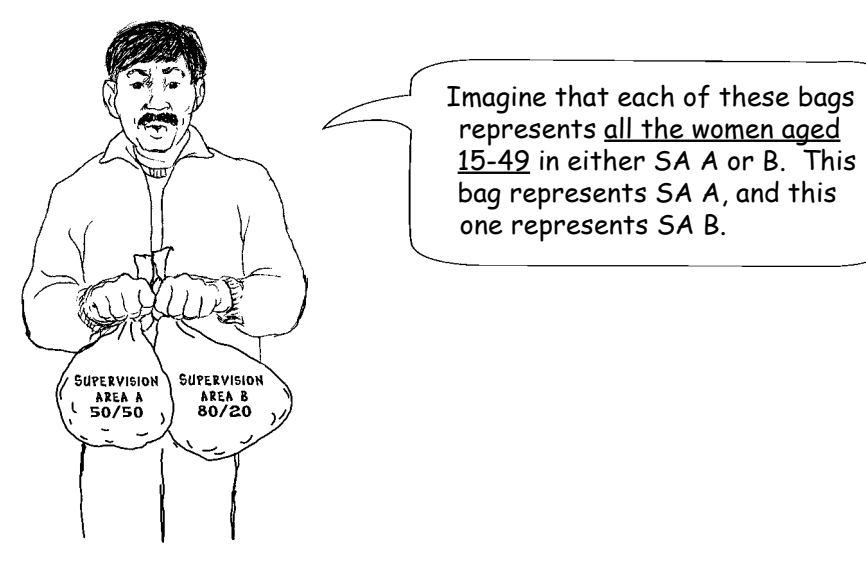

⊕

**GREEN = women who know RED = women who DO NOT know**

**14** Module 1, Session 3

◈

## **IMPORTANT: Complete these exercises one step at a time.**

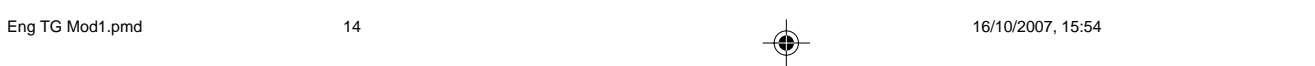

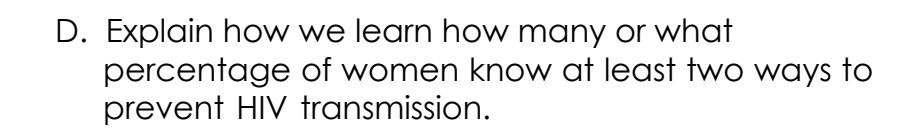

E. Ask for a volunteer to take a sample of 30 marbles from bag A (the 50/50 bag representing Supervision Area A) and put them into a small bowl or container.

F. Then ask the volunteer to count the marbles and write these numbers on a flip-chart or where they can be seen by all. Remind participants that green marbles stand for women who know at least two ways to prevent HIV transmission and red marbles stand for women who do not.

Module 1, Session 3 **15**

Could I please have a volunteer? FIRST, with your eyes closed, please take 30 marbles from the bag. NEXT, count, in a loud voice, the number of marbles you remove as you put them into the container.

◈

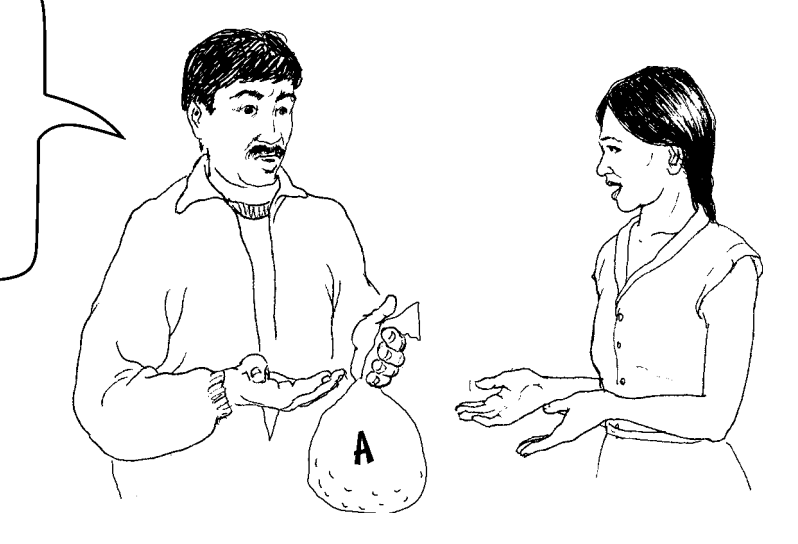

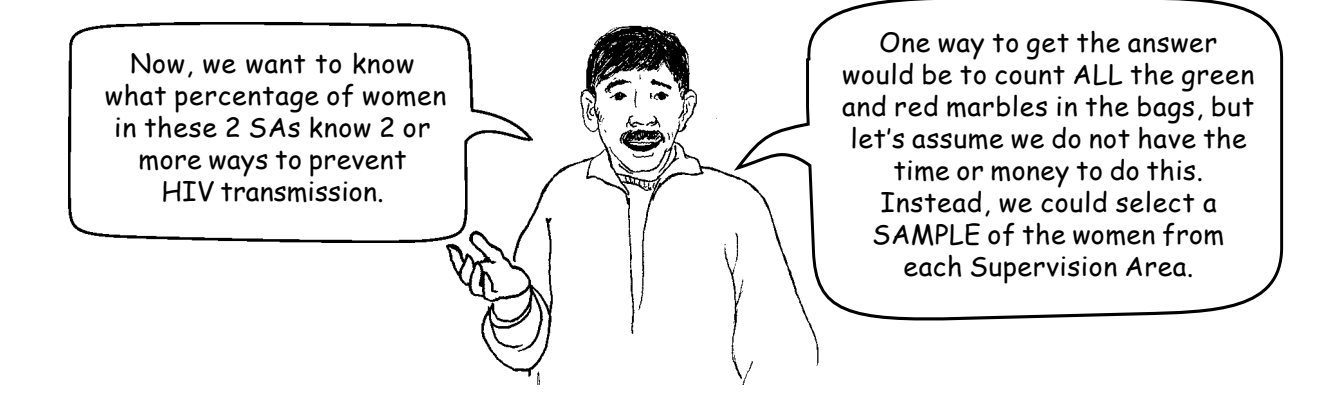

♠

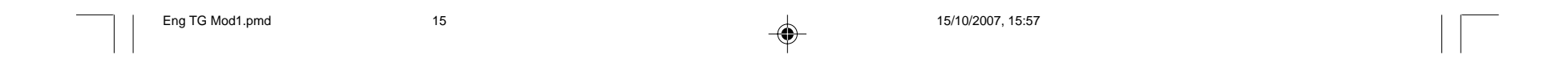

**SUGGESTION: After the volunteer counts the marbles remaining in the bag, ask the group if they think the sample correctly describes the contents of the bag.**

G. Now ask the group to answer this question:

H. Now ask the volunteer to count the marbles remaining in the bag and state the total number of green and red marbles.

 $\bigcirc\hspace{-1.4mm}$ 

I. Ask the group how the sample of marbles compares to the count of all marbles.

**STEP 2**—Repeat the demonstration with bag B (representing Supervision Area B). You can omit this step if the group has caught on (but you should probably not skip it if the first demonstration did not "work").

**16** Module 1, Session 3

◈

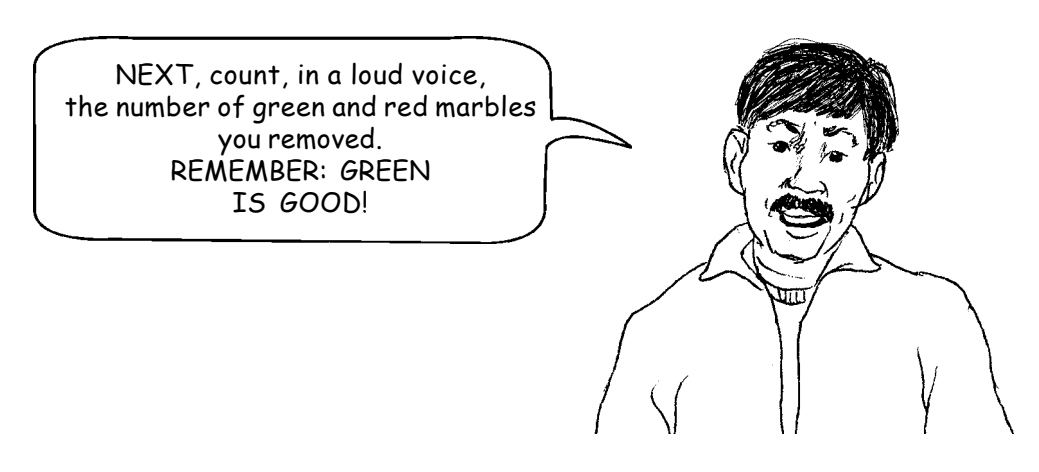

◈

**QUESTION: "Using this sample, would you say that most women in Supervision Area A (show the bag) know at least two ways to prevent HIV transmission; that few women do; or that somewhere in between 'most' and 'few' women do?" ANSWER should be "somewhere in between".**

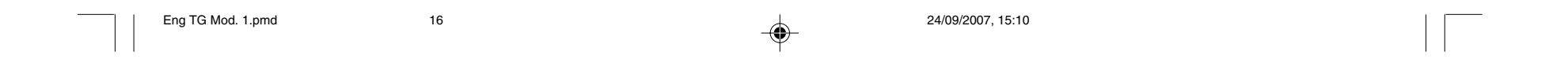

**STEP 3**—Demonstrate *non*-random sampling. Participants should understand why the sampling they do as part of LQAS must be random - and why non-random sampling does not yield reliable information on which to base program decisions. This demonstration will make the point effectively.

> A. Empty the 50/50 bag of marbles on the ground/ floor/table where all participants can see them.

- B. Create a pretend community using marbles to represent women living in a different house. Separate the green marbles from the red, and place the green marbles near you and the red marbles just out of your reach.
- C. Explain that you will pretend to be a program official who has been asked to do a survey. The purpose of the survey is to find out what percentage of women in a given Supervision Area know at least two ways to prevent HIV transmission.

D. Explain that it has just started to rain in the village and you have decided all the women in the Supervision Area are alike. Therefore, you do

Module 1, Session 3 **17**

**SUGGESTION: It is helpful to place the marbles onto a rough surface (such as a towel) to prevent them from rolling away.**

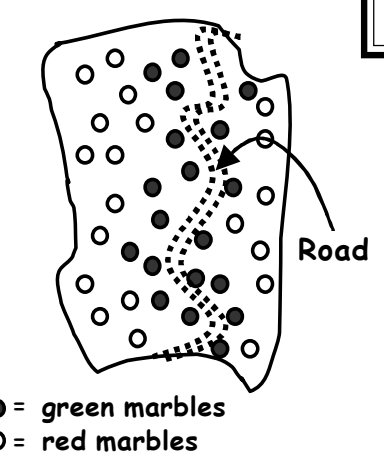

 In this community, some of the women are EASIER to interview because they live NEXT TO THE ROAD. (Point to the green marbles near you and, if possible, arrange them in a line that borders an imaginary road.) Other women live in remote areas and are harder to reach and interview. (Indicate the red pile, scattering them at further distances from you.)

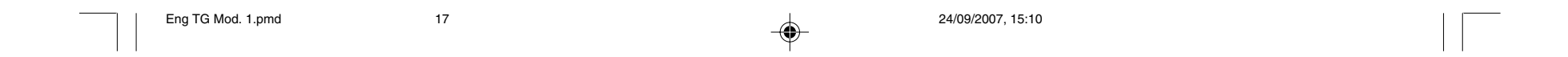

Ask participants if they agree. They should disagree, but ask them to explain why.

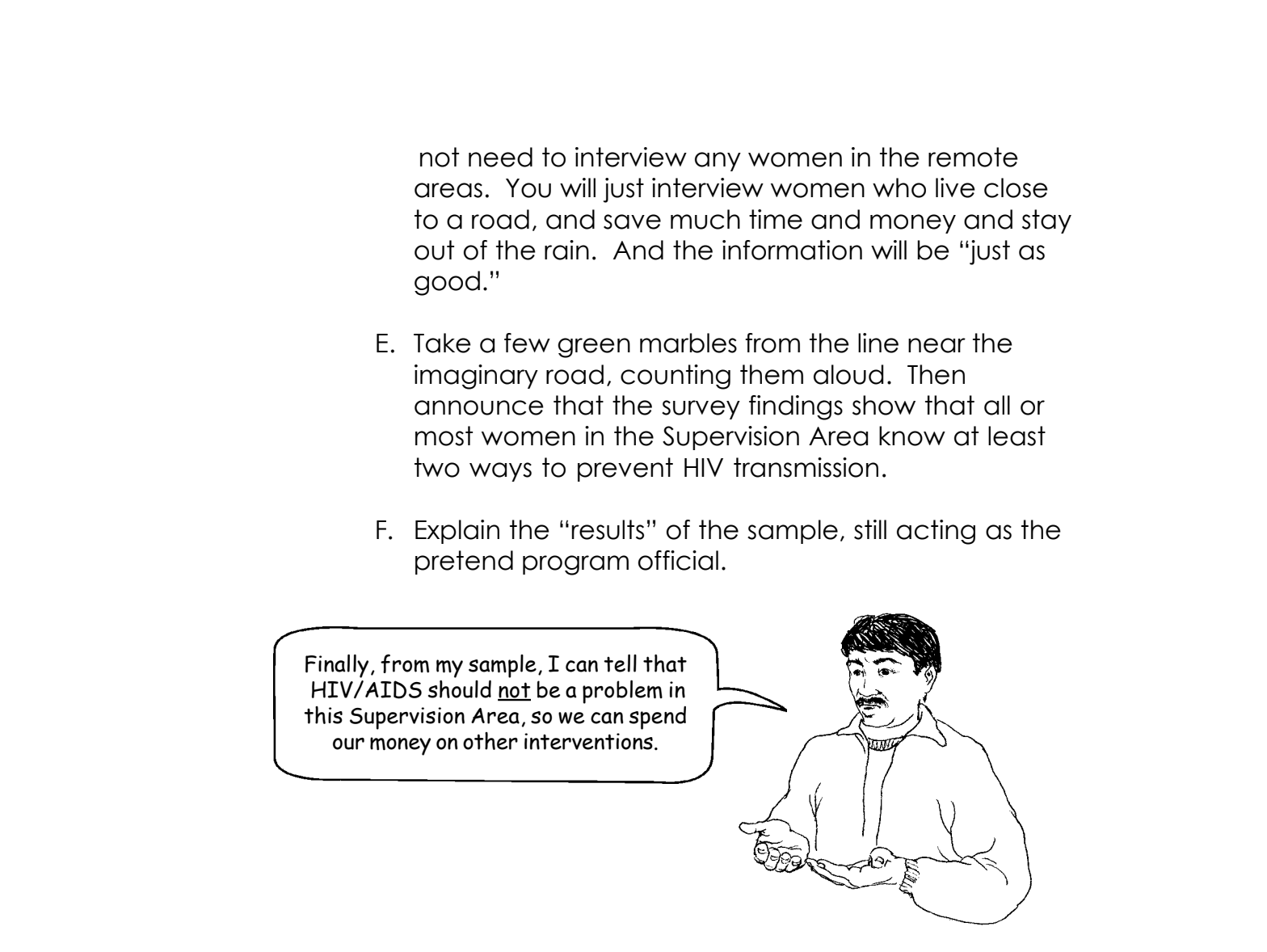

**STEP 4**—Debrief the demonstration you have just completed. Ask participants their reaction to the demonstration.

**18** Module 1, Session 3

◈

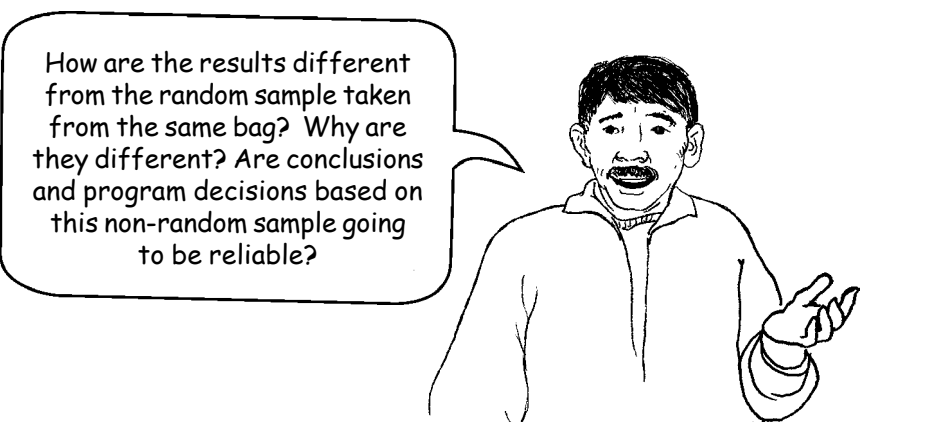

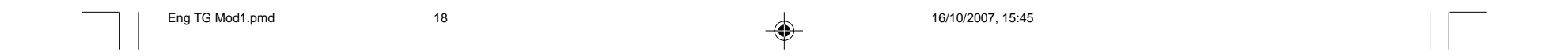
◈

**STEP 5**—Reiterate the advantages of sampling. Display Overhead #14: Why Random Sample? (Refer participants to their handout), and review the contents. Be sure to repeat the main advantage. (Alternative: Ask participants to state the advantages of random sampling *before* you post the overhead.)

**STEP 6-**Invite participants to commit to random sampling. Post a sheet of flip-chart paper on the wall (prepared earlier), numbered from "1" through the total number of participants. Assure participants that this list of names is to be displayed during this training, and it will not be shown to anyone else or used outside this training room.

Module 1, Session 3 **19**

 $\sqrt{ }$ 

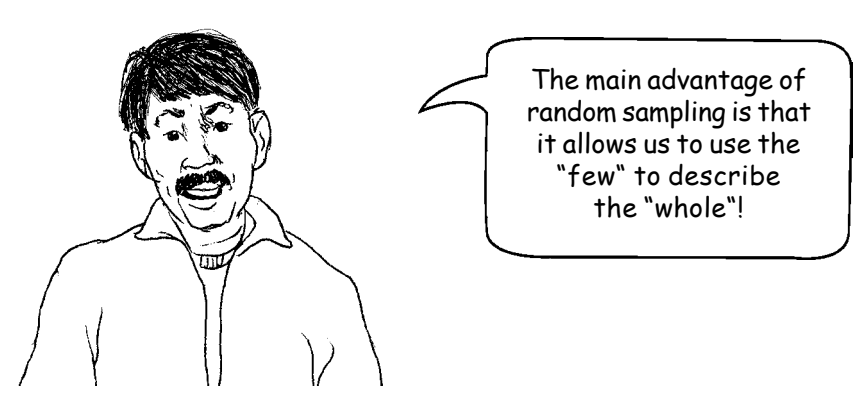

◈

Random sampling is such an important part of doing surveys. I would like to invite each of you to write your name on the sheet as a sign of your commitment to random sampling throughout our survey. You may do so any time up to the beginning of the survey.

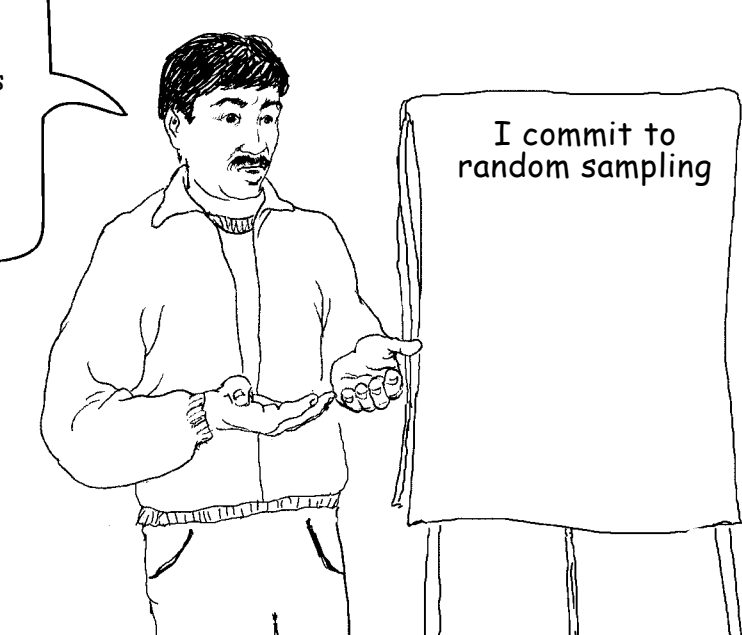

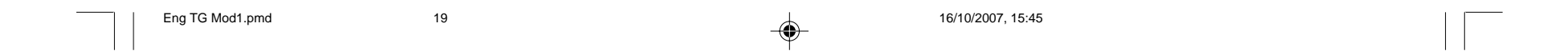

\_\_\_\_\_\_\_

 $\mathbf{L}$ 

 $\Rightarrow$ 

 $\sqrt{1}$ 

### **MODULE ONE/ Session 4: Using LQAS Sampling for Surveys**

 $\Rightarrow$ 

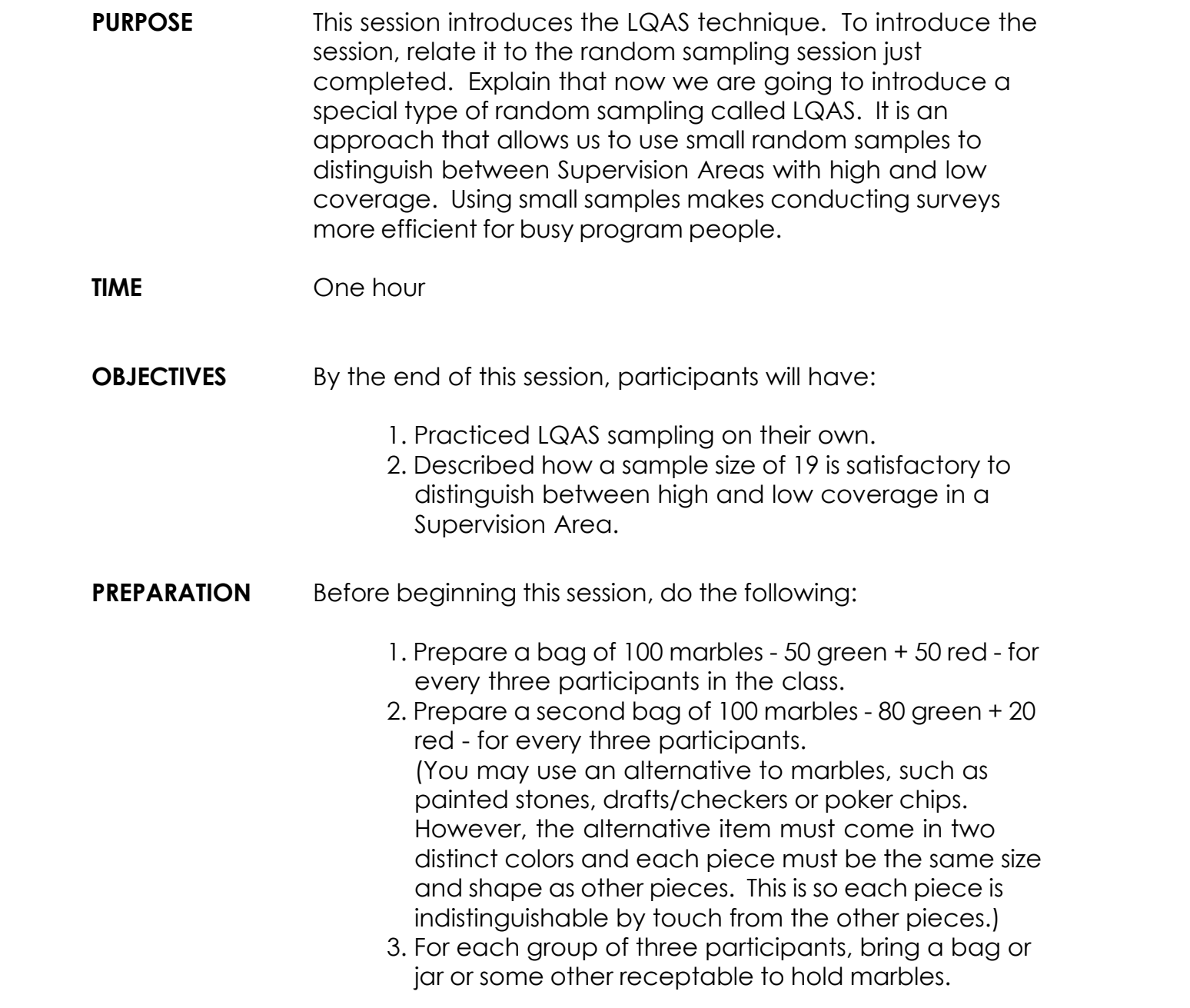

**20** Module 1, Session 3

<u> a seria de la p</u>

 $\overline{\phantom{a}}$ 

 $\spadesuit$ 

 $\frac{1}{\sqrt{1-\frac{1}{2}}}$ 

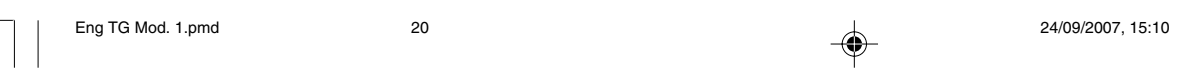

⊕

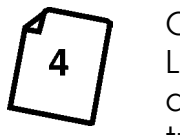

**DELIVERY STEP 1**—Put this session in context. If necessary, briefly display Overhead #4 from Module One/Session 1: Overview of the LQAS Training. Do this to remind participants where they are and where this session fits into the overall design of this training.

> **STEP 2**—Introduce the topic. Using language like that in PURPOSE (above), explain that we are now going to show LQAS sampling.

> > Module 1, Session 4 **21**

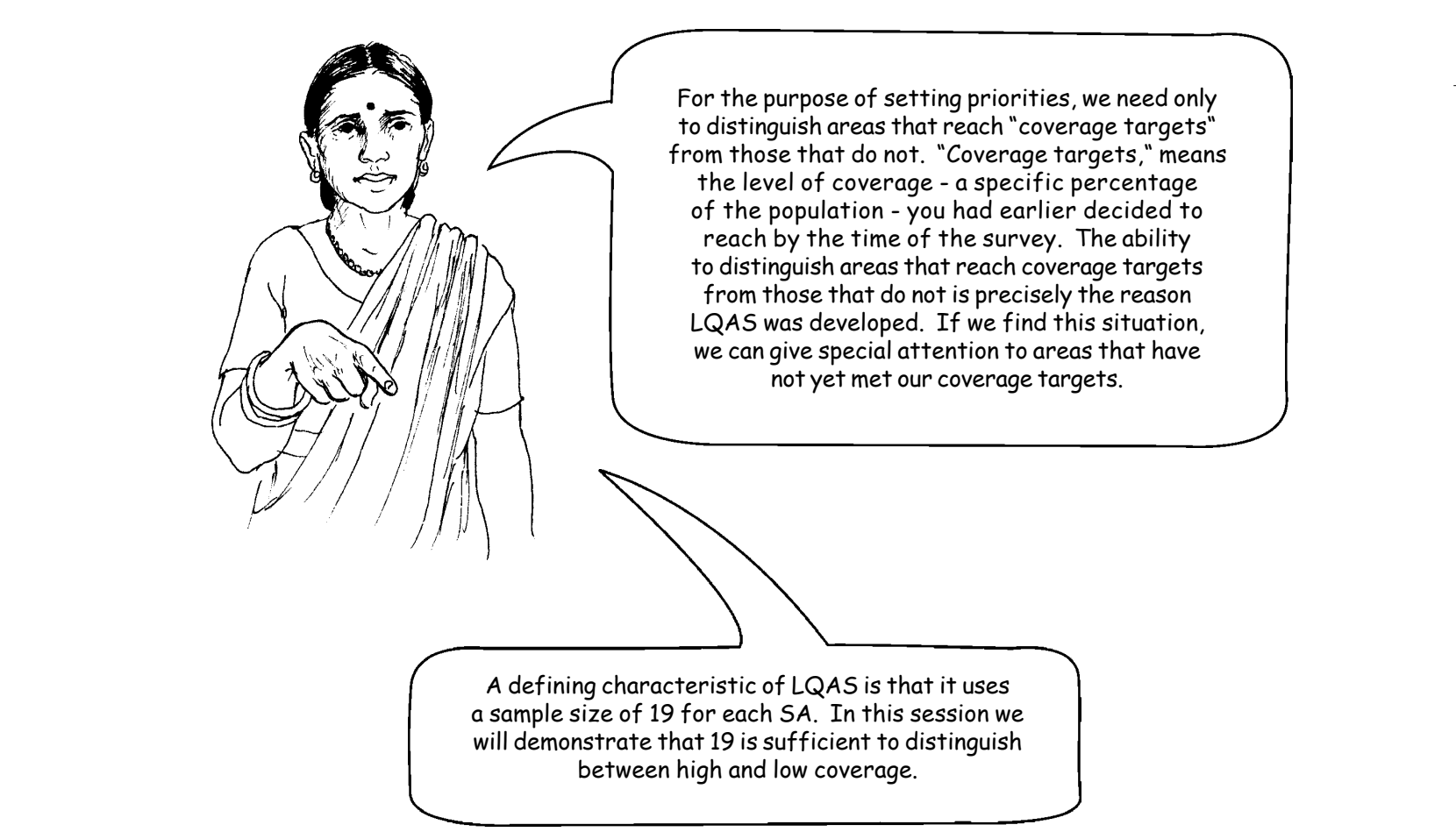

 **IMPORTANT PRINCIPLE: Remind participants that the overall goal we are all aiming for is to make the best use of limited resources by setting priorities, for indicators and for Supervision Areas, and that the LQAS technique presented in this session is one of the most efficient ways to collect the coverage information needed to establish such priorities.**

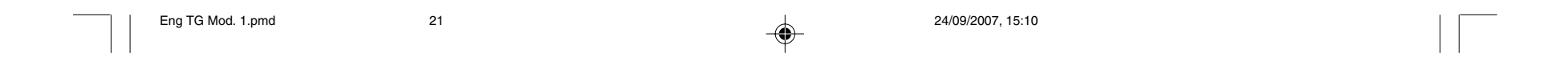

Again, we are working with a fictitious NGO Program Area, the same that was used in Session 2. As you can see, we do not know the coverage for TWO of the FIVE Supervision Areas, SA A and SA C, for the indicator "percentage of women (15-49) who know at least two ways to prevent HIV transmission". Because we want to make decisions about deploying our program resources, we will need to do a survey of these two areas to see whether or not they need special attention.

> We don't know the coverage in SA "A" or "C" so we will do a survey interviewing 19 women from each of the 2 SAs. We will demonstrate that this is adequate for our purposes of identifying priority areas.

#### $\mathcal{N}$  $\overline{I}$

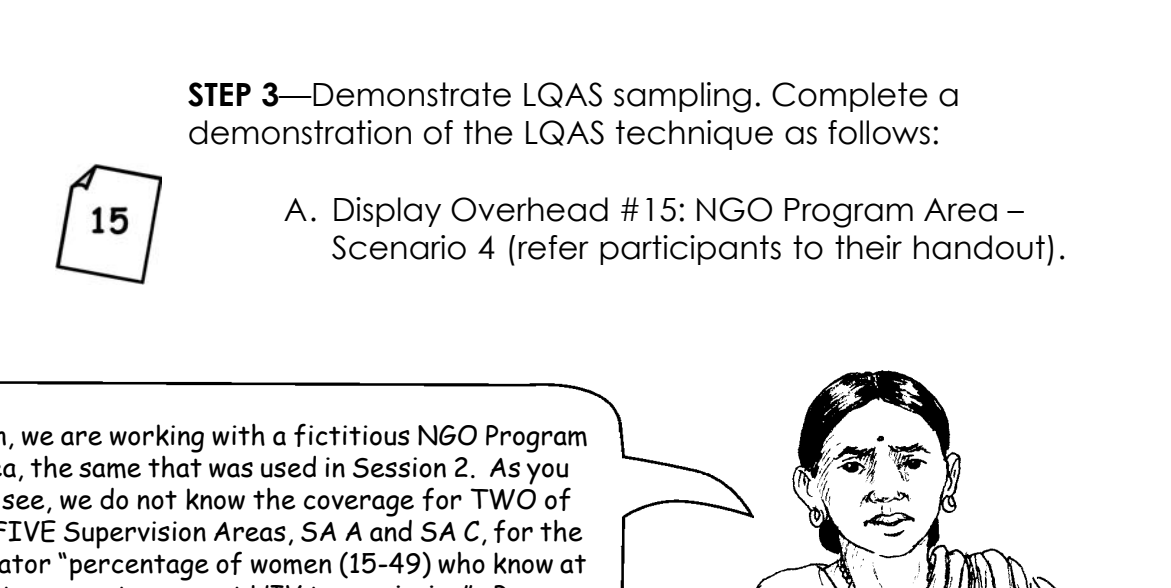

◈

**22** Module 1, Session 4

◈

B. Explain how we will do the survey.

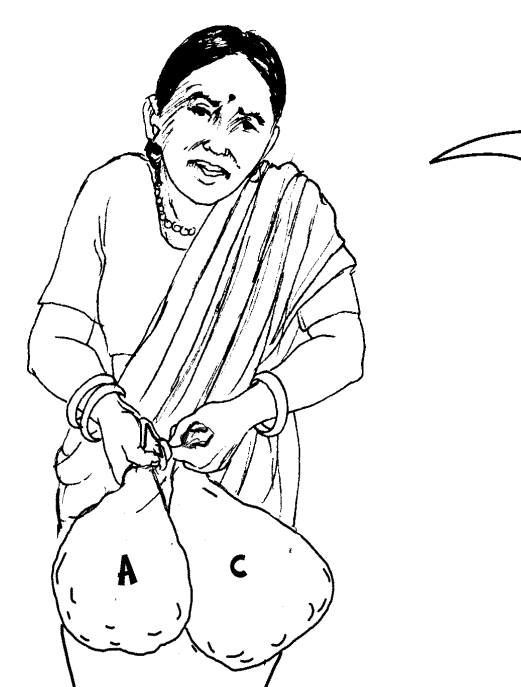

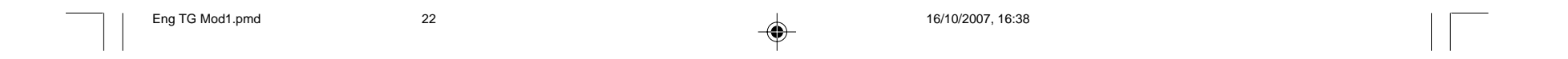

D. Explain how they will sample these bags. Display Overhead #16: LQAS Sampling Results.

E. Take the first sample from the bag for Area A, removing 19 marbles a few at a time, and place them in a clear jar (or some other receptacle).

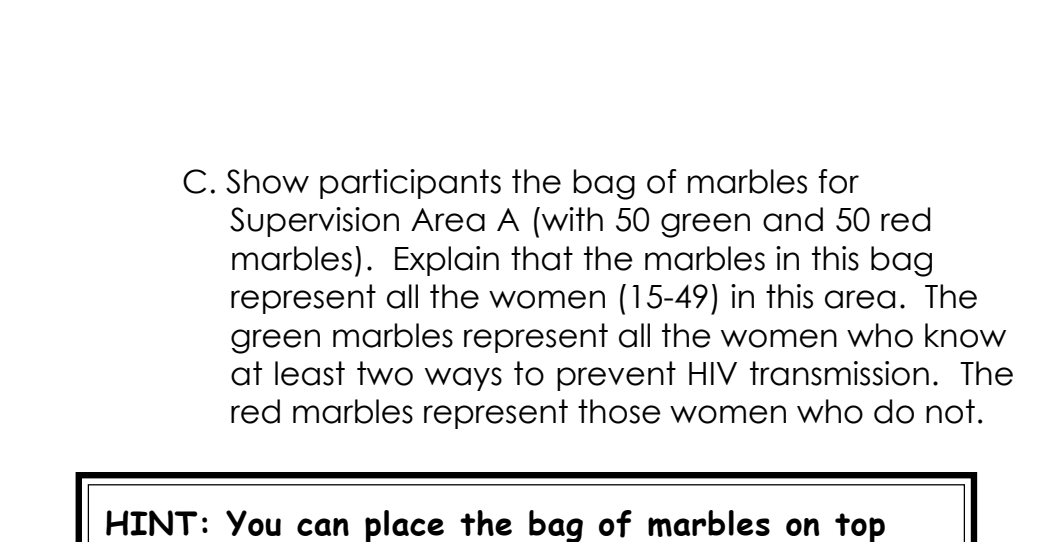

◈

Module 1, Session 4 **23**

First, we are going to take 5 samples of 19 from SA A (show the bag), and then you will do the same with  $SA\ C$  (show the bag). You will record the results on Overhead #16: LQAS Sampling Results, and I will record the group results here.

⊕

**HINT: Begin by shaking the marbles in the bag to ensure that they are randomly mixed. You can comment again on the importance of random sampling.**

**of Area A on the overhead to emphasize this point.**

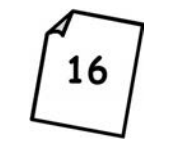

◈

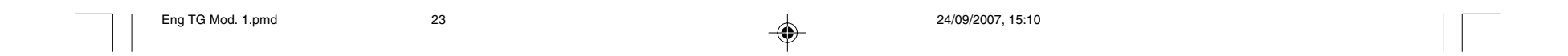

F. Count the green marbles in the jar (women who know at least two ways to prevent HIV transmission). Write the number on Overhead #16 under the Number Correct column, Area A, on the line for Sample 1. Ask participants to record this number in the same place on their copy of the overhead. Then return the 19 marbles to their original bag.

G. Divide participants into small groups. Give each group an Area A type bag (with 50 green and 50 red marbles) and a receptacle. Ask each group to repeat this same process: 1) Take the first, second, third, fourth and fifth samples from the Area A bag. 2) Count the number of green marbles in each sample. 3) Record the number correct on their own copy of the overhead.

**SUGGESTION: Once the groups have finished, the trainer should write the correct number from the subsequent samples of the groups on an SUGGESTION: Once the groups have finished, the trainer should write overhead, so that all five lines on the overhead are filled in. Then wait overhead, so that all five lines on the overhead are filled in. Then wait a moment before discussing the results. a moment before discussing the results. the number correct from the subsequent samples of the groups on an**

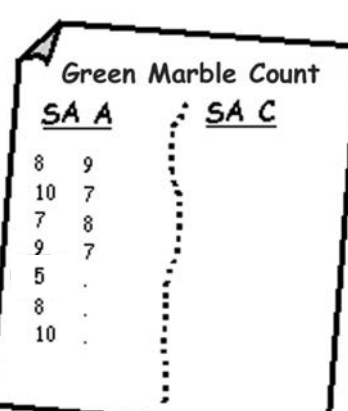

◈

H. After each group has finished taking five samples of 19 marbles and recorded the number of green marbles, ask each group to report their results to the large group. The trainer will record all these results on a single overhead or flip-chart page (see figure to left). Save this sheet to continue the demonstration in STEP 3.J.

 I. Now ask each group to count the total number of green marbles in the entire bag. Enter this number as the numerator in the "verify" space for SA A on Overhead #16. Also ask them to count the total number of green and red marbles in the bag. Enter this number as the denominator in the "verify" space for SA A and then calculate the percentage of marbles that are green.

**24** Module 1, Session 4

**IMPORTANT: Verify that each group concludes that 50% of the marbles are green.**

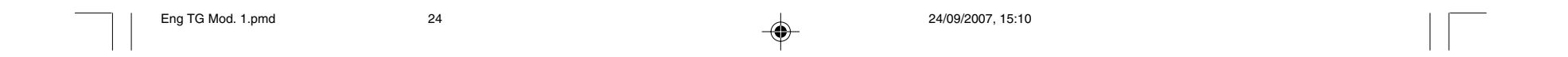

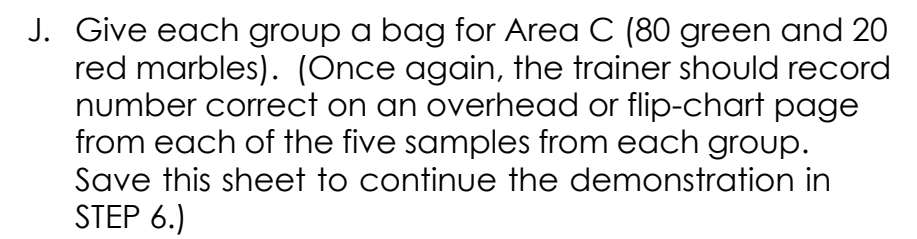

K. Repeat the process described in E (above). This time, however, each group should decide that 80% of the marbles are green.

**STEP 4**—Show how to find the Decision Rule for the Area A samples in the following manner:

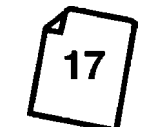

◈

A. Display Overhead #17: The LQAS Table and explain what the columns and rows mean.

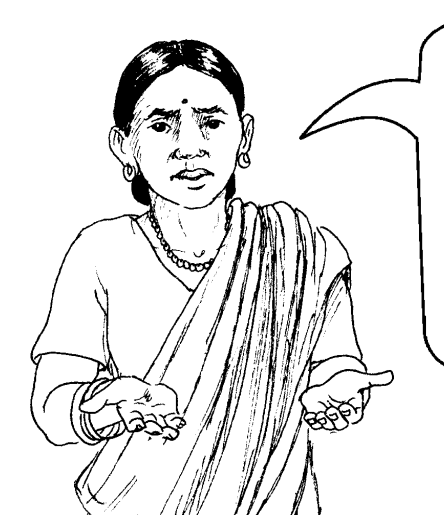

Module 1, Session 4 **25**

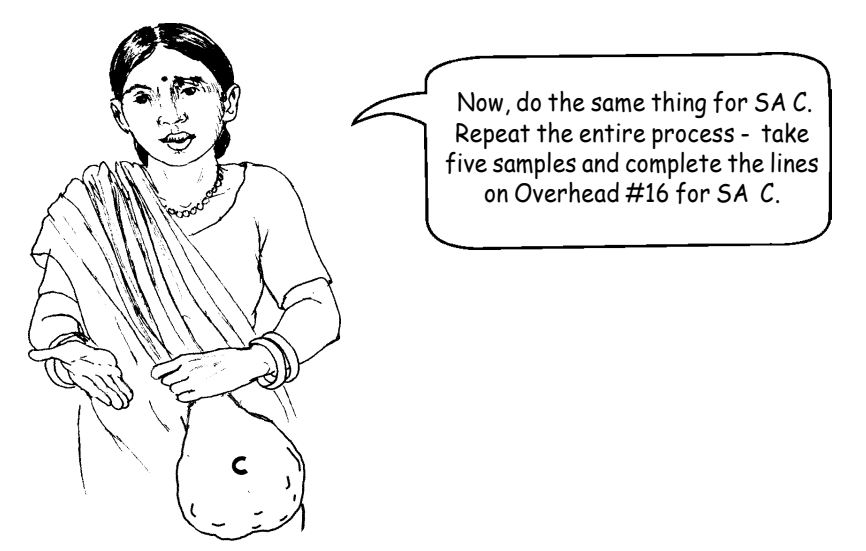

Let me explain how this table works. The first column (far left) is the size of your sample. Samples 12-30 are displayed. The percentages across the top of the page represent coverage targets (which are used for program monitoring and evaluation, but not relevant for baseline surveys) or average coverage (which is used for baseline, monitoring and evaluation surveys). Baselines will be explained later.

 $\mathbb{C}/\mathbb{P}/\mathbb{P}$ 

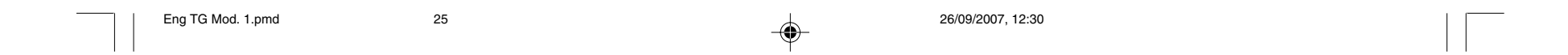

B. Show how to find the Decision Rule. The Decision Rule is the minimum number of people who must have received an intervention to conclude safely that a Supervision Area has reached average or target coverage.

C. Use the sheet with the sampling results for all the groups for both SA A and C. Ask the participants to inspect the number correct for each of the samples from Area A and whether it is seven or more. Circle the cases that are fewer than 7, if there are any. (See figure below.) In almost all the samples, the number correct will be at least seven green marbles.

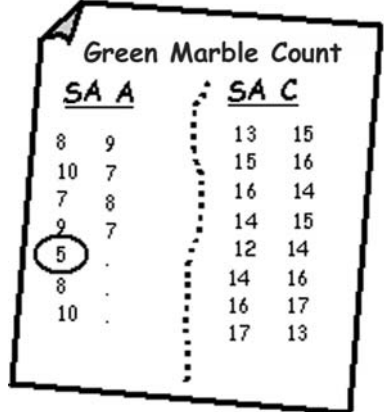

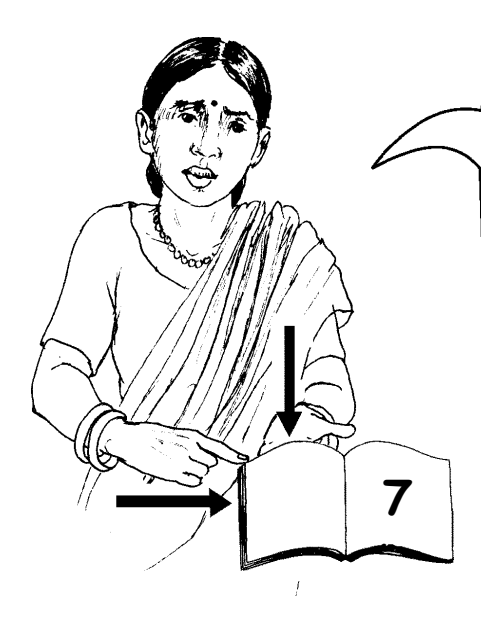

◈

Now we will use this table to find a Decision Rule. Select the percentage column that is your target (we are using 50% for Area A) and go down that column until you come to the row with your sample size (in this case 19); the number that appears at the spot where the column and the row cross  $(7$  in this example) is the Decision Rule (or minimum number for decision-making purposes).

**26** Module 1, Session 4

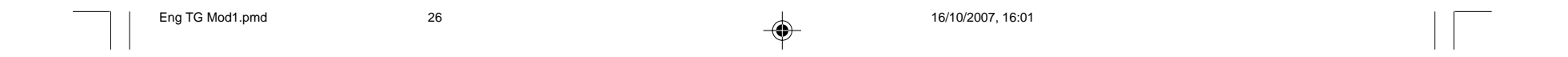

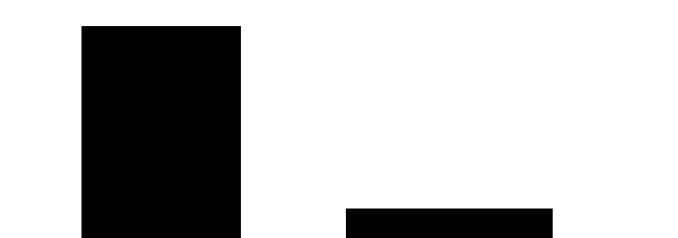

**STEP 5**—Find the Decision Rule for the samples from SA C. Repeat the process described under STEP 4 (above) with SA C samples. Since 80% of the marbles are green, the coverage is 80%. Using Overhead #17, the groups should find that the Decision Rule is 13 green marbles. Reviewing the group's sampling of the SA C bag, participants should find that for almost all samples, at least 13 marbles were green in each of their samples of 19. This is because the Decision Rule is 13. The trainer should circle all cases (if there are any) where the sample was fewer than 13 in the SAC bag.

◈

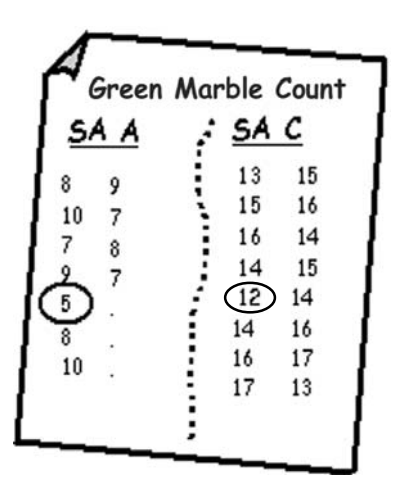

**STEP 6**—Using the sheet, ask participants to compare the results of Areas A and C.

- A. Tell participants that the LQAS Table Decision Rules will lead participants to make the correct decision at least 90% of the time. In other words, for SAs that have 50% coverage, such as Area A, you have 7 or more green marbles more than 90% of the time. Ask participants how many times in the exercise there were fewer than 7 green marbles. This almost never happened. Therefore, the LQAS Table almost always identified Supervision Areas with 50% coverage.
- B. Now ask them how many times Area C, with 80% coverage, had fewer than 13 green marbles. Show them that this never or almost never happened. Therefore, the LQAS Table almost always identified Supervision Areas with 80% coverage.

◈

Module 1, Session 4 **27**

⊕

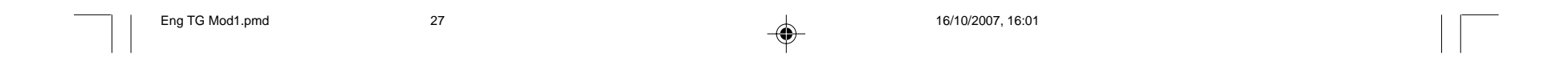

C. Now ask participants how many times in Area A there were 13 or more green marbles. This almost never happened either. Almost all 50% bag samples should have fewer than 13. And, almost all 80% bag samples should have at least 13. Therefore, areas with 50% coverage would almost never be confused with areas with high coverage, such as 80%.

D. Make the following point (or have a participant do so):

**STEP 7**—End with a review. Display Overhead #18: What a Sample of 19 Can Tell Us; Overhead #19: What a Sample of 19 Cannot Tell Us; and Overhead #20: Why Use a Random Sample of 19? Go over the points with participants.

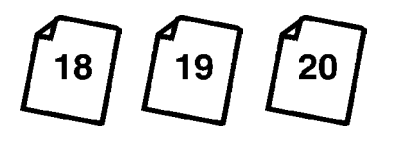

♦

#### **28** Module 1, Session 4

**IMPORTANT POINT: Once average coverage has been measured or a target coverage has been selected, you can easily determine whether the average coverage or target has or hasn't been reached with a sample size of 19.**

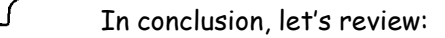

- what a sample of 19 can tell us,
- what a sample of 19 can NOT tell us,

 $\textcircled{\scriptsize{*}}$ 

why we use a sample of 19.

**IMPORTANT POINT: Point out that Area A would never or almost never be mistakenly classified as an area with high coverage like Area C.**

◈

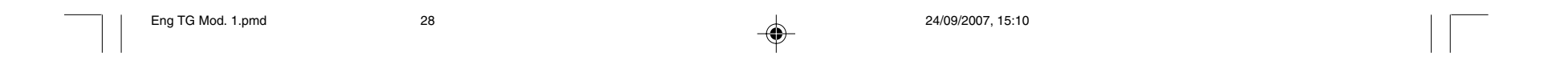

**MODULE ONE/Session 5: Using LQAS for Baseline Surveys**

 $\Rightarrow$ 

<u> Andreas Service Service Service Service Service Service Service Service Service Service Service Service Service Service Service Service Service Service Service Service Service Service Service Service Service Service Serv</u>

 $\spadesuit$ 

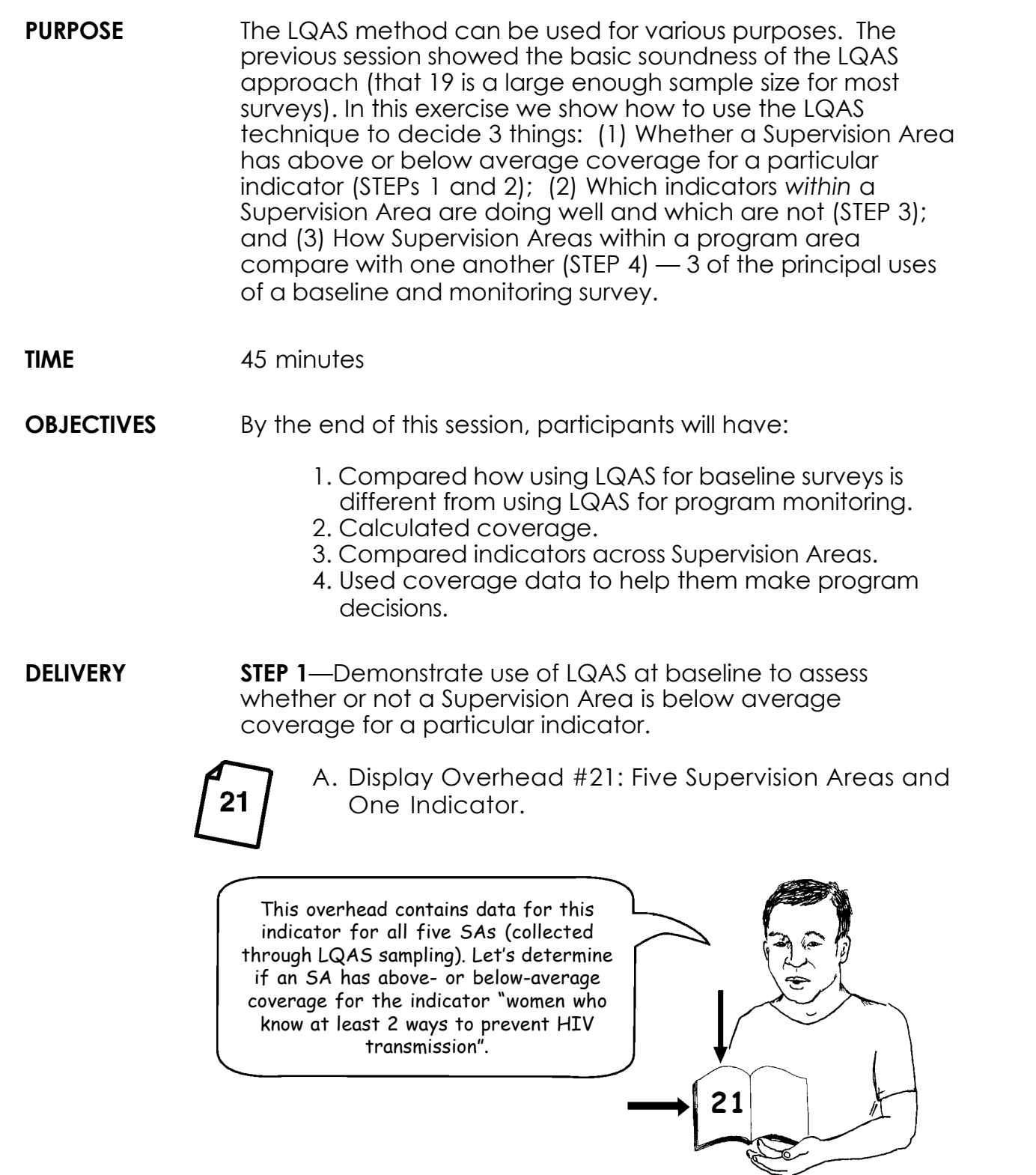

Module 1, Session 4 **29**

. . .

 $\Box$ 

 $\mathbb{L}$ 

 $\Rightarrow$ 

Ш

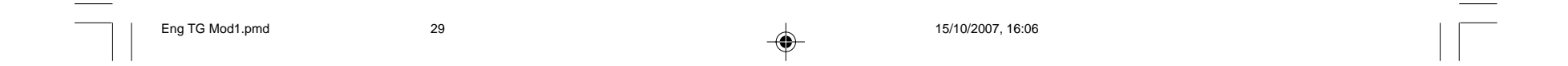

D. Answer question 2 on Overhead #21, "What is the Decison Rule?" by showing how the LQAS summary table (Module One/Session 4/Overhead #17) was used to arrive at the number "11".

E. Show how question 3, "Is coverage below average?" was answered for each SA by noting whether the number correct was 11 or above, or below 11, for each SA.

B. Display Overhead #22: LQAS Concepts for Baseline Surveys and review the meaning of Average Coverage and Decision Rule.

◈

C. Explain how average coverage is calculated (refer to question 1 on Overhead #21, below the chart), resulting in this case with a figure of 65.3%. Explain that this is the reason 65.3% is written in the space provided in Overhead #21 for the Coverage Estimate.

**30** Module 1, Session 4

**See answer guide for correct answers to OVERHEAD #21**

**See answer guide for correct answers to OVERHEAD #21**

**11**

◈

<u>22</u>

**IMPORTANT PRINCIPLE: Display the LQAS chart again, put your finger on the top row and find 70%. (Explain that for purposes of using this chart, we always round up the coverage figure, 65.3% in this case, to the next highest 5% increment, 70% in this example.) Now move your finger down the 70% column until it meets the horizontal row for the sample size of 19. Where the column and the row cross, your finger will be on number 11. This means that as long as there were 11 or more correct answers to the indicator, coverage is not below average.**

F. Ask participants to answer questions 4 and 5.

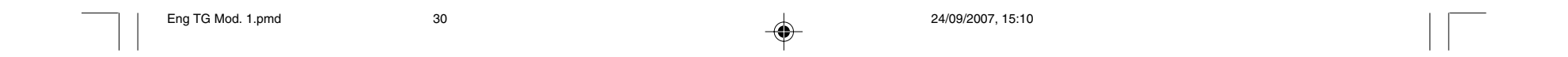

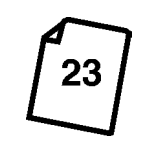

◈

Module 1, Session 5 **31**

⊕

**STEP 2**—Have participants do the second example (display Overhead #23: Five Supervision Areas and One Indicator: Participant Worksheet) on their own copy of the practice sheet.

Then go over the example with them to see if they have done it correctly or have any questions.

**STEP 3**—Demonstrate using LQAS to assess the values of various indicators within the same Supervision Area.

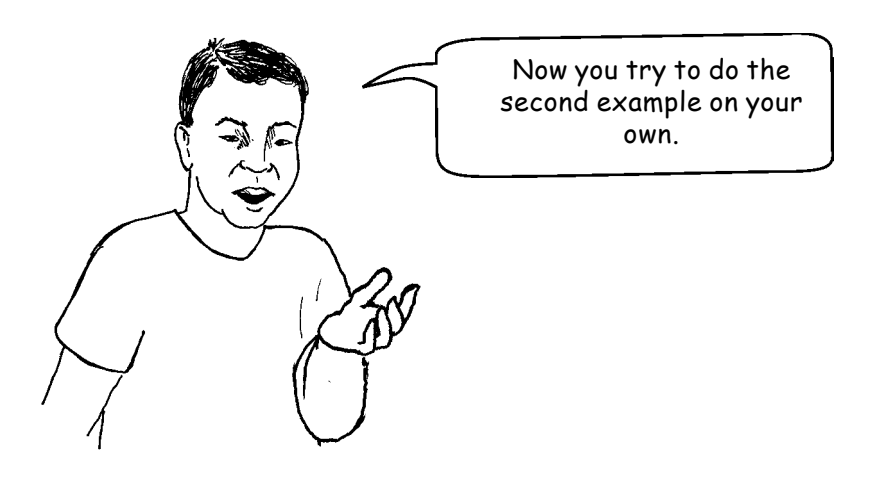

◈

**See answer guide for correct answers to OVERHEAD #23**

**IMPORTANT POINT: After information has been gathered for a number of indicators, it is possible to use LQAS to determine which indicators within a particular Supervision Area are reaching average coverage and which are not, thus making it possible for a supervisor to know which indicators to focus on in his/her area.**

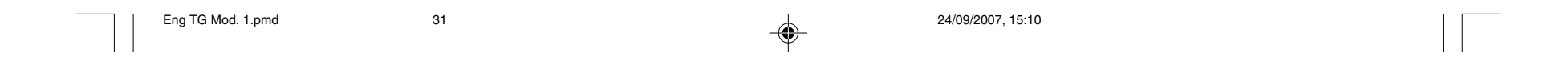

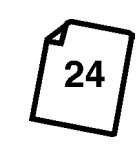

A. Display Overhead #24: Supervision Area A and Five Indicators (refer participants to their copy) and work through it with participants. Point out that this chart deals with Supervision Area A only.

◈

- B. Explain that for indicator 1 of Area A the average coverage was calculated in STEP 2 of this session. The number 6 was likewise determined to be the Decision Rule (having rounded the average upward to 45%). They can then see that the number correct is 7, which exceeds the Decision Rule. Therefore, they judge that Area A is at least of average coverage, and put "Y" in the last column.
- C. Now have participants work through the other four indicators, filling in the boxes. They will need to keep the LQAS Summary Table handy (Module One/ Session 4/Overhead #17)*.*
- D. Go over the two questions below the chart.

**STEP 4**—Demonstrate using LQAS results to compare the baseline conditions of all Supervision Areas within one program area.

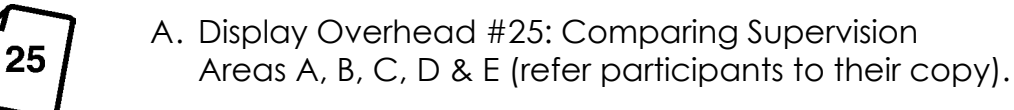

**32** Module 1, Session 5

◈

By bringing together results from previous

STEPs, we can now take a look at our entire program area and see which Supervision Areas are doing well overall and which need support. This chart combines the information gathered in STEPs 2 and 3.

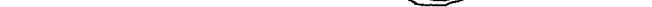

**See answer guide for correct answers to OVERHEAD #24**

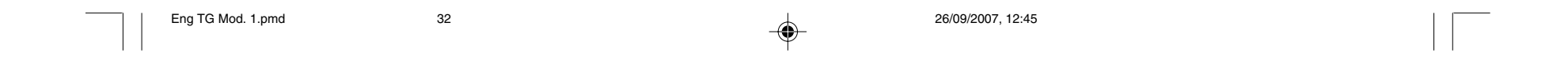

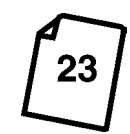

◈

B. Begin by fillling in the three empty boxes for indicator 1. Participants will have to go back to their handout of Overhead #23 from STEP 2 (above). Note what has been recorded in the far-right column for Areas A, B, and C, and transfer this information to this handout.

◈

C. Now that the chart is complete, have participants answer the four questions at the bottom.

**STEP 5**—End this session.

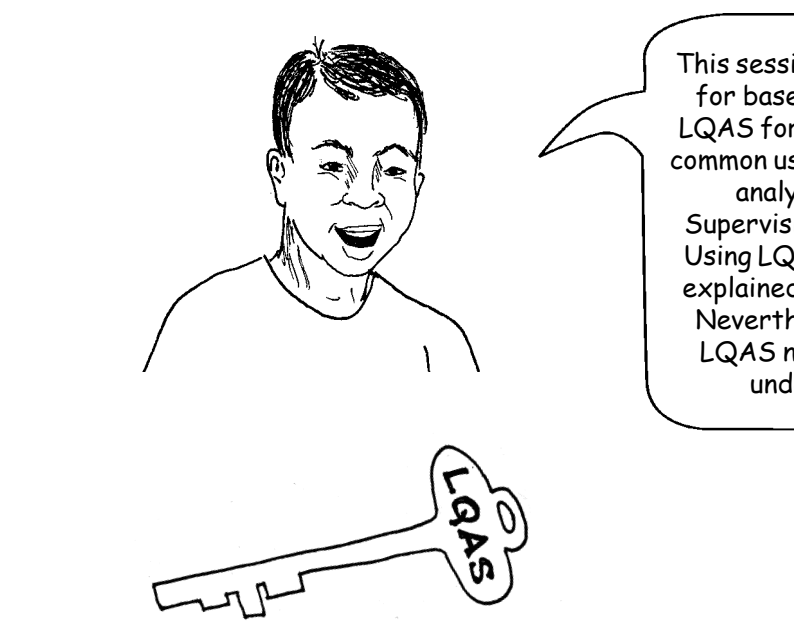

This session has shown how to use LQAS for baseline surveys. However, using LQAS for regular monitoring is the most common use of LQAS. The procedure for analyzing the data collected in Supervision Areas is slightly different. Using LQAS for monitoring programs is explained in a later session (Module 6). Nevertheless, you know enough about LQAS now to collect LQAS data and understand what it tells you.

Module 1, Session 5 **33** 

**See answer guide for correct answers to OVERHEAD #25**

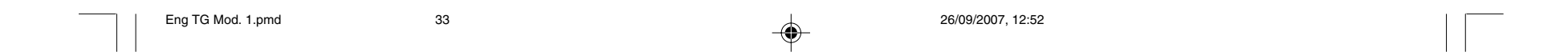

*Answer Guide for Overhead #21 (Note: This answer guide should not appear in the Participant's Manual)*

### **Five Supervision Areas & One Indicator**

◈

▁

 $\bigcirc$ 

- 1. Add Number Correct in all SAs: 12 + 9 + 16 + 11 +14 = **62** Add all Sample Sizes: 19 + 19 + 19+ 19 + 19 = **95** Coverage Estimate = Average Coverage = 62/95 = **65.3%** = **70%** (Round upward to the nearest interval of 5 to find the Decision Rule)
- 2. Use table to find Decision Rule. **Decision Rule = 11**
- 3. Is coverage in SAs generally equal to or above average? Yes or No? **YES**
- 4. Can you identify Supervision Areas that are your priorities? **YES**

If yes, which are they? If not, why can't you identify them? **Supervision Area B**

**34** Module 1, Session 5

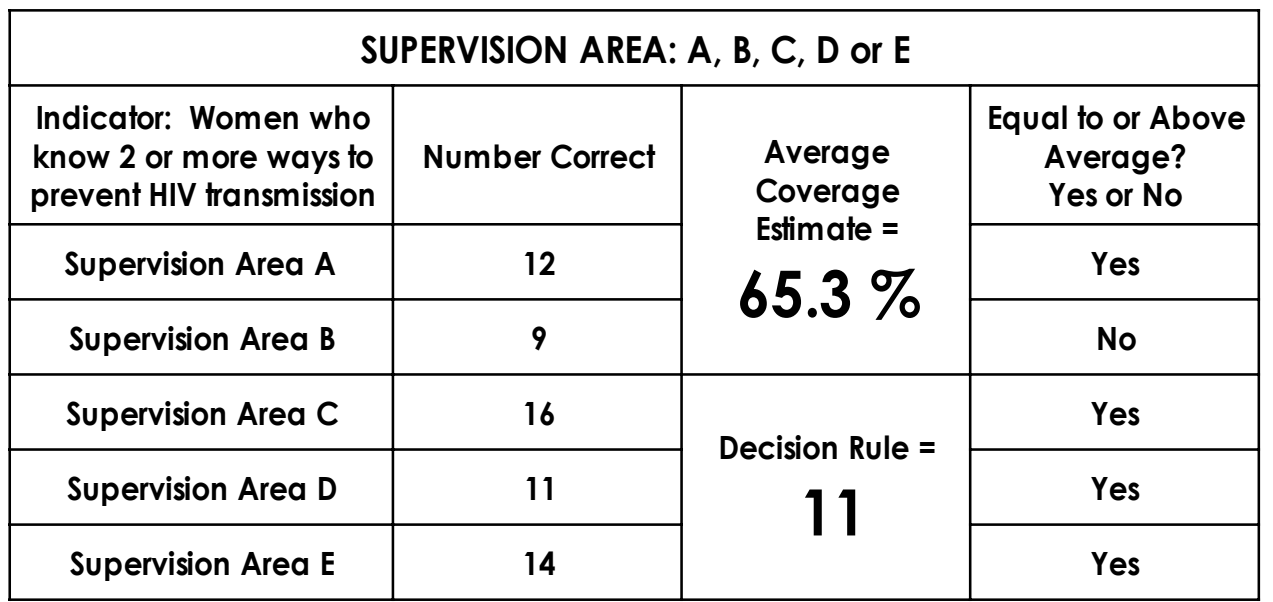

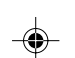

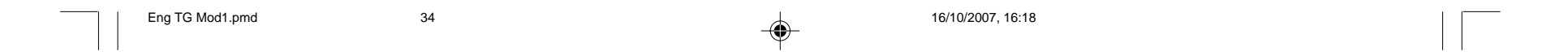

*Answer Guide for Overhead #23 (Note: This answer guide should not appear in the Participant's Manual)*

◈

### **Five Supervision Areas & One Indicator: Participant Worksheet – For Baseline Surveys**

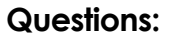

 $\bigcirc$ 

1. For baseline surveys, add number correct in all SAs:

#### **7 + 3 + 2 + 13 + 14 = 39**

Add all sample sizes: 19 +19 + 19 +19 + 19 = **95**

Average coverage = **39** / **95** = **41.05 % = 45 %**

- 2. What is the Decision Rule? **Decision Rule = 6**
- 3. Is coverage in SAs generally equal to or above average? Yes or No? **YES, or Somewhere in the Middle**
- 4. Can you identify Supervision Areas that are your priorities? **YES**
- 5. If yes, which are they? If not, why can't you identify them? **SA B and C**

Module 1, Session 5 **35** 

--

◈

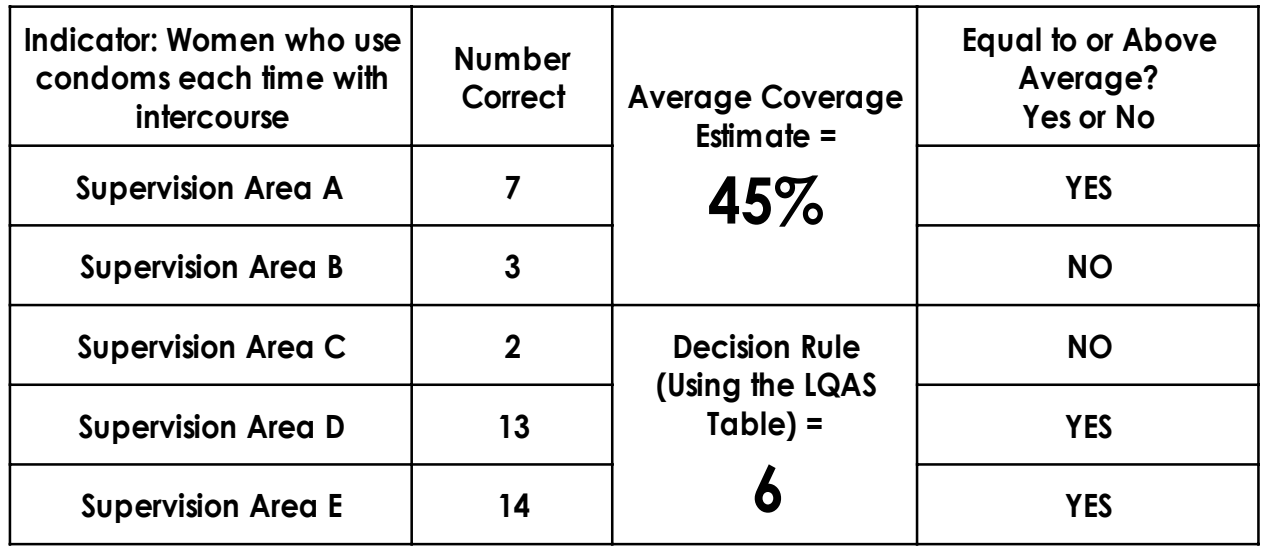

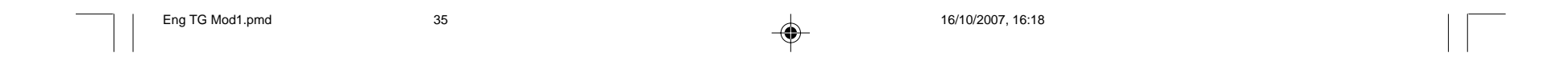

*Answer Guide for Overhead #24*

*(Note: This answer guide should not appear in the Participant's Manual)*

**36** Module 1, Session 5

#### **Questions:**

 $\bigcirc$ 

- 1. Can you identify indicators that are your priorities? **YES**
- 2. If yes, which indicators are they? If not, why can't you identify them? **Indicator 3**

 $\color{red}\blacklozenge$ 

▁

◈

### **Supervision Area A & Five Indicators**

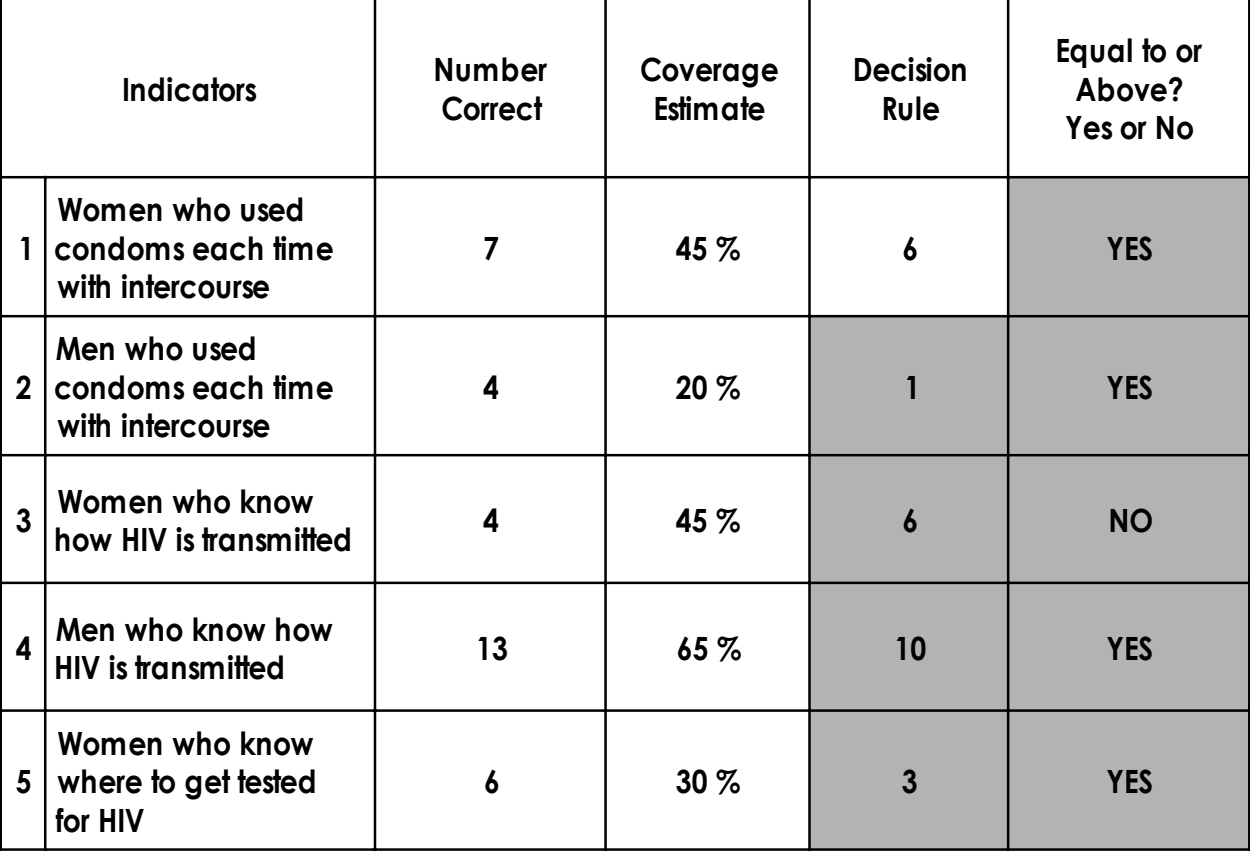

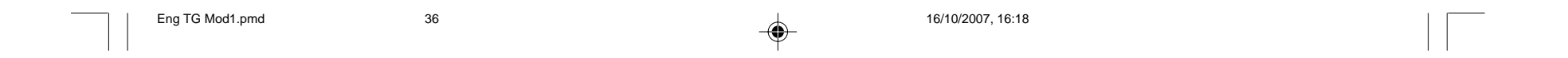

Module 1, Session 5 **37**

⊕

*Answer Guide for Overhead #25 (Note: This answer guide should not appear in the Participant's Manual)*

◈

#### **Comparing Supervision Areas A, B, C, D & E For Baseline Survey**

#### **Questions:**

◈

- 1. Which Supervision Area(s) appears to be performing the best for all 5 indicators: A, B, C, D, or E? **E and maybe A**
- 2. Which SA(s) appears to need the most support for their overall program: A, B, C, D, or E? **D and maybe B and C**
- 3. Which indicator(s) needs improvement across most of the catchment area? **3 SAs are weak for Indicator 3**
- 4. Which indicator(s) needs improvement in only a few SAs? **Indicator 1 and 4 (2 weak SAs), Indicator 2 and 5 (1 weak SA)**
- 5. For these weaker indicators: - Which SA(s) needs special attention? **D and maybe B and C**
	- Which SA(s) would you visit to learn possible ways to improve these weaker indicators? **E and possibly A**

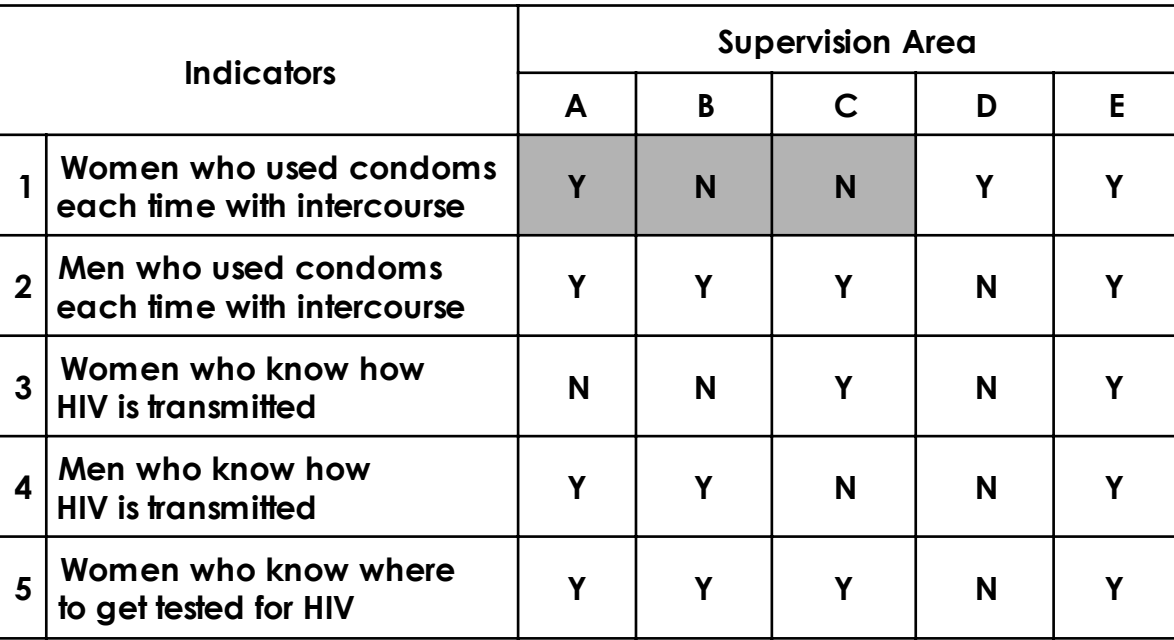

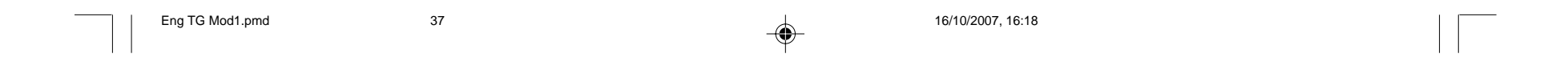

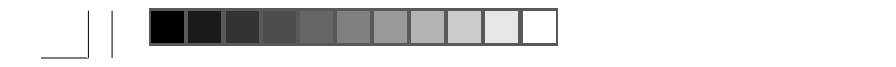

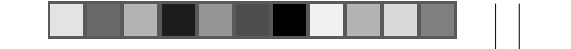

 $\Rightarrow$ 

 $\sqrt{1-\frac{1}{2}}$ 

# **MODULE TWO**

 $\Rightarrow$ 

# **Where should I conduct my survey?**

**Session 1: Identifying Interview Locations**

**38** Module 2

English TG Updated Mod 2.pmd 38 24/09/2007, 15:22

 $\Rightarrow$ 

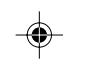

<u> Andreas Ann an Stàite an Dùbhachd ann an Dùbhachd ann an Dùbhachd ann an Dùbhachd ann an Dùbhachd ann an Dùbhachd ann an Dùbhachd ann an Dùbhachd ann an Dùbhachd ann an Dùbhachd ann an Dùbhachd ann an Dùbhachd ann an Dùb</u>

 $\overrightarrow{\mathbf{\P}}$ 

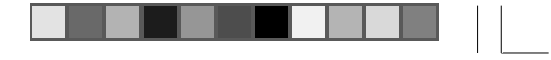

 $\Rightarrow$ 

#### **MODULE TWO/Session 1: Identifying Interview Locations**

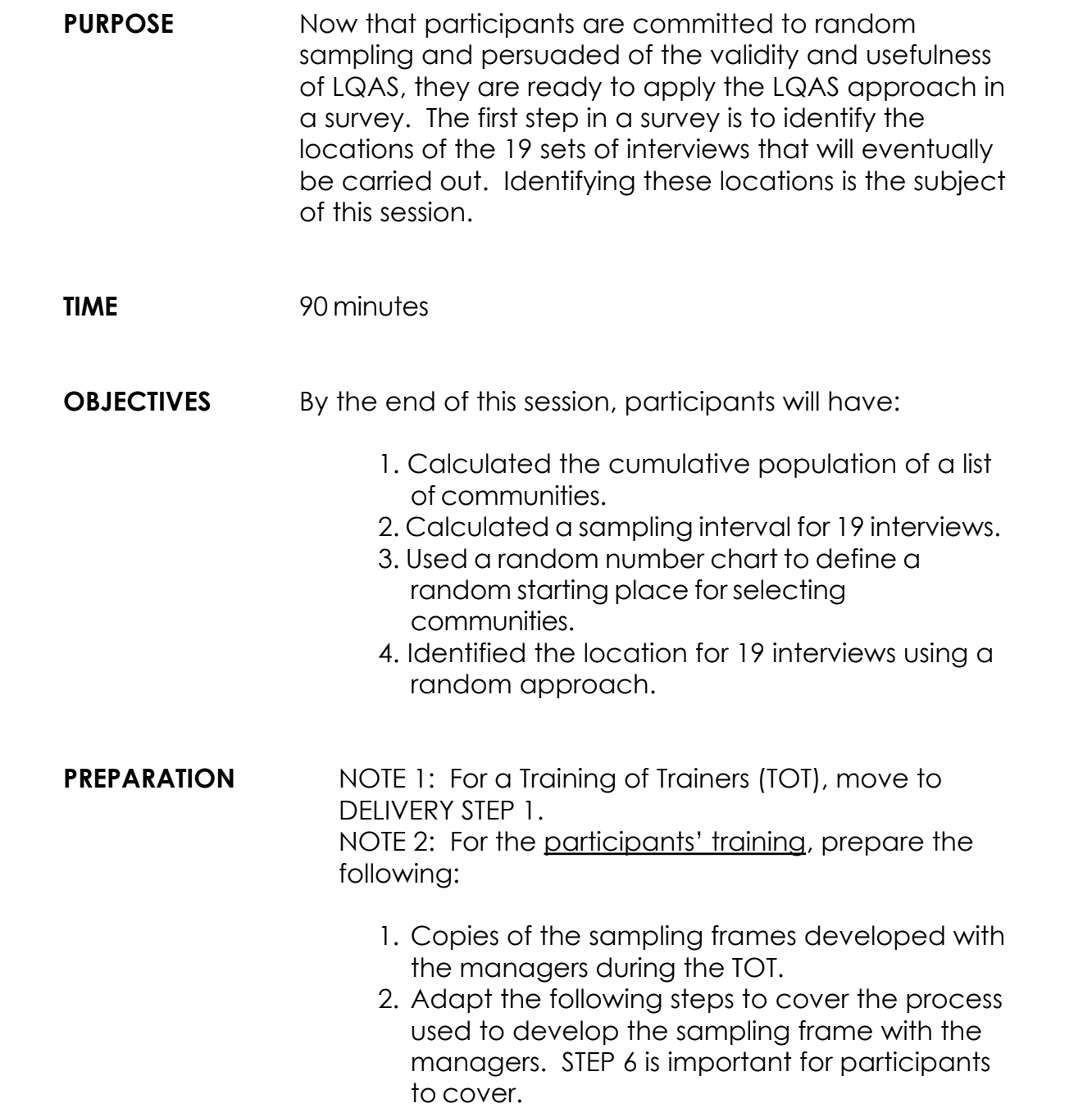

Module 2, Session 1 **39** 

English TG Updated Mod 2.pmd 39 24/09/2007, 15:22

 $\Rightarrow$ 

◈

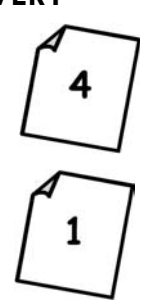

**DELIVERY STEP 1-Display Overhead #4 of Module One/Session 1** again (Overview of the LQAS Training Program) and show participants where we are in the overall design of the training.

◈

**STEP 2**—Introduce the topic of this session: identifying interview locations. Display Overhead #1: Identifying Locations for Interviews (refer participants to their copy) and explain the next step.

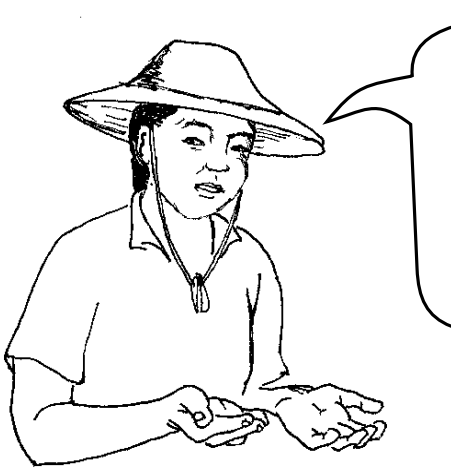

**STEP 3**—Show the first step on the overhead: list communities and their total population. Display Overhead #2: List of Communities and Total Population for a fictitious Supervision Area (refer participants to their copy of this list).

**HINT: (If population figures are not available for this session, then find any other information that reflects the different size of communities or neighborhoods. The total number of houses is often a good substitute for population size.)**

**If no information is available then try to learn what the relative sizes of the communities are. See if you can determine if one community is oneand-a-half times greater than another, or 2 times greater, etc.**

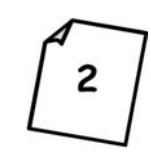

Now we are going to put LQAS to use in a sample survey that we will begin working on in this session. These are the five steps (refer to Overhead #1). We will now go through this process in order to identify actual interview locations.

⊕

**40** Module 2, Session 1

English TG Updated Mod 2.pmd 40 40 10/10/2007, 11:31

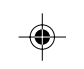

A. Display Overhead #3: Calculate the Cumulative Population (refer participants to their copy).

Begin by adding the population of the second community (Santai, **730**) to that of the first (Pagai, **548**) and writing the total (**548 + 730 = 1278**) in the first blank space in the far-right column, "Cumulative Population."

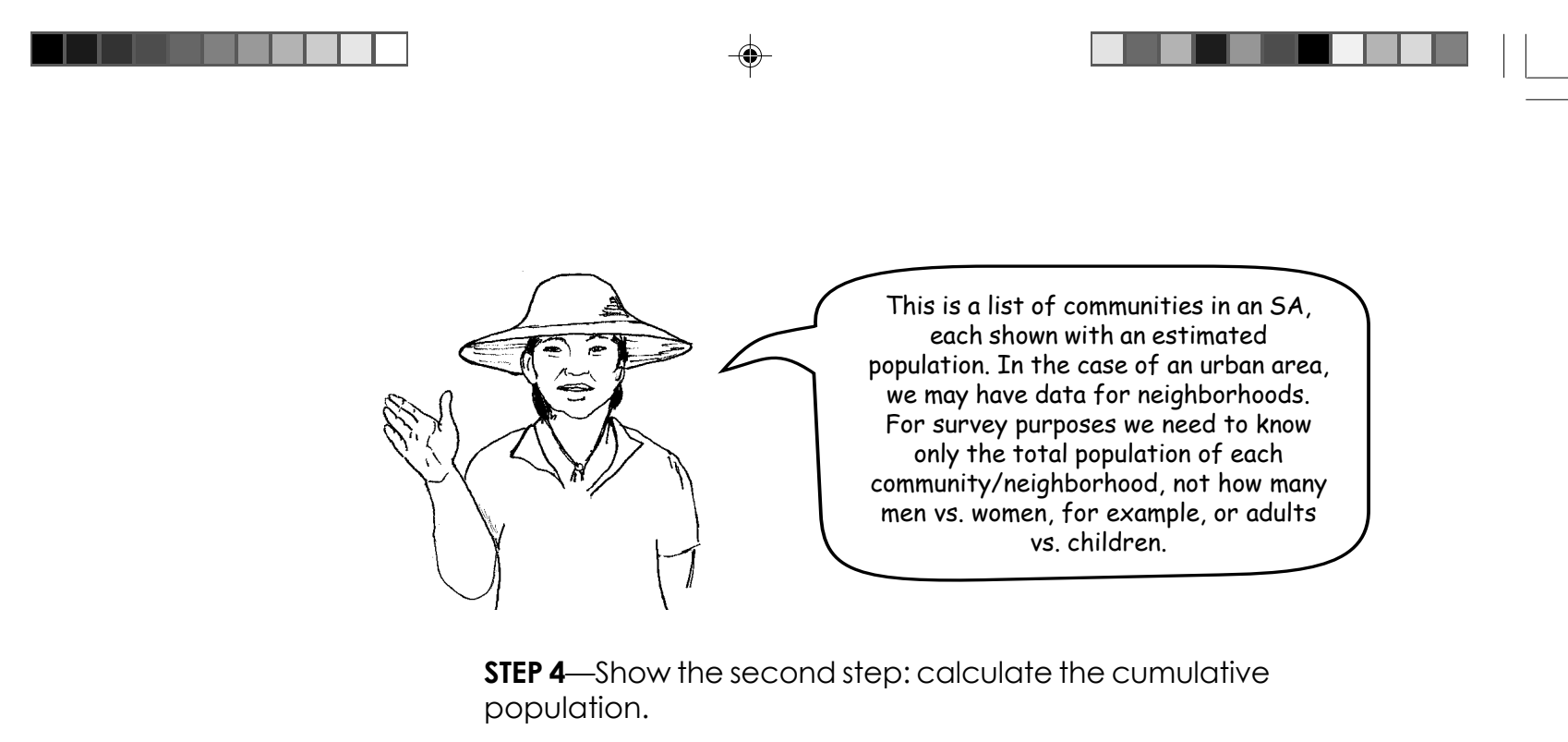

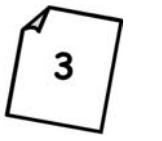

- B. Repeat this process by adding the population of the third community (Serina, **686**) to that of the combined population of Pagai and Santai (**1278**) to get the new total (**686 + 1278 = 1964**). Write it in the blank space in the far-right column. Then do the same for the next community, Mulrose, adding its population (**280**) to the previous total (**1964**) to get the new total: **280 + 1964 = 2244**.
- C. Now let participants practice by filling in the 10 remaining blank lines at the bottom of the chart. When everyone is finished, have them call out their answers as you fill in the ten blank lines on your overhead.

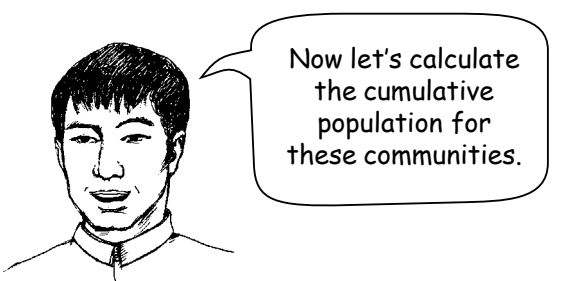

Module 2, Session 1 **41**

 $\bigcirc \hspace{-1.4mm} \bigcirc$ 

English TG Updated Mod 2.pmd  $\overline{a}$  41  $\overline{a}$  10/10/2007, 11:31

♦

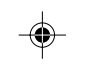

**STEP 5**—Explain the third step in Overhead #1: calculate the sampling interval.

♠

Display Overhead #4: Calculate the Sampling Interval, and take participants through this step, filling in the blank at the bottom of the overhead. The answer is **23489/19 = 1236.26**.

**STEP 6**—Show the fourth step: choose a random number. Explain that choosing random numbers is a common task when conducting a survey using a random approach.

In this particular instance we are using a random number to help us identify interview locations. Display Overhead #5: A Random Number Table (refer participants to their copy) that has 14 columns made up of rows of random numbers. You can use any randomizing process you wish, but using a Random Number Table is recommended.

- A. Restate the number of the sampling interval (1236.26) fixed in the previous step.
- B. Explain that the random number has to be between 1 and the sampling interval, 1236. (The decimal point is not used in this step.)
- C. Identify the highest possible number of digits in the random number, which in this case is 4, the number of digits in the interval (1…2…3…6).

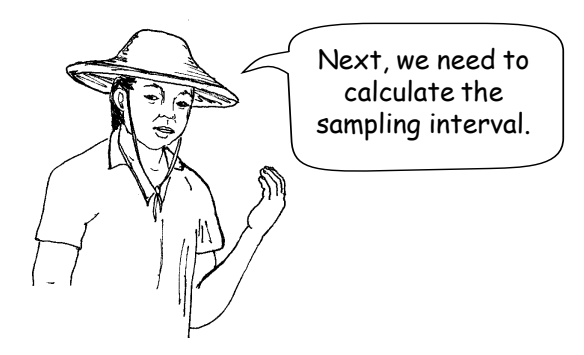

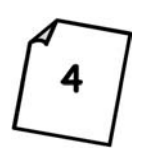

**REMIND the group why RANDOM is important, and refer to the commitment sheet which they have had the chance to sign.**

◈

**42** Module 2, Session 1

English TG Updated Mod 2.pmd 42 10/10/2007, 11:34

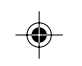

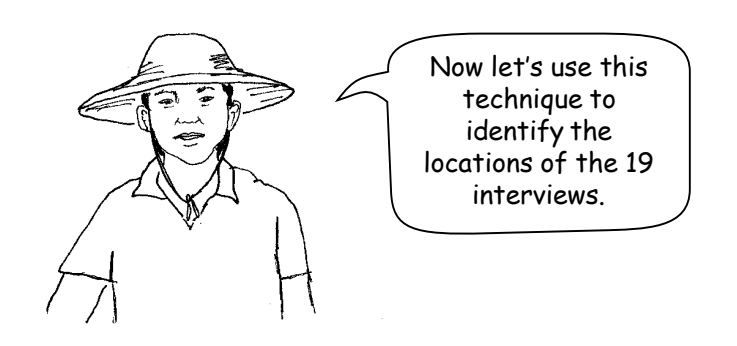

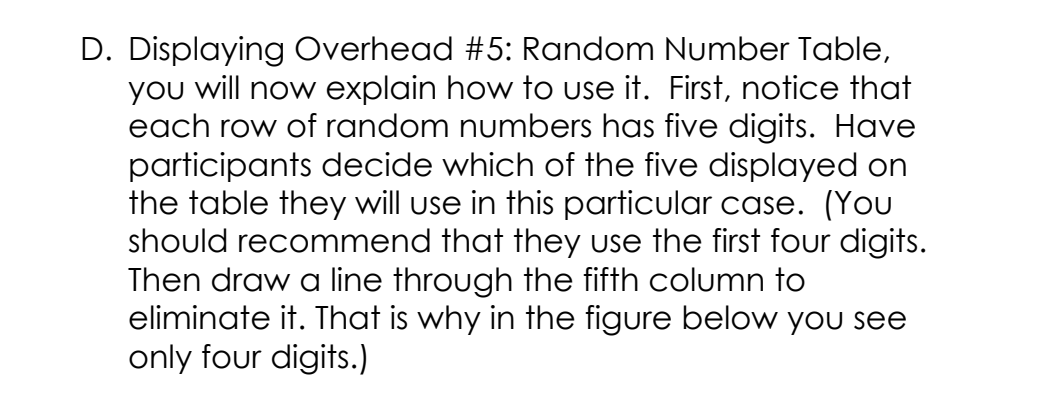

**STEP 7**—Explain the fifth and final step in this process: using a random number and sampling interval to identify locations of 19 interviews. Participants are now ready to combine the results of the third and fourth steps of this process to identify interview locations. Display Overhead #6: Identify the Location of Each of the 19 Interviews in a Supervision Area: Worksheet.

E. Now ask participants to close their eyes and hold a pencil in the air over the Random Number Table. Then ask them to bring the pencil down on the table while keeping their eyes closed. The pencil should strike on or near a row of random numbers near one of the columns of numbers. Using the first four digits, ask participants whether the number is in the range of 1 to 1236. If it is not, have them move to the next row, and ask them to keep doing this until they find a 4 digit number in this range. When they do, that number is a random number that could be used in this example. Let's assume the random number selected is **0622**.

2471 0743 1498 2861

> 9081 0622<br>6820

321

**SUGGESTION: Take participants through the process for the first four interview locations.**

Module 2, Session 1 **43**

English TG Updated Mod 2.pmd 43 10/10/2007, 11:34

◈

A. Pointing to Overhead #6, row 1, explain: The location number of the **first interview is the random number**. For this demonstration, we are assuming that **random number 622** was selected in the previous step.

◈

B. Pointing to Overhead #6, row 2, explain that the location number of the second interview is equal to the random number plus the sampling interval, in this case 622 + 1236.26 = 1858.26 (for this step you always use the decimal).

⊕

- D. Repeat this process for the <u>fourth interview</u> location, explaining that this time the number will equal interview location number 3 plus the sampling interval (3094.52 + 1236.26 = 4330.78).
- E. Now ask participants to repeat this process to find the interview location (number) for the 5th, 6th, 7th, 8th, 9th, and 10th interviews.

◈

C. Pointing to Overhead #6, row 3, explain that the location number of the third interview is equal to interview location number 2 plus the sampling interval, or 1858.26 + 1236.26 = 3094.52.

**IMPORTANT POINT: The location of the first interview is the first community on the list with a cumulative population equal to or larger than the random number. In other words, find the community on Overhead #7 in which the 622nd person is located, Santai.**

**HINT: Now go to Overhead #7. The location of the second interview will be the first community on the list with a cumulative population equal to or larger than 1858 (note: the decimal is NOT used for identifying the location).**

**HINT: Now go to Overhead #7. The location of the third interview will be the first community on the list with a cumulative population equal to or greater than 3094 (note: the decimal is NOT used for identifying the location).**

**44** Module 2, Session 1

English TG Updated Mod 2.pmd 44 24/09/2007, 15:22

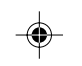

Have them fill in the blanks that have been left for these interviews on their copy of Overhead #6. Allow 10 to 15 minutes for this task. The trainer(s) should walk around the room checking participants' work. If necessary, use the Answer Guide for Overhead #6, but do not show it to participants until STEP 8 is finished. Record the answers on Overhead #6.

♠

F. Display Overhead #7: LQAS Sampling Frame for a Supervision Area. Look for the first community with a cumulative population larger than the first interview location number that is the number selected from the Random Number Table (0622). The community is Santai. Show that the number for the first interview location has already been recorded in column 4, row 2. Now show them where the second interview location number is found. Find the first community equal to or less than 1858 (Serina). Complete column 4 in a group or have participants complete it individually. Check their work.

Explain the meaning of the three location numbers on the chart for the town of Pingra (9275, 10512, 11748).

#### **See answer guide for correct answers to OVERHEAD #6**

Pingra will be the location of 3 interviews (#8, #9, #10) because of its relatively large total population (3504, largest on the list), meaning that when the location number of the 8th interview (Pingra) was added to the sampling interval (1236.26) to determine the location number of the 9th interview, we still had not reached a number greater than the cumulative population of Pingra.

Module 2, Session 1 **45**

English TG Updated Mod 2.pmd 45 10/10/2007, 11:36

◈

Point out how this makes sense for doing a survey because we want to go to those places where most of the people we are serving live. (If you want to be daring, don't explain this; ask, rather, if anyone in the group can give it.)

◈

G. Finally, you can now fill in the far-right column on Overhead #7 (Number of Interviews) for the various locations, depending on the location number. The total, of course, will be 19 locations.

**STEP 8**—If adjustments need to be made to any of the organization's sampling frames, assign participants the job of repeating the tasks practiced in this session using their own Supervision Area.

Once they have chosen the 19 locations, they should then develop a travel plan (with the NGO program manager and the lead trainers) for visiting each location on the days scheduled for the survey. (State the days.) Participants should review their calculations and their travel plans with the training workshop leaders.

**See answer guide for correct answers to OVERHEAD #7**

⊕

**SUGGESTION: Tell trainees that they will need to identify specific interview locations (using a random process) for the survey they will complete later in this training (if it has not been done already). Therefore, over the next two days they should review the eight steps shown in this session with the data from their own Supervision Areas, and the locations for the 19 interviews. (If locations have already been selected, participants should go through the steps to confirm the location of the 19 interviews.)**

**SUGGESTION: As an alternative to doing this session with supervisors, managers of each organization participating in the training can complete this task of identifying interview locations for each Supervision Area they are responsible for.**

**46** Module 2, Session 1

English TG Updated Mod 2.pmd  $\overline{a}$  46 24/09/2007, 15:22

◈

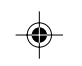

*Answer Guide for Overhead #6 (Note: This answer guide should not appear in the Participant's Manual)*

 $\color{red}\blacklozenge$ 

### **Identify the Location of Each of the 19 Interviews in a Supervision Area**

 **Random Number = 622 Sampling Interval = 1236.26**

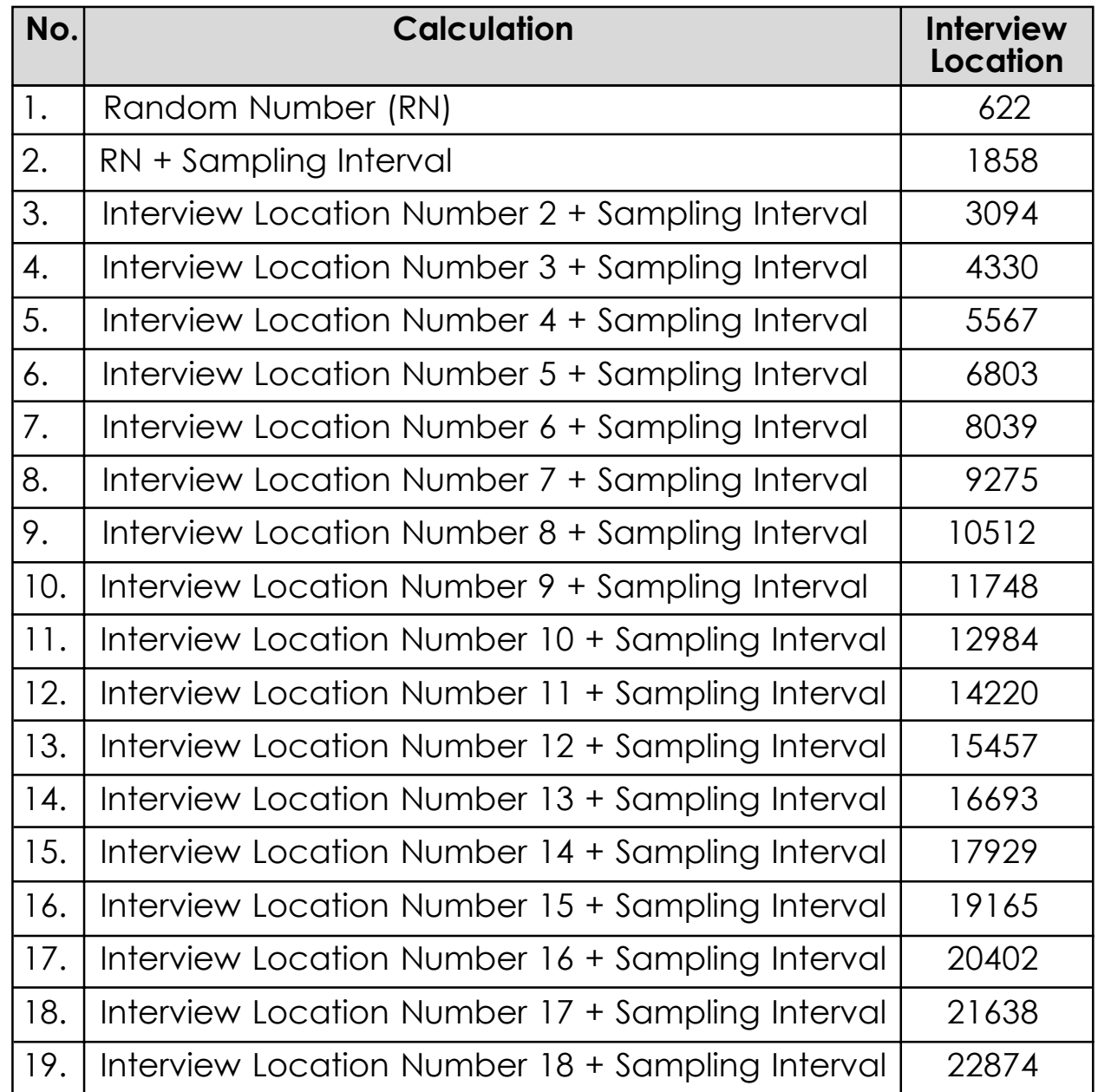

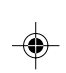

Module 2, Session 1 **47**

...

⊕

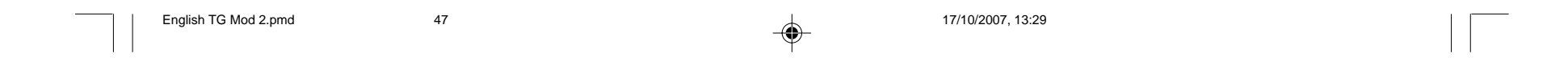

*Answer Guide for Overhead #7 (Note: This answer guide should not appear in the Participant's Manual)*

**48** Module 2, Session 1

English TG Mod 2.pmd  $\qquad \qquad 48$   $\qquad \qquad 23/10/2007, 16:17$ 

 $\Rightarrow$ 

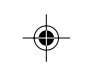

# **LQAS Sampling Frame for a Supervision Area**

 $\color{red}\blacklozenge$ 

--

 $\bigcirc$ 

 $\sqrt{1-\frac{1}{2}}$ 

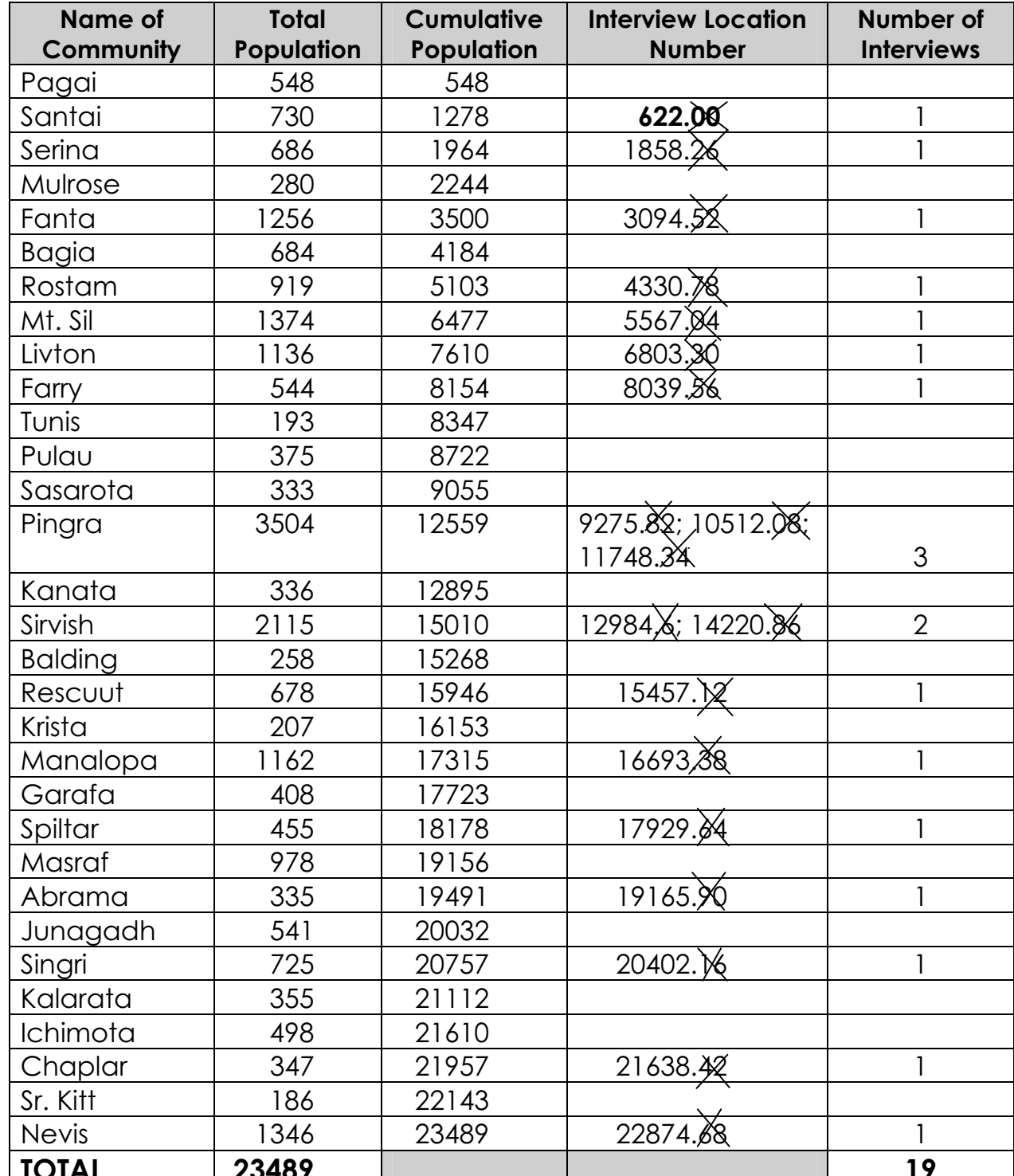

**TOTAL 23489 19** 

Module 3 **49**

 $\Rightarrow$ 

----

# **MODULE THREE**

 $\Rightarrow$ 

### **Whom should I interview?**

**Session 1: Selecting Households**

 $\Rightarrow$ 

**Session 2: Selecting Respondents**

**Session 3: Field Practical for Numbering and Selecting Households**

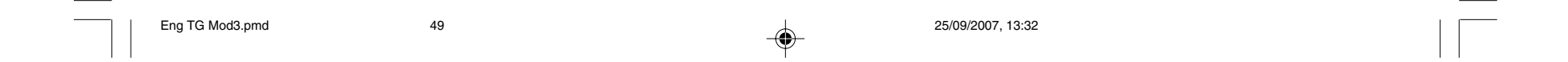

 $\Rightarrow$ 

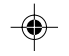

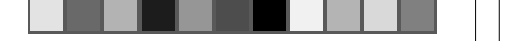

 $\Rightarrow$ 

 $\sqrt{1}$ 

**50** Module 3, Session 1

#### **MODULE THREE/Session 1: Selecting Households**

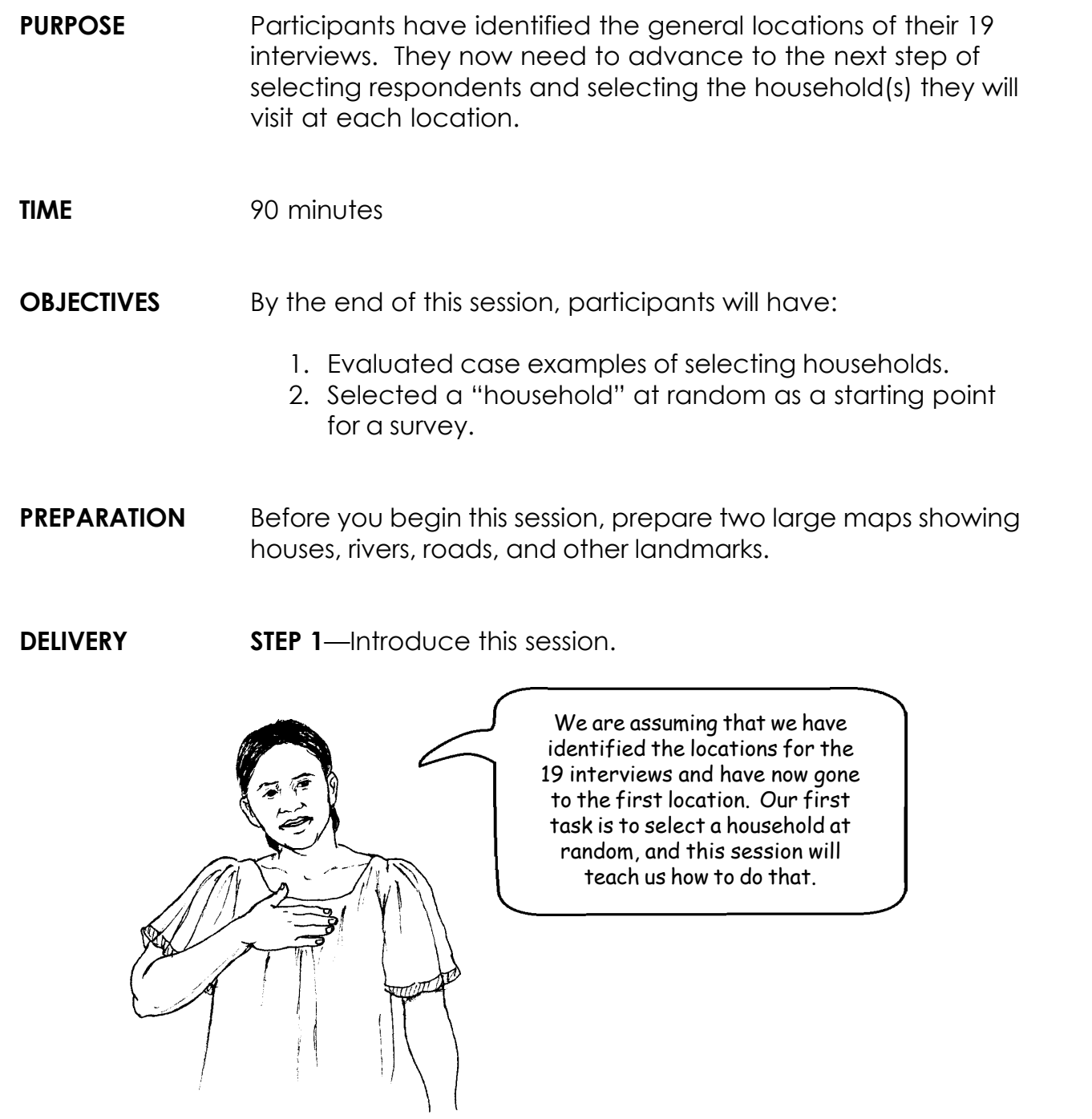

**NOTE: There are a variety of community/neighborhood scenarios presented in Appendix 5 that will help you plan your survey.**

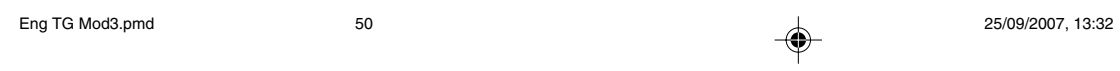

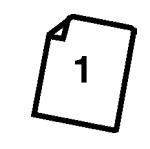

◈

Module 3, Session 1 **51**

Eng TG Mod3.pmd 25/09/2007, 13:32

In this case the interviewer will have to draw a map of the households in that location with the help of an informant (someone who lives in the community), and then assign numbers to the houses on the completed map. If a map is available, however, review it with the informant to make sure it is accurate and then assign numbers.

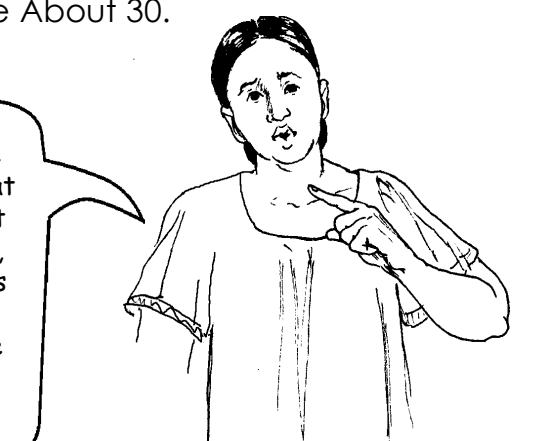

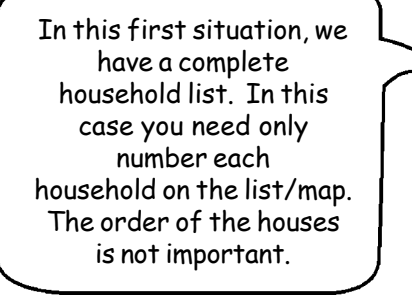

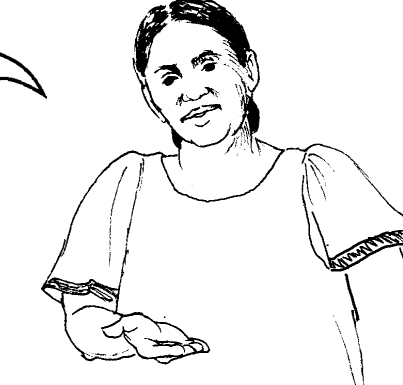

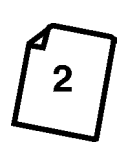

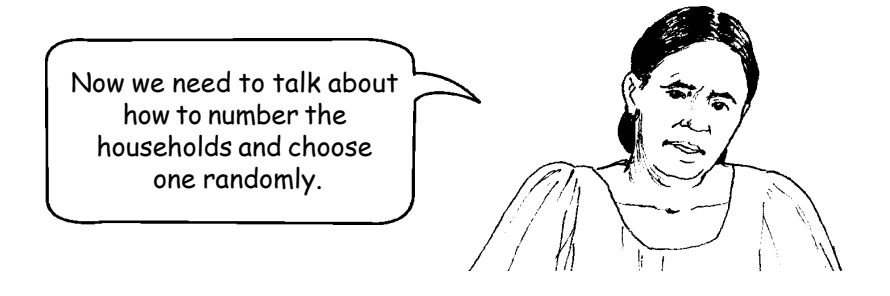

◈

**STEP 2**—Explain how to assign numbers. Display Overhead #1: How To Assign Numbers to Households (refer participants to their copy) and briefly describe how to respond to each of the three situations presented, as suggested below.

A. The first row on the chart says: "A complete household list/map is available."

B. For the second row on the chart ("If the community size is about 30 households or fewer"), display Overhead #2: Situation 2: Household List Not Available - Size About 30.

3

**52** Module 3, Session 1

C. For the third row ("If the community size is more than about 30 households"), display Overhead #3: Situation 3: Household List Not Available - Size Greater Than 30. The goal is to divide a large area, with hundreds of houses, into smaller sections so we can easily count a few houses.

must be a two-digit number ranging from 1-27

- (1) Learn that there are more than 30 households in the community (let's assume there are 700 households);
- (2) Subdivide the community into two or more equal sections;
- (3) Select one of these sections at random;
- (4) If the selected area is still too large, subdivide it again into 2 or more equal sections, number each section, and select one section at random;
- (5) Continue until you have one small section with less than 15 households;
- (6) Draw a map of the section with the help of an informant;
- (7) Number the households in this section on this map (you only need to count the houses in the selected section).
- D. Display Overhead #4: Group of 27 Households Numbered for Random Selection of 1 Household (refer participants to their copy). Explain that now that we have numbered households in a particular location, we have to decide which houses to visit to find respondents.
- E. Review selecting a random number. Explain that we need to choose a random number to select the first household and remind participants that they have already learned how to do this (using a Random Number Table) in STEP 6 of Module Two/ Session 1. Ask for a volunteer to describe the process, as he/she selects a random number from a Random Number Table. In this example the number

#### In this case, the interviewer will:

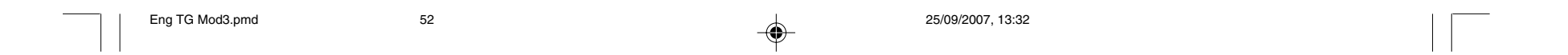

Module 3, Session 1 **53**

⊕

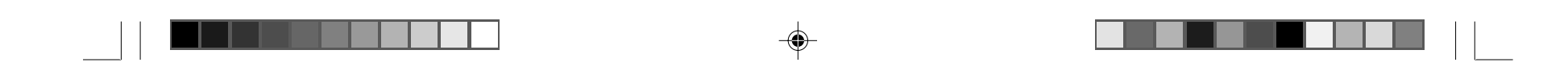

because there are 27 houses. Remind the participants to use 2 columns only on the Random Number Table since the number 27 has 2 digits. Now find the matching house on the map.

**STEP 3**—Do the "Green House" exercise to show participants how to select a household to interview.

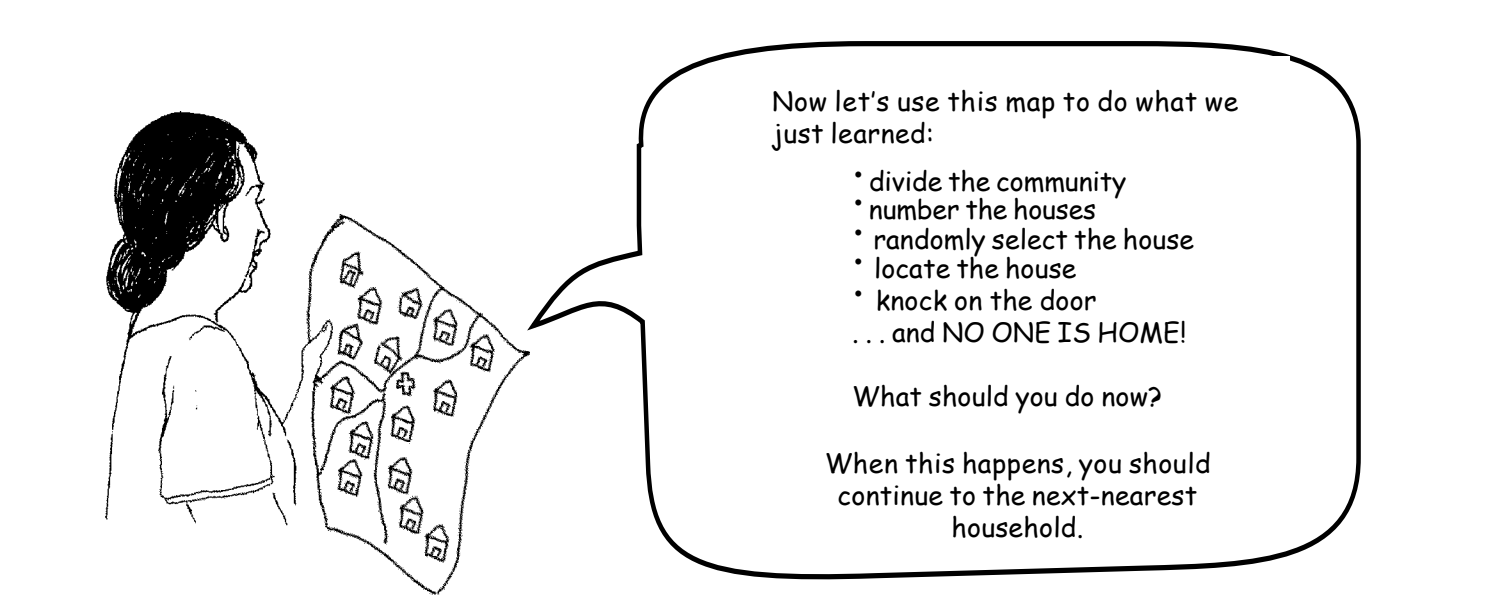

⊕

- A. Have participants gather around one of the two large maps prepared earlier and now displayed on a table. The map should have houses (with doors), roads, rivers and other natural features.
- B. Now go step-by-step through the exercise described above. Pretend that no one you want to interview is at this household.

C. Now go to the second map and repeat this process. To increase interest, green houses from a Monopoly game can be placed on the maps (with doors painted on one side). You could also use painted stones.

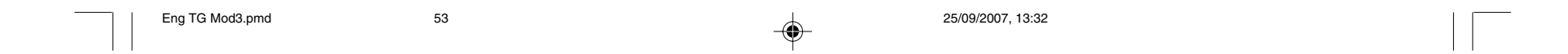

**54** Module 3, Session 1

◈

D. Explain:

**SUGGESTION: Take participants through the process for the first four interview locations.**

♠

**STEP 4**—Role-play on how to make a map in a community. Explain how to work with the community to make a map.

- A. Say, once you are in the community, find a person (an informant) who is willing to help you make a map. Often the community leader or the chief will help you, especially if you let the community know you are coming in advance.
- B. Use a page from a flip-chart to draw the map. Ask your helper to first tell you if there is a center of the community, often a plaza or a market. If there isn't a center, ask the helper to describe a place in the community where about half of the people are to the north and half to the south, or half are to the east and half are to the west.

 $\textcircled{\scriptsize{*}}$ 

- C. Next, have the helper draw local landmarks (churches, mosques, schools, shops, football pitches) or other well-known places. Also ask him or her where there are roads and footpaths. Draw all of these features on your map.
- D. Next, using roads and other landmarks, divide the community into 4 sections and label them 1-4. Using a Random Number Table, select one section randomly. Let's assume that section 3 is selected randomly.
- E. Now ask your helper to give more detail about section 3 - more information about paths, roads and other landmarks. At this point he or she may want to tell you where houses are located. Draw a small box to represent each house.
- F. Now divide section 3 into 2 to 5 sub-sections that are of about the same size, using paths and other landmarks. If this is difficult to do, then go to section 3

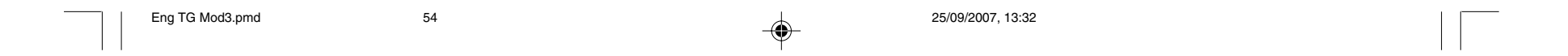
Module 3, Session 1 **55**

 $\textcolor{red}{\textcircled{\footnotesize{1}}\textcolor{red}{\bullet}}$ 

 and ask a person to take you to a place where about half the people are in front of you and half are behind you. Number the sub-sections and choose one

randomly.

- G. Continue until you have only a few houses remaining, few enough to easily count. Number them and choose one randomly.
- H. Update your map, recording all the information collected about the community. Each time the NGO carries out a sampling in the community, they can refine the map. Since they will always choose sections and sub-sections randomly, they will almost always go to a different part of the community.

**STEP 5 (Optional)**— Explain the "Spin-the-Bottle" method. Tell participants that this method is another random way of selecting a house. However, it can be easily misused. Say that it should only be used if one of the other methods already discussed cannot be used. The simplest way to use this method is when there are a few houses (about 30) in the section of the community you have selected.

• Go to the center of that section.

◈

- Place a bottle on the ground. Spin it so that it rotates several times.
- Once it stops, walk in a straight line in the direction the bottle is pointing. Count the number of houses along this line.
- When you come to the boundary of the community section you selected - stop. Let's assume you counted 10 houses along this line.
- Choose a random number from 1 to 10 to choose a house.

The same method can be applied in areas with many more houses, but is much more complicated. In remote areas it is difficult to use. Avoid following paths that are near to but not in the direction the bottle points.

**IMPORTANT: If you have two or more interview locations, you have to go back to STEP 4.D to identify each of the other households.**

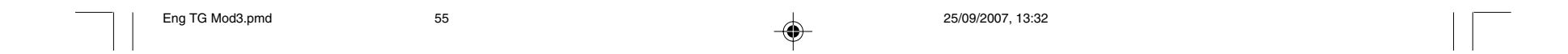

 $\spadesuit$ 

 $\Rightarrow$ 

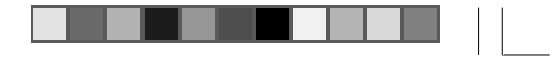

 $\Rightarrow$ 

 $\sqrt{2}$ 

**56** Module 3, Session 2

## **MODULE THREE/Session 2: Selecting Respondents**

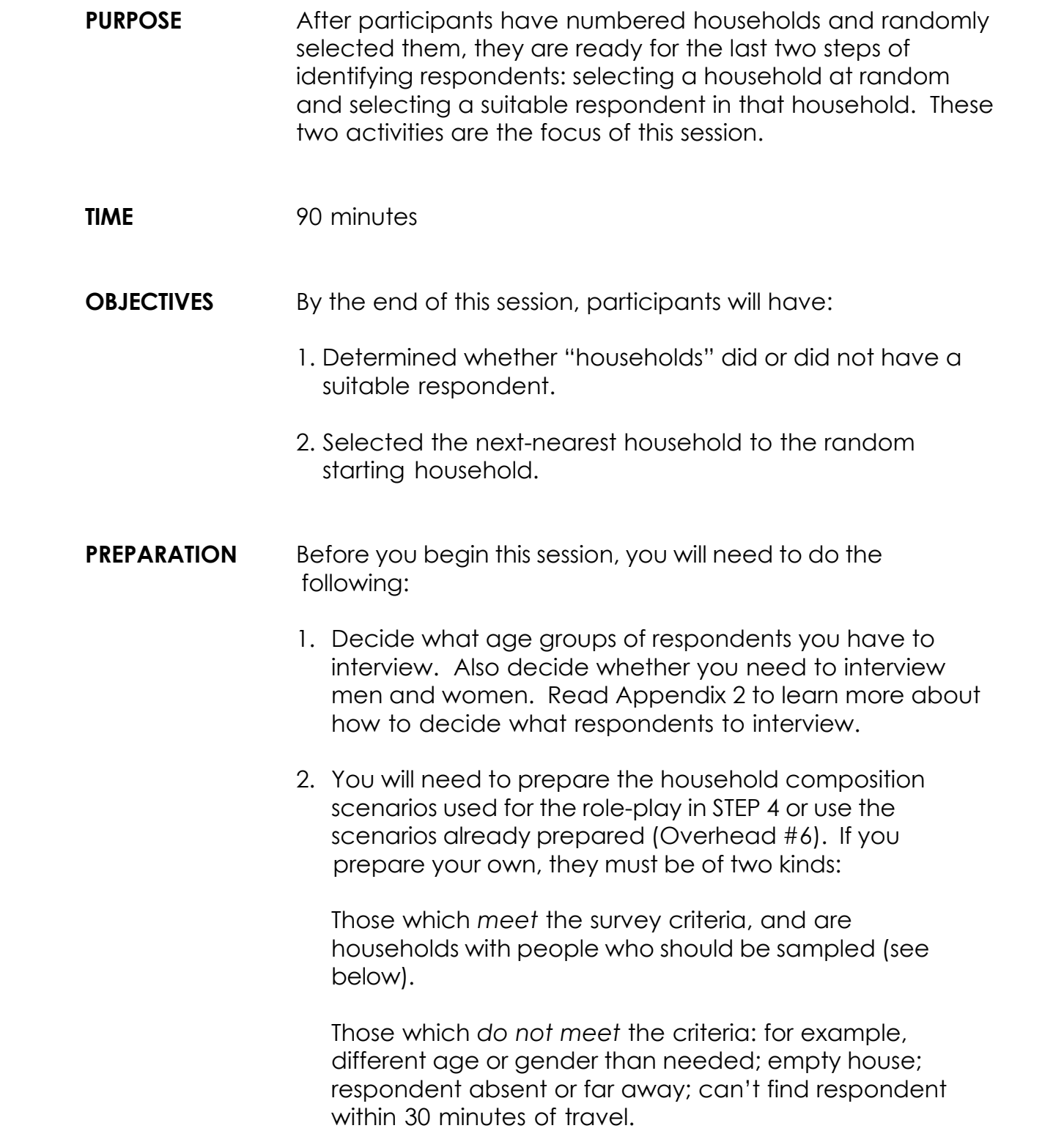

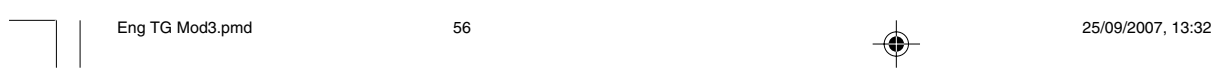

Module 3, Session 2 **57**

3. You will, of course, have to decide what the survey criteria are (what type of respondent you are looking for) before you can create these scenarios. In this training we will assume only one type of respondent is used.

4. Each scenario should be printed on a separate piece of paper, with a unique number written on the back, and folded so the scenario is not visible. The scenarios on Overhead #6 can be cut into strips and used for this exercise.

**DELIVERY STEP 1**—Introduce the topic of selecting the respondent. Present the type or types of respondent to be interviewed in the survey. Explain that questionnaires have been prepared earlier for these types of respondents. The types of respondents depend on the health interventions. Please see Appendix 2 for a discussion of how to prepare questionnaires if you have different types of respondents.

♠

**STEP 2**—Display Overhead #5: Rules for Identifying Respondents (refer participants to their copy) and briefly go through the four scenarios outlined there.

Now that we are at the house that was chosen randomly, we need to find the correct person to interview!

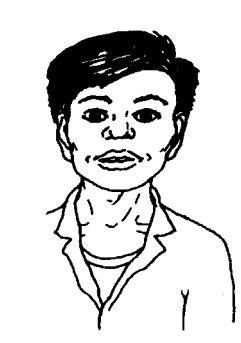

 $\textcircled{\scriptsize{*}}$ 

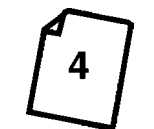

◈

**STEP 3**—Display again Overhead #4 from Module Three/ Session 1. Show how to select a respondent.

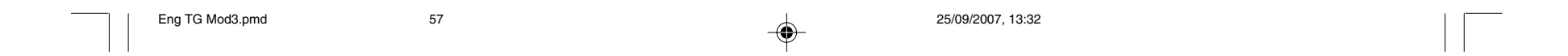

**58** Module 3, Session 2

**SUGGESTION: Explain that each piece of paper in the envelope represents a unique household that has been assigned its own number.**

**STEP 4**—Role-play selecting respondents. Explain that now we are going to do a role-play to practice selecting respondents.

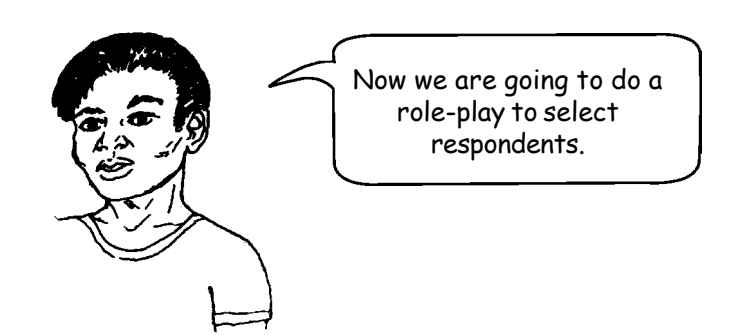

A. Divide the group into sub-groups of 10-12 participants, assign a trainer to each group, and have each group move to it's own part of the training area (ideally a garden).

⊕

C. Give a scenario to each participant and arrange the participants like houses in a pretend community. The direction the participant faces is the door.

◈

B. Give each group trainer a set of householdcompostition scenarios, one for each member of the group. Each scenario describes a household on one side and has a unique number on the back side (see Overhead #6).

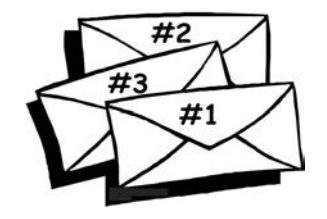

**SUGGESTION: Go through several examples on the map, in which no one that can be sampled lives in a house that has been selected. Show how it is possible to go to other locations in the community by following the rule of "going to the next-nearest household from the front entrance of the household where you are". Practice going to the nearest household at least 5 times to show how this leads you through the community.**

◈

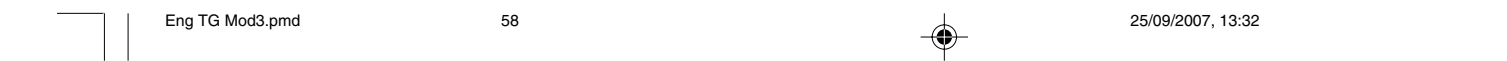

E. Have the person holding the scenario read the description of this first household aloud and then:

**SUGGESTION: Ask the volunteer whether anyone in this household qualifies as the type of respondent needed. If not, what should the volunteer do? GO TO THE NEXT-NEAREST HOUSE.**

◈

Module 3, Session 2 **59**

◈

D. Ask for a volunteer to select the first "household," using a random number, and then approach the person holding the scenario with that number.

- F. Have the volunteer move to the next-nearest household or door, if necessary, until he or she finds a respondent who qualifies.
- G. After the first volunteer finds a household with a suitable respondent, have other volunteers practice the steps of this process, starting with selecting a random number. Continue until most scenarios have been discussed.

**IMPORTANT: Each time a random number needs to be selected, review how to do it using the Random Number Table. Be sure it is clear that when selecting a 4-digit random number, the participant uses 4 columns in the table. S/he used only 2 columns when selecting 2-digit numbers.**

◈

**SUGGESTION: Entertain questions/discussion before closing the session.**

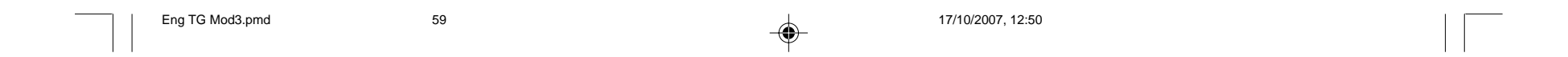

<u> Andreas Ann an Stàite an Dùbhachd ann an Dùbhachd ann an Dùbhachd ann an Dùbhachd ann an Dùbhachd ann an Dùbhachd ann an Dùbhachd ann an Dùbhachd ann an Dùbhachd ann an Dùbhachd ann an Dùbhachd ann an Dùbhachd ann an Dùb</u>

 $\Rightarrow$ 

 $\Rightarrow$ 

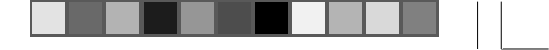

 $\Rightarrow$ 

**60** Module 3, Session 3

## **MODULE THREE/Session 3: Field Practical for Numbering and Selecting Households**

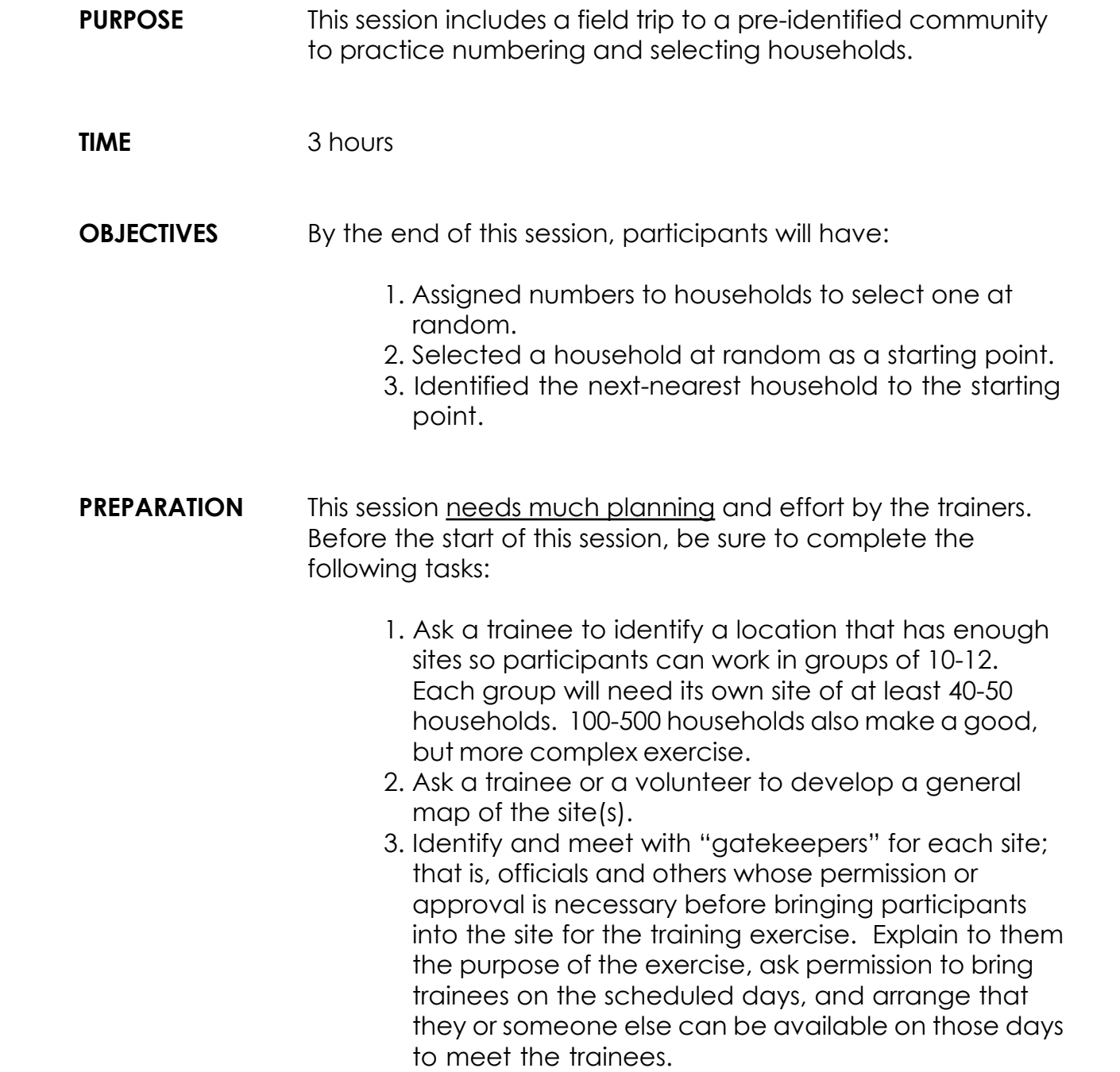

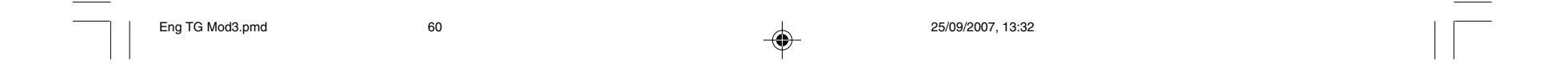

Module 3, Session 3 **61**

- 4. Assign participants to each of the sites (no more than 10-12 a site) and assign one facilitator to each group.
- 5. Arrange for transport to the sites and all other logistics.

**STEP 2**—Explain the protocol for entering the community. Have the person who arranged the field visit present the site map(s) (drawn in point 2 under PREPARATION) and explain with whom the group will meet in the community.

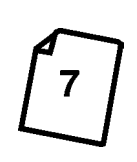

◈

**DELIVERY STEP 1**—Introduce the session. On the day of this field practical, bring the group together to introduce this session.

> **STEP 3**—Review the steps of the field practical. Display Overhead #7: Process for Field Practical (refer participants to their copy) and discuss each of the steps. Also display and discuss the site maps developed for this exercise. Inform participants which site they have been assigned to, any arrangements that have been made for meals, and the logistics of drop-off and pick-up.

This is the process for this field practical. I would also like to tell you about the logistics for this exercise: meals, transportation, etc.

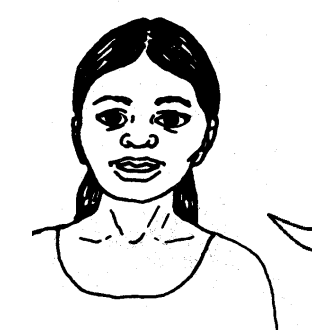

Also, if you find, once you are in your site, that the map is not accurate, you will need to revise it or start again to make a new map.

**SUGGESTION: Explain the preparations you have made and explain that the goal of this exercise is to practice numbering and selecting households in an actual site.**

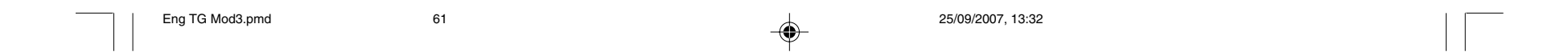

**62** Module 3, Session 3

◈

**STEP 4**—Once you are at the site, take your group through the field practical using the process presented in Overhead #1.

- A. Meet with the community leader as pre-arranged.
- B. Create or revise the community map. Ask the community leader or someone he or she selects to corroborate the accuracy of the map you are using and make any necessary revisions.

**IMPORTANT: If you do not have a map, walk through the community with an informant and draw one now.**

> C. If necessary, the group should now subdivide the community into multiple sections of equal size about 2-5 sections. Number these sections and choose one at random. If the selected section is still too large an area to easily count the number of households, then continue subdividing and choosing sub-sections at random until you have a sub-section with 15 or fewer households.

⊕

- D. The group should then number the households in the community (or in the section they have chosen) and select a starting household at random. They should select it using a Random Number Table.
- E. Go to the first household and ask the group what they should do next.

F. Ask the group what they should do if a respondent of the type they are looking for does not live in this household.

**Answer: Determine if an eligible respondent lives in this household.**

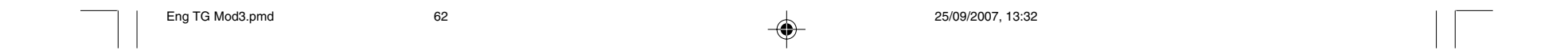

♦

Module 3, Session 3 **63**

**Answer: Go to the next-nearest household.**

◈

G. Ask the group how to identify the next-nearest household.

H. Ask the group what they would do if a respondent does not live in the next-nearest household either.

**Answer: Go to the next-nearest household.**

I. Ask the group how they would identify this household.

**Answer: It is the household closest to the front entrance of the first household selected at random.**

**Answer: This would be the house closest to the front entrance of the house nearest the household.**

J. Ask the group what they would do if there is a suitable respondent in a household, but he or she is visiting a neighbor less than 30 minutes away.

**Answer: Ask someone to take you to him/her.**

 $\clubsuit$ 

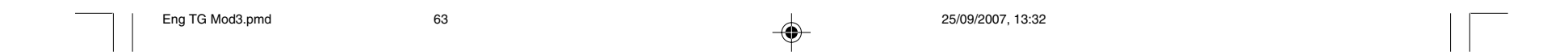

**64** Module 3, Session 3

◈

**Answer: Go to the next-nearest household.**

◈

K. Ask the group what they should do if the respondent who lives in a household is visiting a location that is far away (more than 30 minutes).

L. Continue the process as necessary.

(The questions listed here don't have to be asked; they are more of a checklist of procedures the group should be sure to practice. The trainer, in fact, should try not to intervene in the group's work unless the group asks for help or makes a mistake.)

**STEP 5**—Debrief the field practical. After the groups finish their exercise and return to the training site (or while still in the village, if this is more suitable), lead a discussion of the experience.

**IMPORTANT: If there are two or more interview locations in the same community, go back to STEP 4.C to identify randomly, each of the other households.**

**NOTE: When correctly using the "next-nearest house" rule, one may move from one house to the next and cross into other sections on the community map, or into other communitites/villages/towns. HOWEVER, you may NEVER move into another SA.**

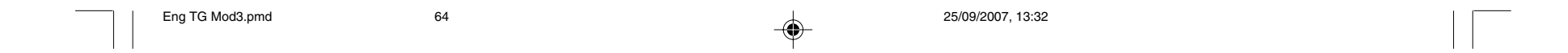

Module 3, Session 3 **65**

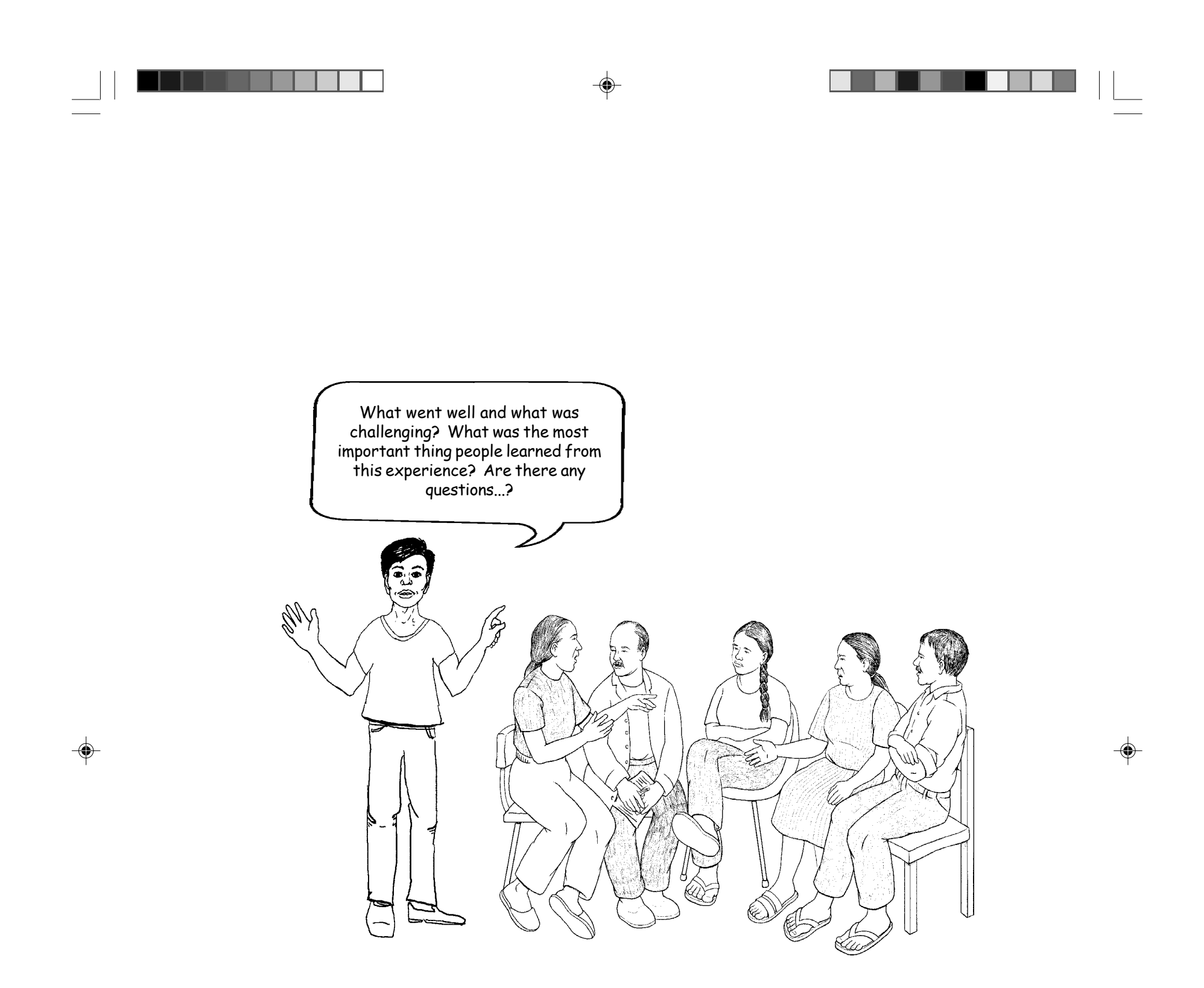

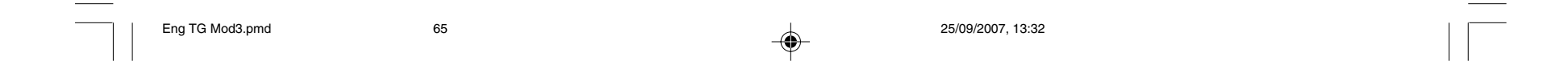

# **MODULE FOUR**

 $\clubsuit$ 

 $\clubsuit$ 

 $\sqrt{2}$ 

## **What questions do I ask and how should I ask them?**

**Session 1: Reviewing the Survey Questionnaires**

**Session 2: Interviewing Skills**

**Session 3: Field Practical for Interviewing**

**Session 4: Planning and Doing the Data Collection/Survey**

**66** Module 4

English TG Updated Mod 4.pmd 66 01/10/2007, 15:56 01/10/2007, 15:56

 $\Rightarrow$ 

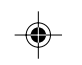

⊕

### ◈

### **MODULE FOUR/Session 1: Reviewing the Survey Questionnaires**

**PURPOSE** In this session, participants prepare for their survey by reviewing the questionnaires they will be using and by practicing how they will fill out these questionnaires. **TIME** 1 hour *(Note: the time will vary depending on the number of questionnaires to review)* **OBJECTIVES** By the end of this session, participants will have: 1. Reviewed all the questions on the questionnaire. 2. Posed questions to clear up any confusion about the questionnaire. **PREPARATION** Be sure to have the questionnaire that will be used in the survey available for this session, in more than one language if necessary. Participants will be using the questionnaire in this exercise, which will have been prepared ahead of time by the managers and other staff. This questionnaire will have been pre-tested in a local community similar to those where the survey will be carried out. This will ensure that most people will understand the questions and how they are phrased. Only small changes, if any, should have to be made to the questionnaire during this stage of the training. **DELIVERY STEP 1**—Give out copies of the questionnaire and describe how it was developed.

**SUGGESTION: Be sure to explain that this questionnaire has already been developed, modified, and pre-tested by program managers from their organizations.**

Module 4, Session 1 **67**

English TG Updated Mod 4.pmd 67 01/10/2007, 15:56

**STEP 2**—Review the questionnaire. Go through the entire questionnaire as follows:

◈

A. Read through each question and make sure participants understand: (1) what information the question is asking for and (2) the purpose behind each question.

--

 $\bigcirc\hspace{-1.4mm}$ 

- B. Discuss all the possible responses to each question and explain what the interviewer should do in each case. Point out that some questions allow multiple responses.
- C. Explain the skip patterns in each questionnaire and what the interviewer should do in such cases.

**STEP 3**—Ask if there are any questions about the questionnaire. Do not make any changes to questions unless absolutely necessary. Then pre-test again any questions that you change.

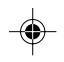

**68** Module 4, Session 1

English TG Updated Mod 4.pmd 68 01/10/2007, 15:56 01/10/2007, 15:56

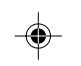

You should not be learning the questionnaire as you are interviewing people. It is important for you to be familiar with the questionnaire before you begin the survey. In this session we will practice working with the questionnaire.

Module 4, Session 2 **69**

English TG Updated Mod 4.pmd 69 01/10/2007, 15:56

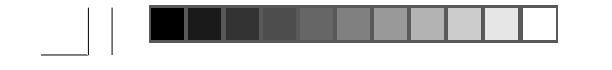

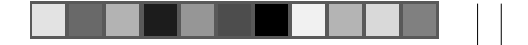

### **MODULE FOUR/Session 2: Interviewing Skills**

- **PURPOSE** The purpose of this session is to review and practice effective interviewing techniques.
- **TIME** 1 hour and 45 minutes to 2 hours and 30 minutes

### **OBJECTIVES** By the end of this session, participants will have:

### **PREPARATION** Be sure to bring samples of the questionnaire to this session for the practice in STEP 4.

◈

**DELIVERY STEP 1**—Introduce the session. Display Overhead #1: Why Interviewing Is Important (refer participants to their copy) and review the key points.

- 1. Watched a staged demonstration interview with GOOD and BAD interviewing techniques.
- 2. Defined proper etiquette for interviewing.
- 3. Asked questions using good interviewing techniques.
- 4. Recorded answers on the questionnaire.
- 5. Received feedback on their interviewing skills.

In this session, by practicing interviewing using the questionnaires, participants will become familiar with them. Then, in the next session, they will have a field practice. They will be able to use the questionnaire and ask all the questions on the survey.

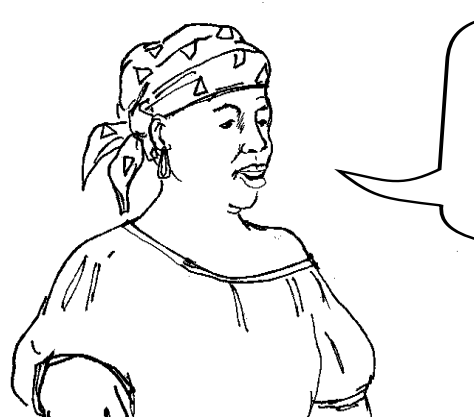

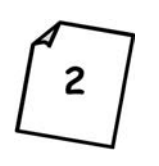

**STEP 2**—Discuss interview etiquette. Display Overhead #2: Interview Etiquette and go over the key points with participants. Ask them to add any other etiquette points proper for their country or circumstances.

◈

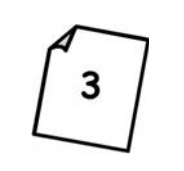

◈

**STEP 3**—This step begins with a role-play by the trainer. One of the participants can take the role of an interviewee such as a mother of a child 0-11 months of age. Using key points that are presented in Overhead #3: Effective Interviewing Techniques, carry out 2 demonstrations. Ask the participants to observe both sessions but to hold questions until both demonstrations are finished.

In the first demonstration be a **good interviewer** who uses key points listed in Overhead #3. In the second demonstration be a **poor interviewer** who violates the key points listed in Overhead #3. This session can be a lot of fun for everyone.

Now, discuss the observations and comments about both demonstrations. Lead the discussion so that the participants reveal the key points you covered in the role-plays.

Now discuss other effective interviewing techniques. Display Overhead #3: Effective Interviewing Techniques and go over each point with participants. Show them how many of these techniques they discovered for themselves in the role-plays.

Be sure to spend enough time on techniques not as yet discussed. Give examples or show the techniques where suitable. Ask participants to comment and to add other points from their experience.

**70** Module 4, Session 2

English TG Updated Mod 4.pmd  $\overline{70}$   $\overline{9}$  01/10/2007, 15:56

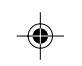

**STEP 4**—Practice interviewing. With the questionnaire to be used in the survey, have participants practice interviewing in groups of three.

A. Divide participants into groups of three.

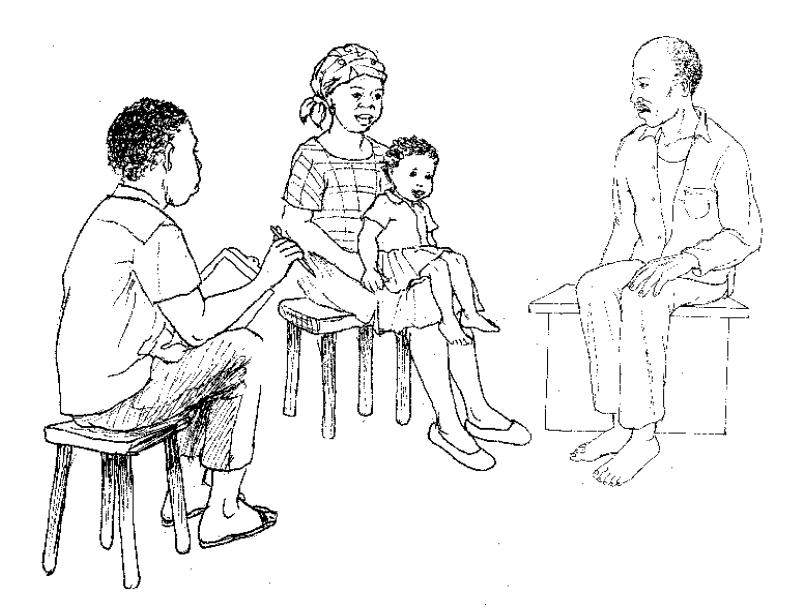

◈

B. Have one participant play the role of the interviewer, one the role of the respondent, and one an observer. The respondent will pretend he or she is the type of respondent needed for the interview. Select a questionnaire and have the interviewer ask questions of the respondent and record the answers (in pencil if you want to reuse this questionnaire in the survey or in other roleplays). The observer should make notes of any feedback he or she wants to tell the interviewer after the role-play. The observer should NOT interrupt the interviewer during the role-play.

If you think the participants need another demonstration, you can have 2 participants volunteer to do one role-play for the entire group. The trainer and other participants can jot down notes to discuss once it is over.

C. Small-group debriefing. After about 20 minutes, ask the participants to debrief the experience for about 5 minutes, with the observer and the respondent giving feedback.

Module 4, Session 2 **71**

English TG Updated Mod 4.pmd  $\bigcirc$  71 01/10/2007, 15:56

♦

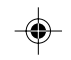

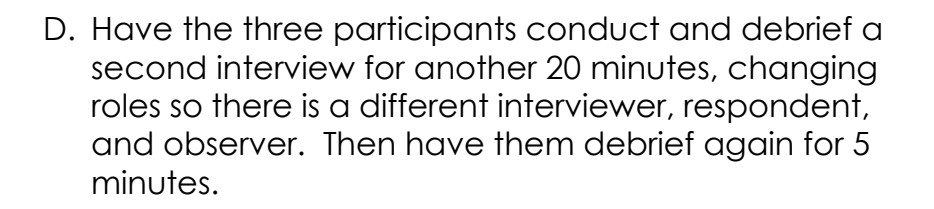

◈

E. Participants change roles one last time and conduct a third interview and debriefing for 5 minutes.

**STEP 5**—Large-group debriefing. Reconvene the entire group and lead a discussion on what went well and what could be improved.

**STEP 6**—Encourage participants to practice more interviewing on their own before fieldwork begins. If you or the managers notice anyone having difficulty, suggest that person, his or her manager, and one other person stay behind after the session to continue to practice.

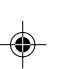

**SUGGESTION: Be sure to discuss strategies for avoiding or dealing with any of the common problems that arose.**

 $\bigcirc\hspace{-1.4mm}$ 

**SUGGESTION: Each member of the group will have the opportunity to be the interviewer, the respondent, and the observer if time permits.**

**72** Module 4, Session 2

English TG Updated Mod 4.pmd **72** 72 01/10/2007, 15:56

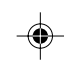

## $\Rightarrow$

### \_\_\_\_\_\_\_  $\mathbb{L}$

 $\Rightarrow$ 

 $\sqrt{2}$ 

## **MODULE FOUR/Session 3: Field Practical for Interviewing**

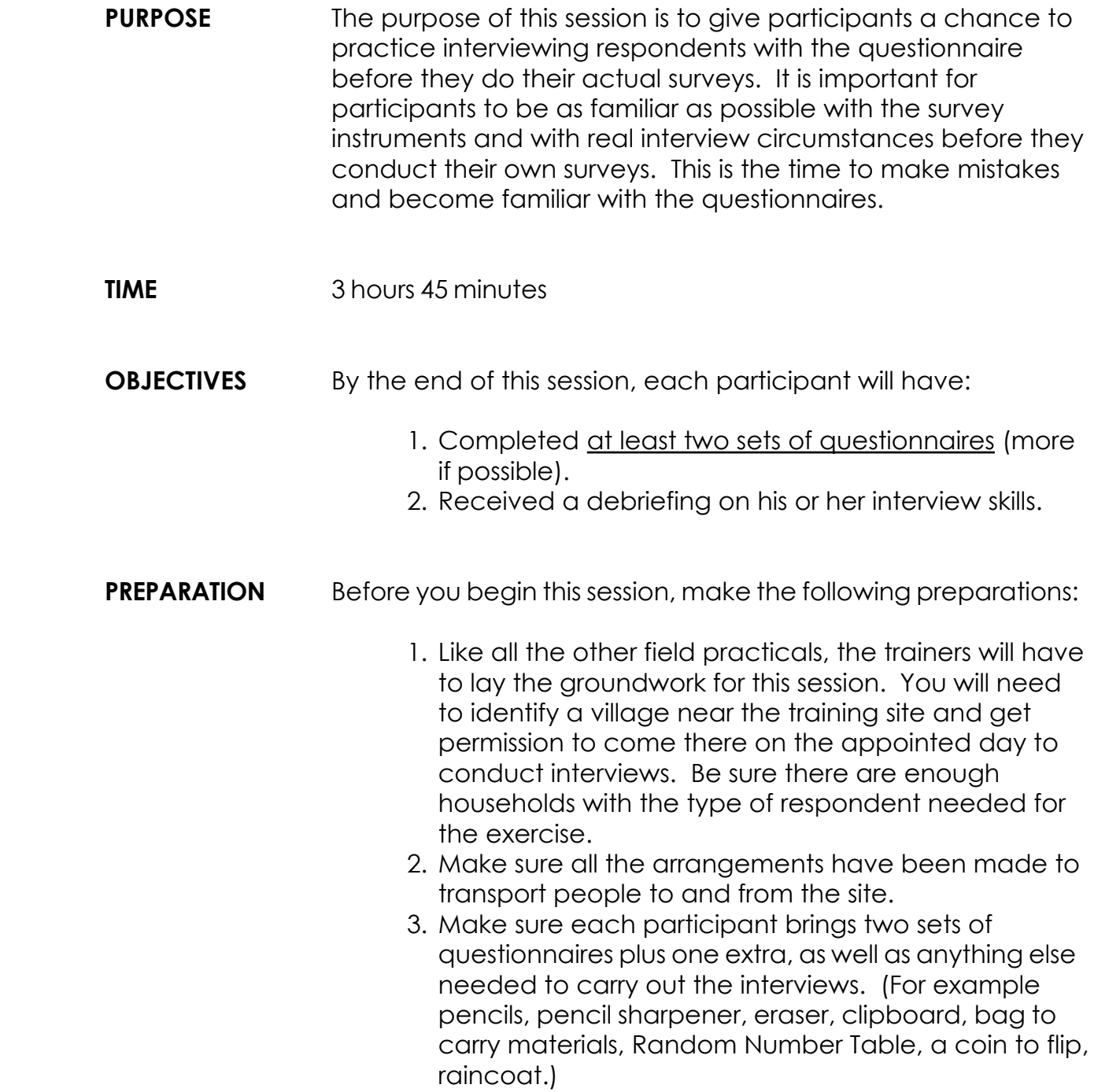

Module 4, Session 3 **73**

English TG Updated Mod 4.pmd 73 01/10/2007, 15:56

 $\spadesuit$ 

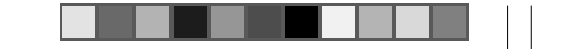

€

**DELIVERY STEP 1**—Introduce the field practical. Explain the purpose of the exercise, the sequence of events, and any logistics.

♠

**STEP 2**—Divide participants into groups of no more than three and assign a trainer/facilitator to each group.

**STEP 3**—Carry out the field practical. Transport participants to the site of the practical and continue as follows:

A. Explain how many sets they will complete.

B. Explain the next point.

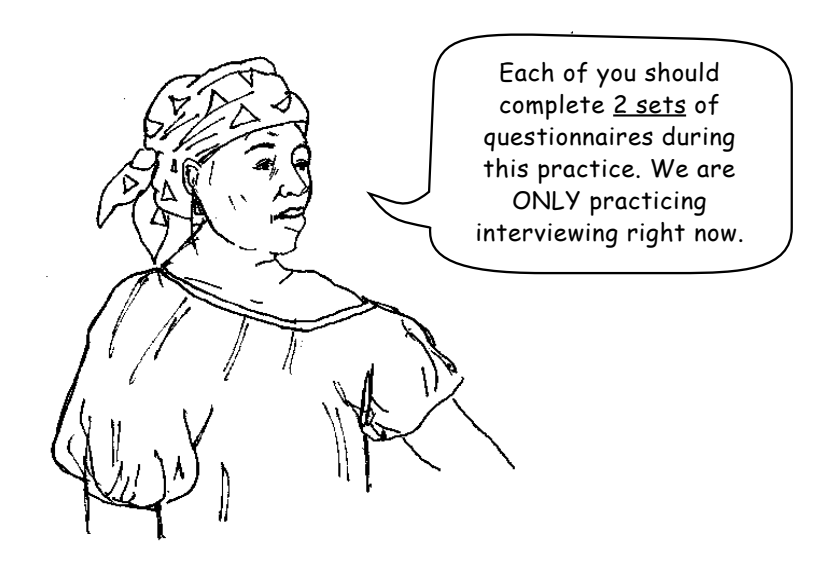

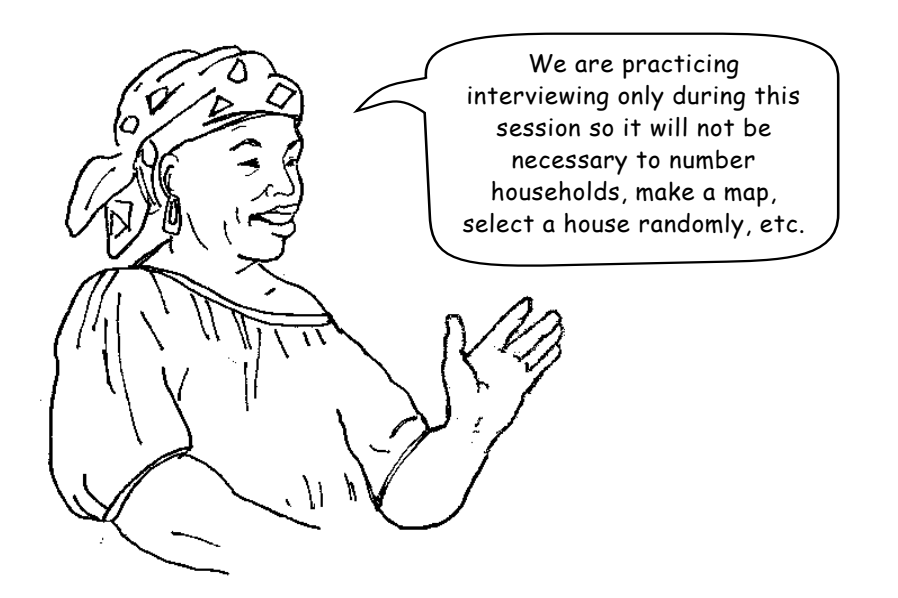

**74** Module 4, Session 3

English TG Updated Mod 4.pmd **74** 01/10/2007, 15:56

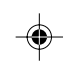

- C. Have participants carry out two interviews. Be sure each interviewer completes one interview before beginning another.
- D. Debrief participants after each interview. As suitable and possible, the trainer/facilitator debriefs his or her group members individually, away from the respondent, after the first one or two interviews. Be sure to communicate the strengths of the interviewer ("I like how you…") and areas for improvement ("How about trying…").

**STEP 4**—Debrief the field practical in a group. At the site or back at the training place, go over the experience, asking participants what worked well and what problems or difficulties they had. Be sure to discuss solutions for any problems that arose. Be sure that all participants agree that the people interviewed understood the questionnaires. If not, decide whether to make any changes to a questionnaire. This is your last chance! But only make changes if necessary. (If you change the questions, you must field-test the new questions.)

Module 4, Session 3 **75**

⊕

**IMPORTANT: It is necessary, however, that interviewers are selecting respondents properly, especially in cases where more than one person in the household fits the selection criteria. The trainers/facilitators should observe each participant in their group at least once and make notes for subsequent debriefing.**

◈

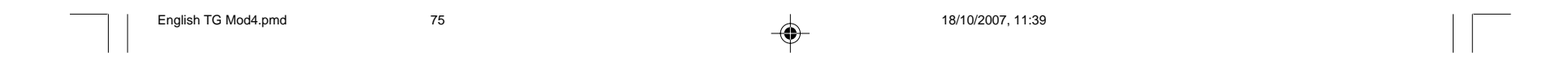

◈

 $\Rightarrow$ 

 $\color{red}\blacklozenge$ 

⊕

### **MODULE FOUR/Session 4: Planning and Doing the Data Collection/Survey**

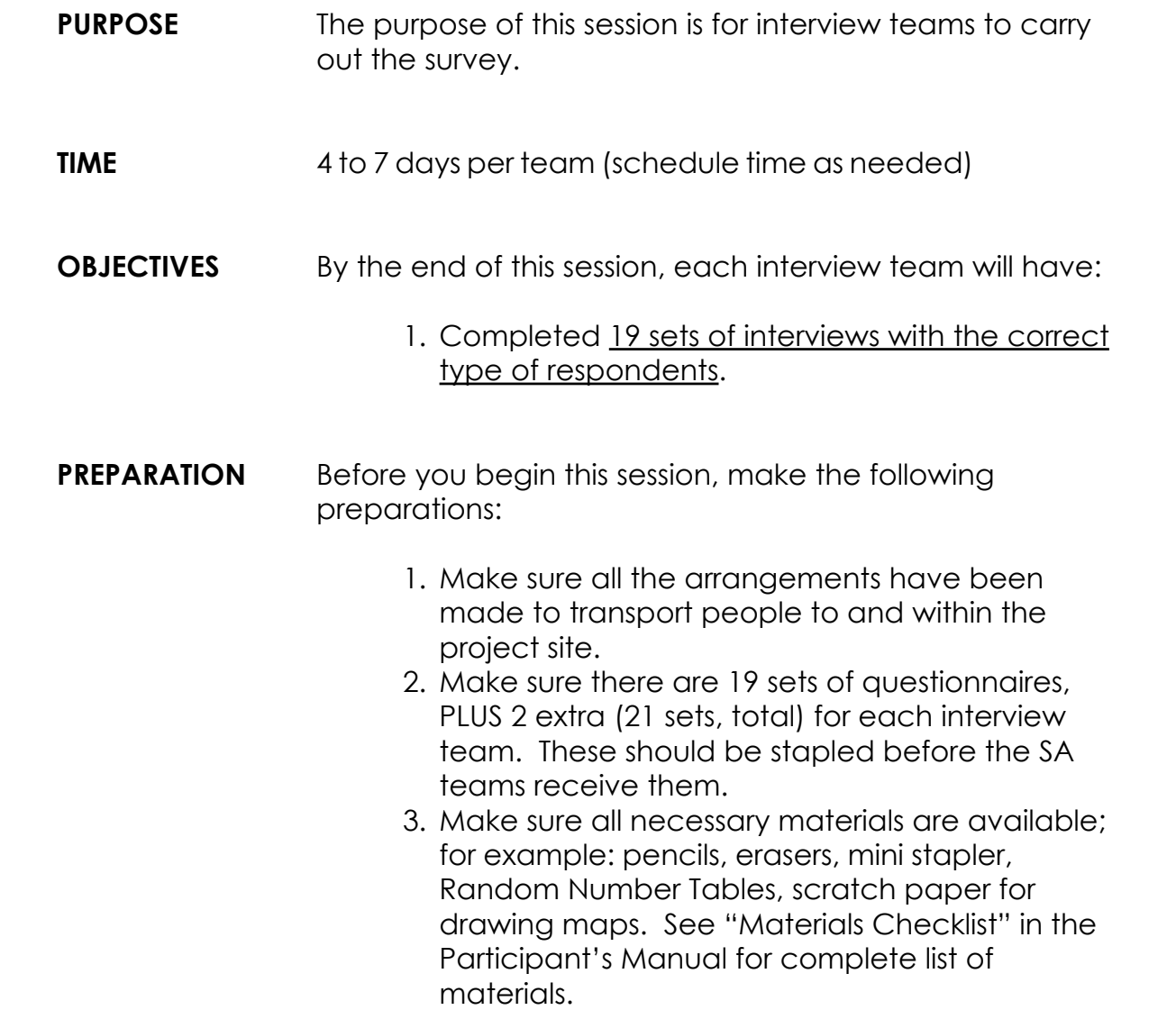

**NOTE: This "Session" is a set of checklists that should be taken into the field by data collectors and their managers. Each list is in the Participant's Manual. This session contains no new material and need not be discussed by the group; if there are any questions, however, facilitators should be prepared to answer them. The lists may need to be adapted according to specifics for the survey.**

**76** Module 4, Session 4

English TG Updated Mod 4.pmd  $\frac{76}{9}$   $\frac{1}{10}$  01/10/2007, 15:56

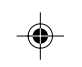

Remember: You can begin in any one of the selected communities and visit them in the order you prefer.

**IMPORTANT: During the survey phase of the training, managers, facilitators and workshop trainers should accompany participants to the field and spend the first one or two days making sure the interviews are going well and there are no other problems. Trainers and facilitators should always work through/coordinate their actions with the NGO program managers who will be in charge of this activity. Each facilitator should be assigned to an interview team for one or two days. If there are more interview teams than facilitators, teams can begin fieldwork at different times so that a facilitator can be available to accompany each one.**

◈

Module 4, Session 4 **77**

⊕

English TG Updated Mod 4.pmd  $\frac{77}{2}$  01/10/2007, 15:56

 $\bigcirc$ 

## **MODULE FIVE**

**What do I do with the information I have collected during baseline?**

**Session 1: Fieldwork Debriefing**

**Session 2: Tabulating Results**

**Session 3: Analyzing Results**

# **USE THIS MODULE TO CARRY OUT A BASELINE SURVEY OF YOUR PROGRAM**

 $\bigoplus$ 

--

◈

**78** Module 5

English TG Updated Module 5.pmd 78 24/09/2007, 15:18

 $\Rightarrow$ 

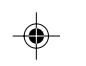

 $\spadesuit$ 

 $\Rightarrow$ 

### \_\_\_\_\_\_\_

 $\Rightarrow$ 

 $\sqrt{1}$ 

## **MODULE FIVE/Session 1: Fieldwork Debriefing**

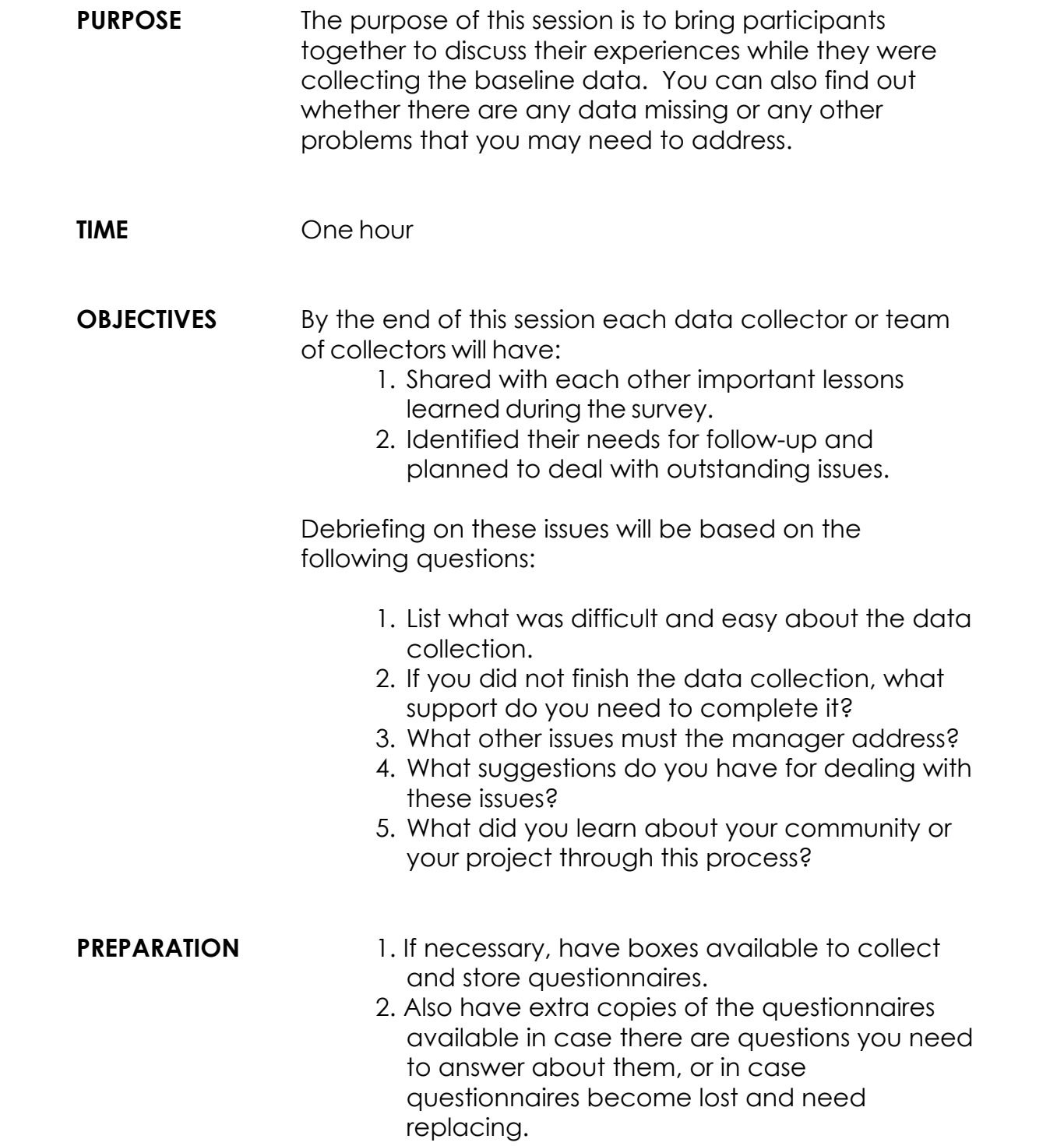

Module 5, Session 1 **79** 

English TG Updated Module 5.pmd 79 24/09/2007, 15:18

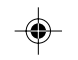

 $\bigcirc$ 

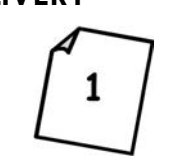

**DELIVERY** STEP 1—Have the participants report on the status of the data collection in each Supervision Area. Display Overhead #1: Status Report on Data Collection (refer participants to their manual) and complete the boxes for their Supervision Areas.

◈

**STEP 2**—Discuss lessons learned from the data collection experience and record answers on a flip-chart. Ask participants to discuss what went well and what was difficult. For each of the difficulties, discuss suggestions for overcoming or avoiding this problem in the future.

**80** Module 5, Session 1

English TG Updated Module 5.pmd 80 27/09/2007, 16:20

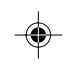

◈

**SUGGESTION: Discuss the manager's or team's plan to complete any outstanding interviews and tabulation.**

⊕

### **MODULE FIVE/Session 2: Tabulating Results**

**PURPOSE** The main purpose of conducting a baseline survey is to find out the status of knowledge and behaviors related to specific health interventions of a project in a given area. The first step after completing a survey, therefore, is to tabulate the results from your questionnaires. **TIME** Continue until finished. The time needed will depend on the length of the questionnaire. One day, minimum, is encouraged. **OBJECTIVES** By the end of this session, participants will have: 1. Described why it's important to tabulate. 2. Tabulated the questionnaires used in the survey. 3. Used a checklist to check for errors in tabulation. **PREPARATION** This is a lengthy session which needs much preparation. 1. Participants must be told to bring their completed questionnaires to this session. 2. You will need to prepare a blank tabulation (or results) table for each type of questionnaire used in the survey. See STEP 2. This table must be based on the questionnaire used in the survey and, therefore, may be several pages long. You will need a copy of the blank tabulation table for each Supervision Area in the program's catchment area. See Appendix 7 for more examples. 3. The correct response key (column 3 on the tabulation table contains all the correct responses) should already be included in this tabulation table, but will be discussed with all the participants. 4. Change Overhead #2 to match a section of your blank tabulation table to be used for the demonstration.

Module 5, Session 2 **81**

English TG Updated Module 5.pmd 81 81 88 8 81 24/09/2007, 15:18

◈

**DELIVERY STEP 1**—Discuss why it's important to tabulate. Explain what tabulation is:

> Then ask the group why it's important to do this. (Possible answers should be: to make program decisions; to identify priorities by SA or by program within an SA; to better assign resources.)

**STEP 2**—Review correct responses.

Display Overhead #2: Result Tabulation Table for a Supervision Area. Show each page of the tabulation table, one at a time, to be tabulated. Cover both Steps A and B (below) before going to the next page of the tabulation table.

**IMPORTANT: TABULATION is bringing together the information collected during the interviews in a form so you can analyze it. This information is called "data."**

◈

**NOTE TO TRAINER: OVERHEAD #2 is only a SECTION of a tabulation table. We have prepared only 1 overhead in the Participant Manual to conserve space and to demonstrate the idea of the tabulation table. The actual tabulation table being reviewed in this session (which may be several pages) must be developed prior to tabulation and be based directly on the questionnaire. See Appendix 7 for more examples.**

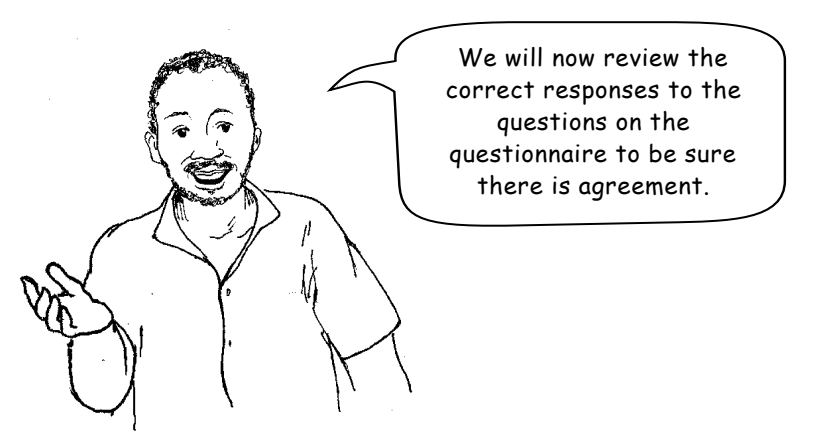

2

**82** Module 5, Session 2

English TG Mod5.pmd **82 82 15/10/2007, 16:14 15/10/2007**, 16:14

◈

A. Read each of the questions and the correct responses already written in column 3.

◈

B. For any question that has "skip" as a result or which may already have been skipped, discuss why the blank response equals an automatic "incorrect" or "correct". Most often an intentionally skipped response equals an "incorrect" response.

2

◈

**STEP 3**—Show tabulation. Continue to display Overhead #2: Result Tabulation Table for a Supervision Area (or use a handout and refer participants to their copy) and lead participants through the following sequence of activities. **(Note: This manual contains only a sample table. The table must be developed from the questionnaire used during the survey.)**

A. Prepare participants for tabulation.

In other settings there may be one long questionnaire (perhaps in modules but all together and stapled) and the tabulation table on the overhead will need to reflect one section of the long questionnaire. Therefore participants would need to flip the pages of the questionnaire to the section(s) matching the sections on the overhead's tabulation table.

Let's begin tabulation. First, please gather all the completed questionnaires you have for one SA. The questionnaires should be ordered LQAS #1-19. Then, for the tabulation, it is best to work in groups of 3.

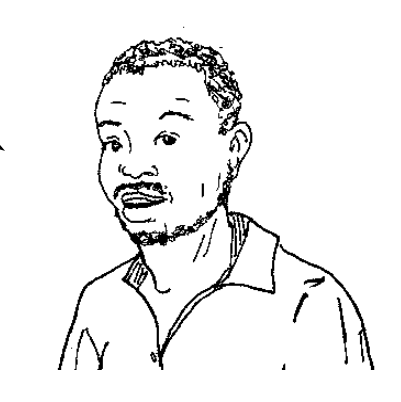

⊕

Module 5, Session 2 **83**

**IMPORTANT: Ask participants to stop you if they disagree and make any changes needed in the tabulation sheets to resolve any disagreements.**

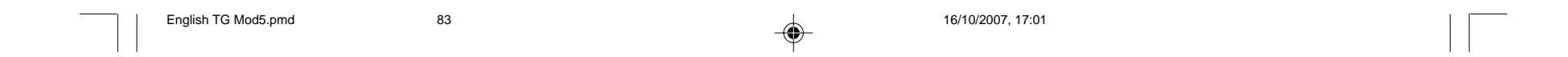

## B. Explain that whenever possible tabulation should be done in groups of three:

- The first person reads the question number and correct answers from "column 3" of the tabulation sheet.
- The second person, simultaneously, looks at the answer on the questionnaire and decides if the response on the survey is "correct" or "incorrect" and calls out the code.
- The first person then records the answer on the tabulation sheet.
- The third person corroborates that the second person correctly determined if the answer should be coded "1" or "0" or "S" or "X" and that the first person recorded it correctly. If the response was intentionally skipped, then a code of "1," "0" or "S" is possible. (See D.4.)

Working in a group of three may seem tedious and unnecessary, but as tabulation progresses participants become tired and more errors will be made. The three people can change roles to share the work. (The meaning of codes for "S" and "X" are described below in D.4.)

- C. Fill in blank lines at the top of the table (such as NGO, name of SA, name of supervisor).
- D. Begin tabulation with a demonstration. Organize a group of three people, including the trainer as one. Select one of the questions to be tabulated (one that is of particular interest to the audience) and do the following:
	- 1) Trainer (first person) reads the question number and answer(s) from the tabulation sheet.
- **0 = incorrect answer**
- **1 = correct answer**
- **S = question cannot be coded "0" or "1" according to instructions on the questionnaire**
- **X = missing response (where there should be a response)**

**84** Module 5, Session 2

English TG Updated Module 5.pmd 84 24/09/2007, 15:18

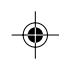

- 2) Second person reviews the response on one questionnaire and calls out whether it is correct.
- 3) Trainer repeats this information.
- 4) If not corrected (by third person), the trainer records the information on the tabulation table:
- Write a "0" for an incorrect answer.
- Write a "1" for a correct answer.
- If a question was skipped through instruction of the questionnaire, then any one of three values ("0," "1," or "S") could result.

On many occasions a skipped question has the same meaning as a "0" and should be recorded as "0".

◈

On occasion, a skipped question means the same as a correct response and should be coded as "1" because it equals a correct response.

**SKIPPED = "0," FOR EXAMPLE: Usually a question is skipped because the interviewee did not know the answer to a filter question, (e.g., "Have you ever heard of HIV/AIDS?"); in this case all the following questions are automatically incorrect and should be recorded as "0". For example, if the respondent had never heard of HIV/AIDS, then she does not know ways to prevent HIV transmission.**

**SKIPPED = "1," FOR EXAMPLE: There may be questions in which a positive response requires that subsequent questions are skipped. If we ask a respondent a question to learn if she started breastfeeding her child within the first hour of birth and she responds "Yes," then we skip the following question asking her if she fed her baby colostrum. Because she started breastfeeding her baby within one hour of birth, the skipped response is automatically correct and coded as "1".**

Module 5, Session 2 **85**

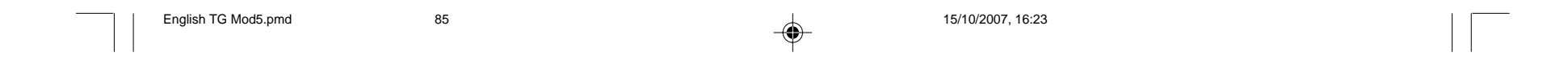

On other occasions, a skip means the respondent should be taken out of the denominator altogether. These cases should be coded as "S".

• Write an "X" to show no response is written on the questionnaire where there should be a response (there is a missing answer). An "X" means we do not know whether the response is a "1" or a "0". Later, all the "X"s will be removed from the analysis and from the denominator.

 $\textcolor{black}{\textcolor{black}{\blacklozenge}}$ 

There should be very few missing answers. If there are too many, then the program manager or trainer should send the interviewer back to the communities to get the missing information.

- 5) Third person corroborates that the information written down is correct.
- E. Repeat this process for the remaining 18 questionnaires for that question. Occasionally, the trainer should repeat or write down the "wrong" information, which the second person then has to correct.

**86** Module 5, Session 2

English TG Updated Module 5.pmd 86 24/09/2007, 15:18

◈

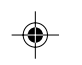

**SKIPPED = "S," FOR EXAMPLE: If a set of questions concerns the treatment of a child who has had diarrhea within the last 2 weeks, and the respondent's child has not had diarrhea, then those questions would not apply. In this case, write an "S" in the table. See Appendix 7 for tabulation tables designed for these types of questions.**

◈

**IMPORTANT: There are many occasions when there were too few children in the SA with diarrhea in the previous 2 weeks and LQAS could not be used since the sub-sample was too small. Appendix 7 gives additional examples of when this occurs. Refer to Appendix 9 to learn how to use the Expanded LQAS Table to assess behavior in the entire program area by adding together the sub-samples from the SA.**

Module 5, Session 2 **87**

English TG Updated Module 5.pmd 87 08/10/2007, 16:47

◈

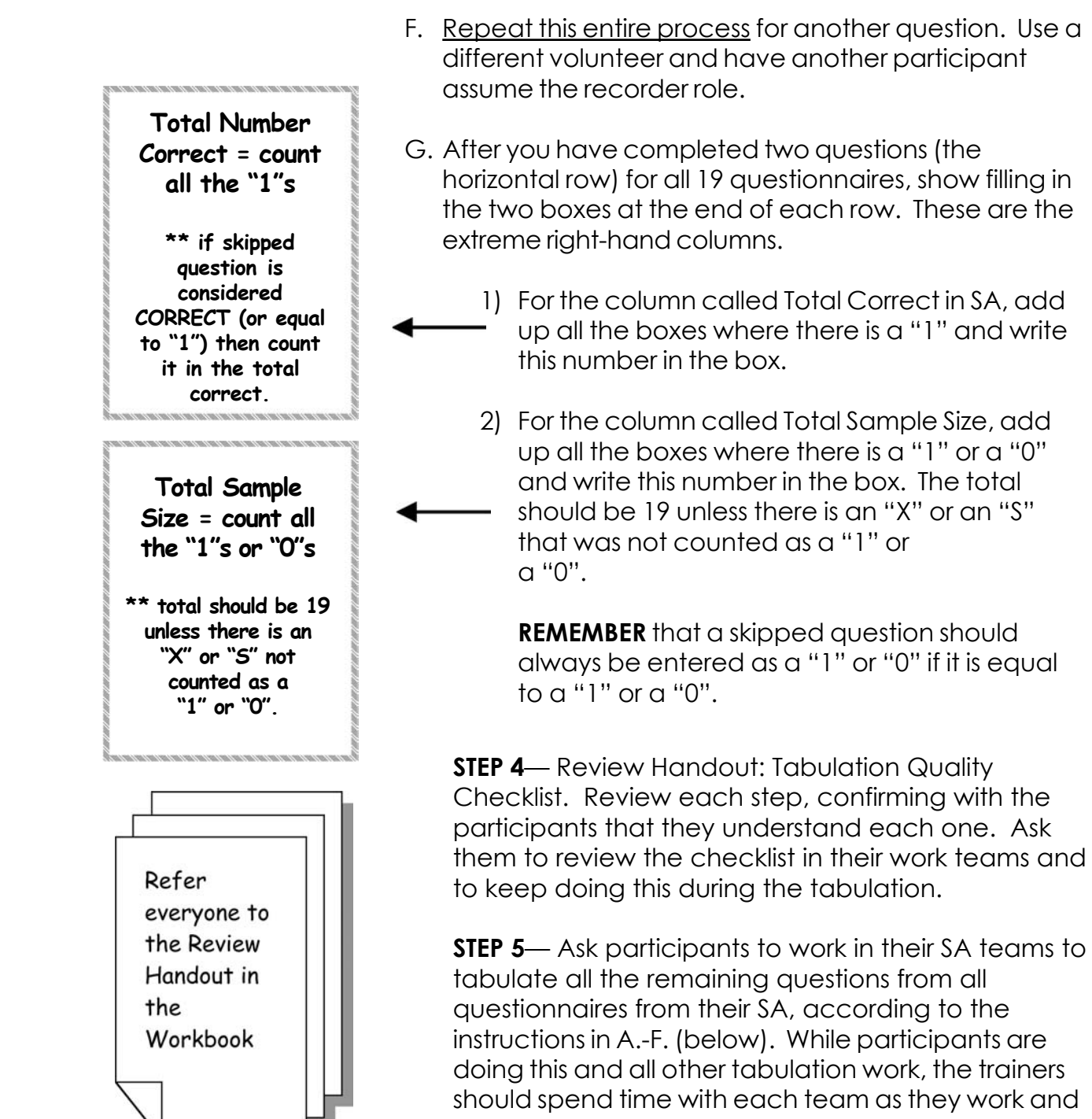

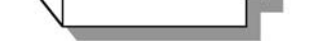

be sure to do the following:

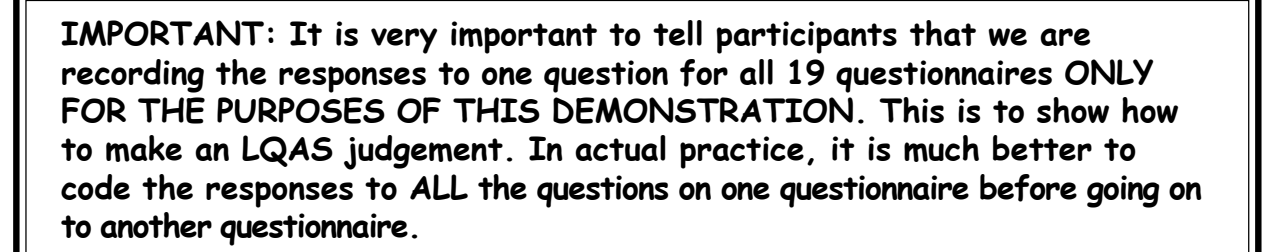

◈

 $\bigcirc\hspace{-1.4mm}$ 

**Check that teams are using the correct tabulation table and type of questionnaire.**

◈

**Check that teams are using an adequate procedure for calling out, recording, and verifying marks on the tabulation table.**

**Verify all "S" and "X" codes, and review questions that should have some "S" codes to be sure participants are using the correct codes.**

◈

**Check that teams are using the Tabulation Quality Checklist.**

**Answer questions that arise.**

Each team will:

- A. Appoint a caller, a recorder, and a verifier.
- B. Go through each questionnaire one at a time, filling in the information for all questions in the tabulation sheet (in other words, move vertically down the tabulation table page). Use the procedure described under STEP 3.D (above).
- C. Refer to the Tabulation Quality Checklist periodically during the tabulation to be sure that they are still on track and following the procedure.
- D. Stop after completing the first questionnaire on their own and ask the trainer/facilitator to check the group's work before going on to the next questionnaire.
- E. When they have completed all questionnaires (for all questions), fill in the two columns at the far right (Total Number Correct and Total SA Sample Size) as described under STEP 3.G (above).
- F. If there is more than one type of questionnaire, this step will have to be carried out for them as well. Once data from one questionnaire have been entered into the tabulation table, ask SA teams to move onto the next questionnaire. Remember that each questionnaire will have its own tabulation tables.

**88** Module 5, Session 2

**NOTE: As a general rule, allow 20-30 minutes to complete a single tabulation table.**

English TG Mod5.pmd 88 17/10/2007, 12:55

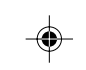

◈

♠

⊕

### **MODULE FIVE/Session 3: Analyzing Results**

**PURPOSE** In this session, workshop participants will practice simple analysis of data and become familiar with a useful format for reporting data. **TIME** 2 hours 15 minutes. Times vary according to the number of SAs for the organization. The number of SAs influence the time needed to complete the summary tabulation tables. **OBJECTIVES** By the end of this session, participants will have: 1. Used a summary tabulation sheet to identify lowperforming SAs for each indicator. 2. Calculated average coverage. 3. Reviewed how to use an LQAS table to judge SAs. 4. Identified priorities among SAs and among indicators for the same SA using the summary results. 5. Used a useful format for reporting survey findings. **PREPARATION** Before you begin this session, you will need to do the following: 1. Prepare summary tabulation sheets in advance, based on the tabulation tables used in Module 5/ Session 2. 2. Change Overhead #8: Baseline Survey Report Format used in STEP 6 to suit the needs of the project. 3. Provide calculators for participants to use. **DELIVERY STEP 1**—Show how to complete a summary tabulation sheet.

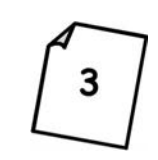

Present Overhead #3: Summary Tabulation Sheet for Baseline Survey. This overhead is an example only. You should prepare in advance an example summary tabulation sheet for your own program, based on the questionnaire used in the survey.

Module 5, Session 3 **89**

English TG Updated Module 5.pmd 89 27/09/2007, 16:00

A. Prepare participants for completing the summary table.

B. Explain transferring information from the individual tabulation table to the summary table.

C. Using an overhead, have a participant read the "Total SA Correct" and "Total SA Sample Size" for each SA for one indicator while the trainer records the numbers on Overhead #3.

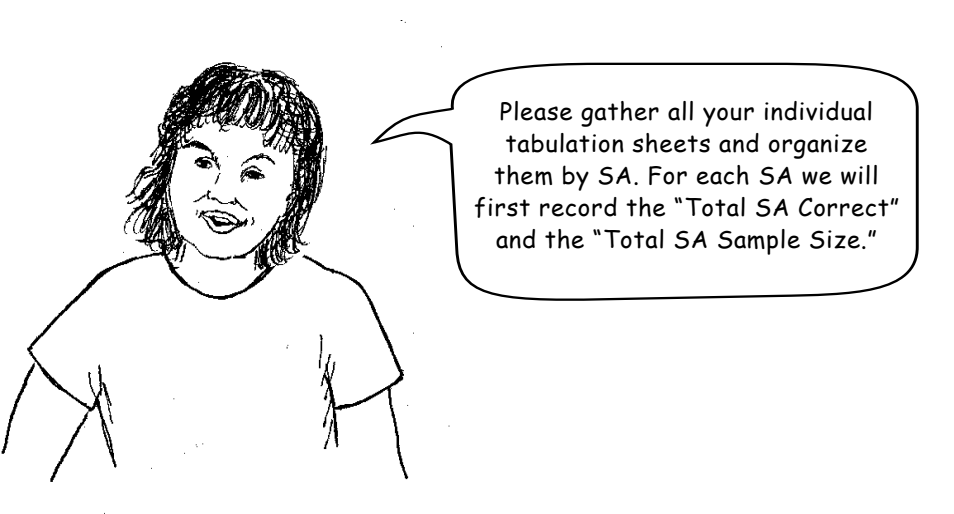

For each SA we will now transfer the "Total SA Correct" and the "Total SA Sample Size" from the individual tabulation table to the appropriately labeled columns on the summary table. This information has already been totaled and is available on the individual tabulation sheets for each SA.

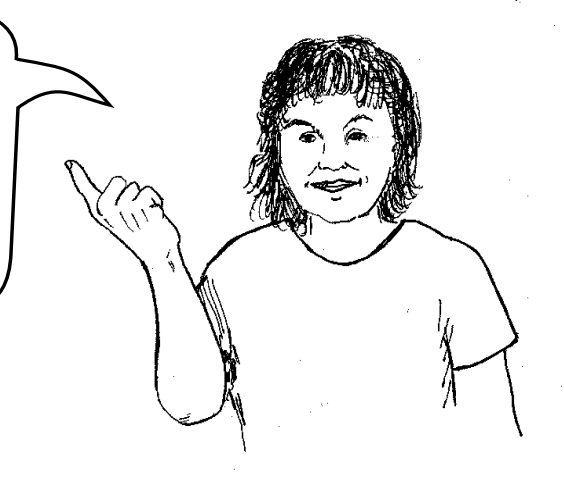

**90** Module 5, Session 3

English TG Mod5.pmd 90 90 16/10/2007, 17:03

◈

**IMPORTANT: The "Total SA Correct" is recorded above the split row.**
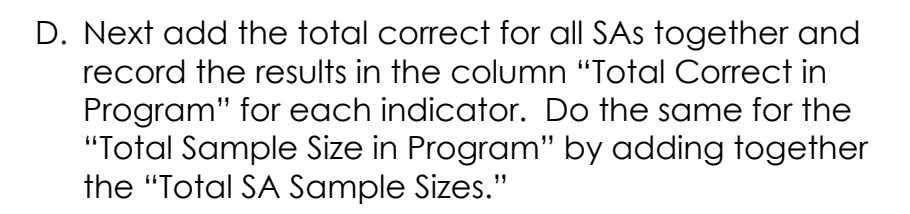

E. Calculate the "average coverage" and complete that column.

**STEP 2**—Show how to decide which indicators in which SAs have below-average coverage. Display Overhead #4: The LQAS Table. (This is the same table that is used in Module One/Session 4.)

> A. Find the average coverage on the percentage columns on this table.

B. Find the sample size for each SA in the far-left column (probably 19). But if an SA has a smaller sample size you need to use the row corresponding to that number.

Again, average coverage is the percentage of people in a catchment area who know of and/or practice a recommended health behavior or receive a particular service. Average coverage data are more accurate if data from at least five SAs are added together. Also, average coverage should not be computed for any indicator with data for fewer than three SAs.

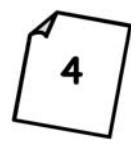

⊕

Let's say we calculate coverage to be 41%. We need to ROUND UP to the next highest percentage on the table—45%. PUT YOUR FINGER ON 45%.

> And then find the sample size in the left column—19. PUT ANOTHER FINGER ON 19.

> > Module 5, Session 3 **91**

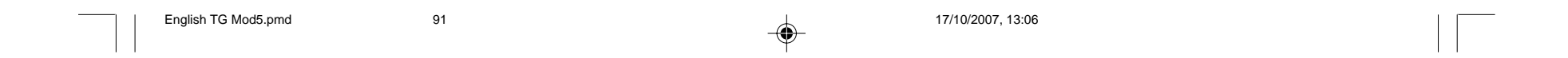

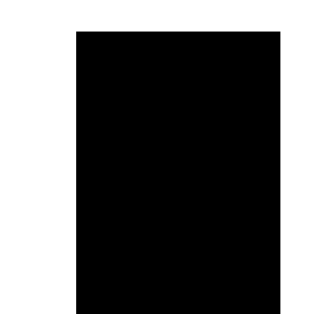

During routine monitoring you can also use LQAS to determine whether interventions are reaching coverage targets established for a particular period. Through data collection, analysis, and planning, teams are able to adjust their program goals, refocus their resources, and maximize their achievements over time.

C. Bring the first finger down the page (from 45% coverage column) and the other finger across the page (from sample size 19).

♠

- D. Now find and record the Decision Rule for all other SAs and indicators, which is  $6$  in this case.
- E. In the split row, record the Decision Rule below the total correct for the same SA (on Overhead #3). Ask participants to circle indicators for any SAs that are below the Decision Rule.

**STEP 3**—Explain the relation between baseline surveys and monitoring. Display Overhead #5: Defining Program Goals and Annual Targets.

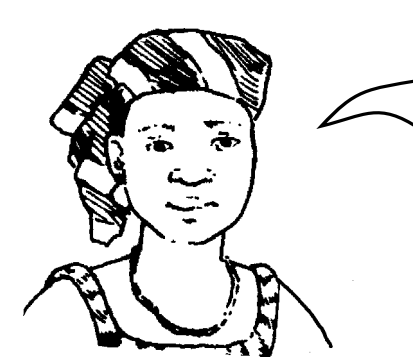

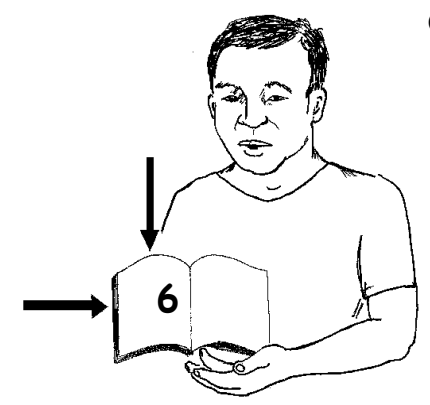

**92** Module 5, Session 3

English TG Mod5.pmd 92 92 92 17/10/2007, 13:11

**IMPORTANT: Where your fingers meet is the Decision Rule (6 in this example). However, if an SA has a sample size of 17 then the Decision Rule would be 5.**

**SUGGESTION: Explain that these are indicators and SAs needing special attention because they have below-average coverage.**

⊕

Display Overhead #6: Monitoring Targets and Average Coverage Over Time: In a Catchment Area. This graph compares planned annual targets to the measured annual average coverage for a catchment area. Explain that repeating data collection, analysis, and program planning in the future produces this information.

◈

**STEP 4**—Have participants practice using the summary tables to analyze data and identify priorities. Ask participants to form small groups with the other members of their organization. If one organization has many participants, they can divide into sub-groups based on experience or common interests (for example, safe motherhood, child health, HIV/AIDS). Then display Overhead #7: How To Analyze Data and Identify Priorities Using the Summary Tables and have each group discuss the points described on this overhead. Have overhead transparencies or flip-chart paper available for participants to use to present their findings to the whole group.

**STEP 5**—Have participants discuss and plan average targets for the coming year.

Ask participants to select key indicators on which they want to have an impact in the next 12 months. Based on the findings of their baseline study, ask the groups to set or revise annual coverage targets for each indicator.

Have participants discuss their recommendations. This discussion could be very important for the program.

**STEP 6**—Have participants prepare their reports.

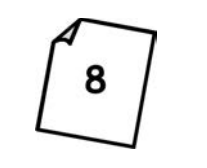

A. Display Overhead #8: Baseline Survey Report Format and review each section heading and page limit. This format should be adapted earlier to suit the needs of the project.

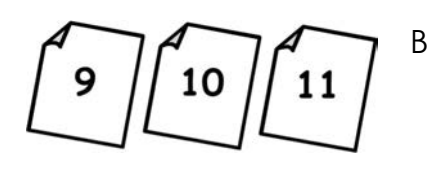

B. Display Overheads #9: Methodology, #10: Main Findings, and #11: Action Plans/Goals/ Coverage Targets to provide more detail for these three sections of the report.

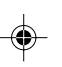

Module 5, Session 3 **93**

English TG Updated Module 5.pmd 93 24/09/2007, 15:18

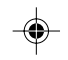

**SUGGESTION: Ask participants to include established annual coverage targets for the coming year in their reports.**

◈

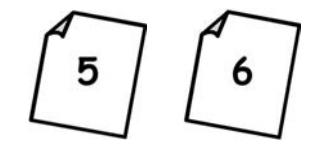

- C. Display Overhead #5 and #6 again and review the program monitoring cycle and program goals/coverage targets.
- D. Give participants a reasonable deadline to submit their reports—with annual coverage targets, project goals, and a time for the next monitoring of their program with LQAS.
- E. You may need to visit participants one or more times while they prepare their reports and redesign their programs. They may need to review with you again how to analyze their results and decide on their priorities. This last step may be the most important step of your entire work.

You have now finished this part of the LQAS training. But your work has just begun! You should use LQAS regularly to track how well your program is progressing and make program changes when you find it is necessary to do so. LQAS will help you do that.

⊕

**REMEMBER,** take enough time to analyze results and plan your program. You have invested effort in collecting very good quality information. Use it well and you will improve the health conditions in the communities where you work!

**94** Module 5, Session 3

English TG Updated Module 5.pmd 94 24/09/2007, 15:18

◈

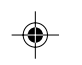

**IMPORTANT: Read Appendix 9 to learn how to use the Expanded LQAS Table to assess the behavior of small sub-samples from the SA. Appendix 9 shows how to add together all the samples from all SAs to create a pooled sample that can be assessed using the expanded LQAS table.**

# **MODULE SIX**

**What do I do with the information I have collected during monitoring?**

**Session 1: Fieldwork Debriefing**

**Session 2: Tabulating Results**

**Session 3: Analyzing Results**

Module 6 **95**

◈

...

English TG Updated Mod 6.pmd 95 08/10/2007, 13:41

 $\Rightarrow$ 

# **USE THIS MODULE FOR REGULAR MONITORING OF YOUR PROGRAM**

 $\bigoplus$ 

 $\mathbb{R}$ <u> Andreas Ann an Stàite an Dùbhach an Dùbhach ann an Dùbhach ann an Dùbhach ann an Dùbhach ann an Dùbhach ann an Dùbhach ann an Dùbhach ann an Dùbhach ann an Dùbhach ann an Dùbhach ann an Dùbhach ann an Dùbhach ann an Dùbh</u>

 $\spadesuit$ 

 $\Rightarrow$ 

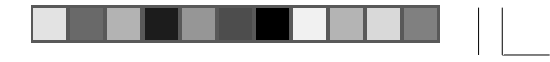

 $\Rightarrow$ 

 $\sqrt{2}$ 

**96** Module 6, Session 1

English TG Updated Mod 6.pmd 96 08/10/2007, 13:41

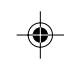

### **MODULE SIX/Session 1: Fieldwork Debriefing**

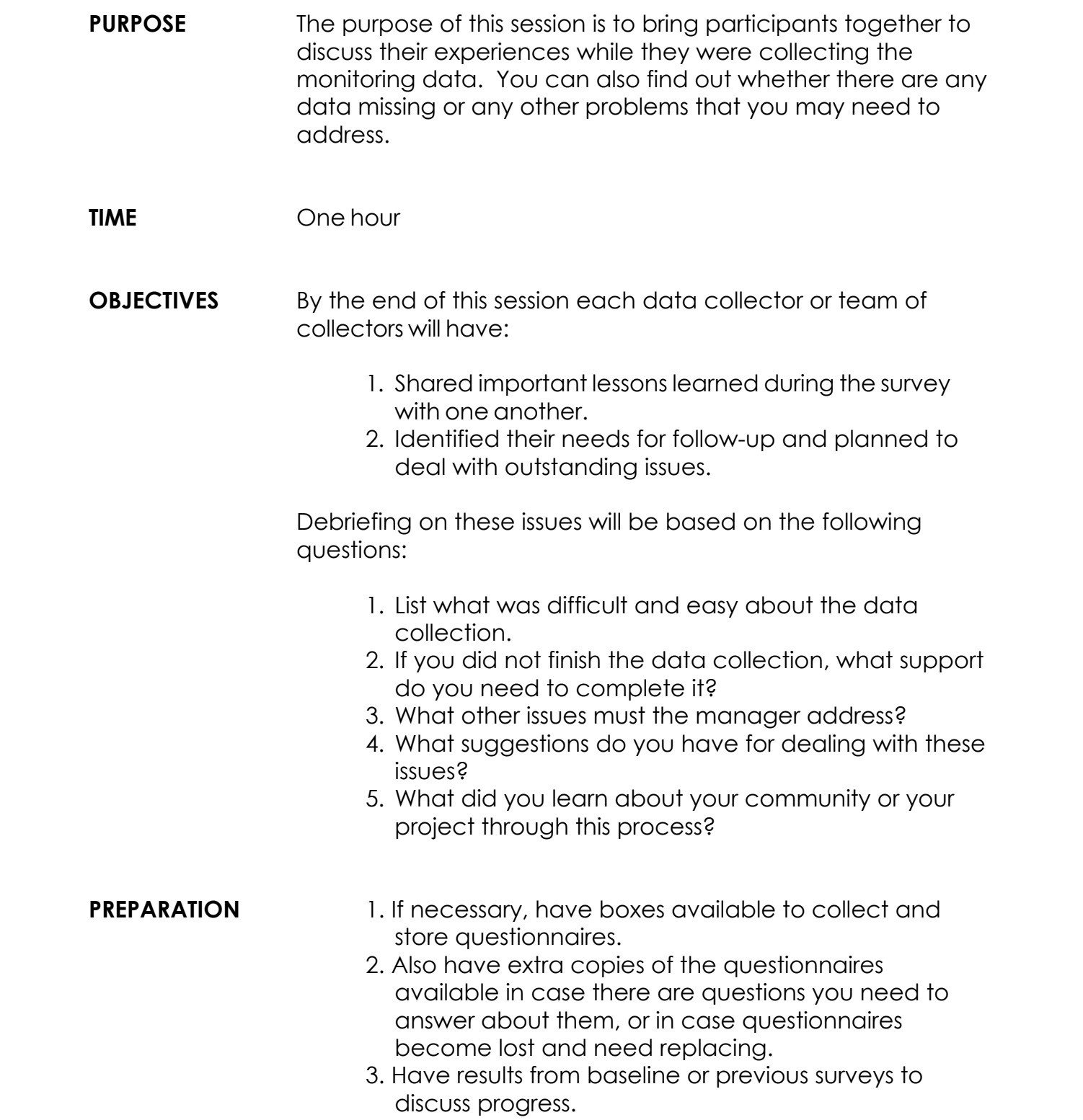

Module 6, Session 1 **97**

♦

English TG Updated Mod 6.pmd 97 08/10/2007, 13:41

 $\bigcirc$ 

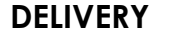

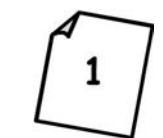

**DELIVERY STEP 1**—Have the participants report on the status of the data collection in each Supervision Area. Display Overhead #1: Status Report on Data Collection (refer participants to their manual) and complete the boxes for their Supervision Area.

◈

**STEP 2**—Discuss lessons learned from the data collection experience and record answers on a flip-chart. Ask participants to discuss what went well and what was difficult. For each of the difficulties, discuss suggestions for overcoming or avoiding this problem in the future.

**SUGGESTION: Discuss the manager's or team's plan to complete any outstanding interviews and tabulation.**

**98** Module 6, Session 2

English TG Updated Mod 6.pmd 98 10/10/2007, 10:47

 $\sim$  11

 $\spadesuit$ 

 $\overline{\phantom{0}}$ 

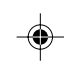

**MODULE SIX/Session 2: Tabulating Results**

 $\Rightarrow$ 

<u>. . . . .</u>

 $\Box$ 

 $\begin{array}{c} \begin{array}{c} \end{array} \end{array}$ 

 $\Rightarrow$ 

 $\sqrt{2}$ 

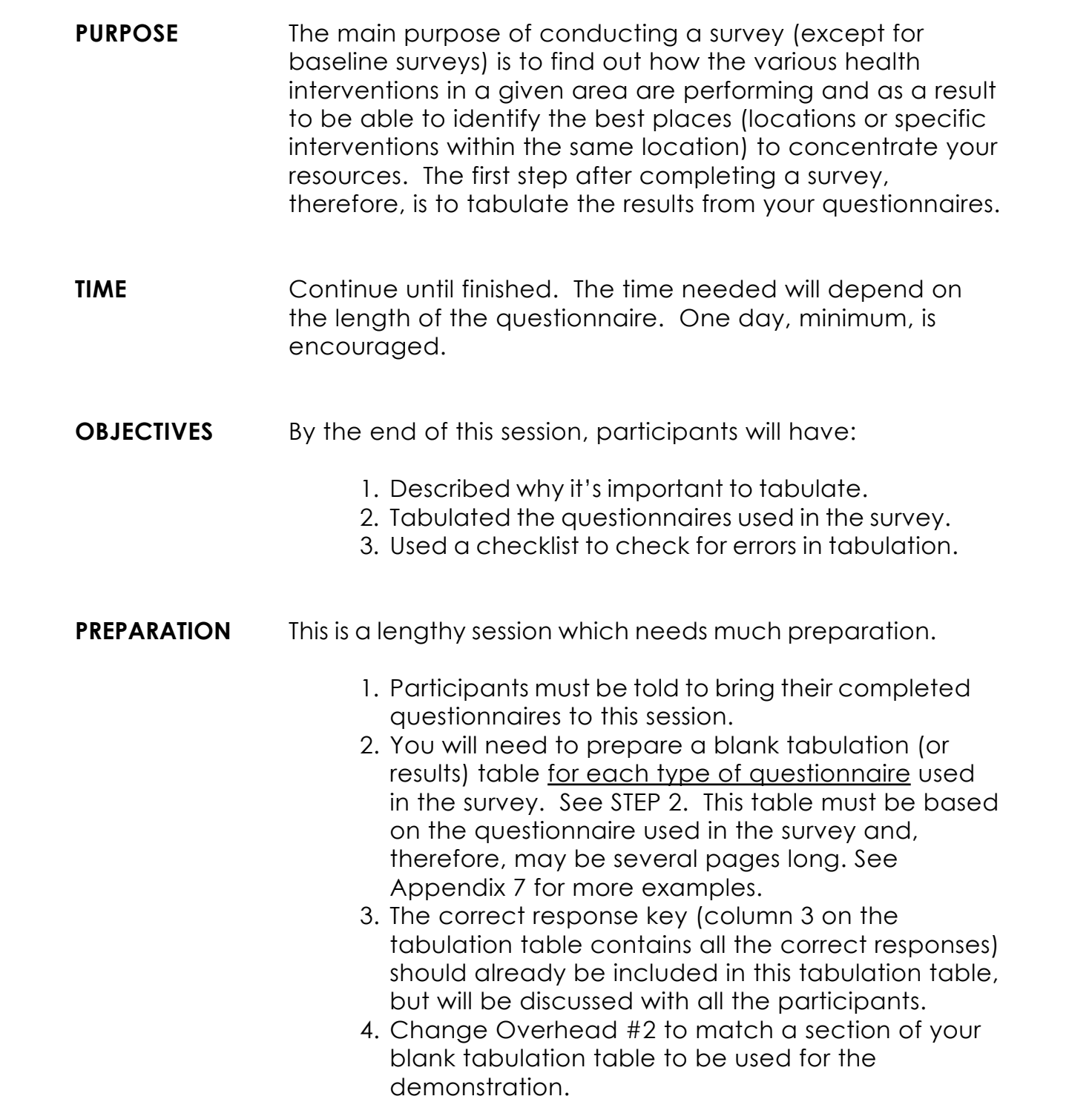

![](_page_116_Picture_0.jpeg)

◈

![](_page_116_Picture_2.jpeg)

**DELIVERY STEP 1**—Discuss why it's important to tabulate. Explain what tabulation is:

> Then ask the group why it's important to do this. (Possible answers should be: to make program decisions; to identify priorities by SA or by program within an SA; to better assign resources.)

If the participants have carried out LQAS several times in the past, you may be able to skip Step 1.

**STEP 2**—Review correct responses.

Display Overhead #2: Result Tabulation Table for a Supervision Area. Show each page of the tabulation table, one at a time, to be tabulated. Cover both Steps A and B (below) before going to the next page of the tabulation table.

Module 6, Session 2 **99**

English TG Updated Mod 6.pmd 99 08/10/2007, 13:41

**IMPORTANT: TABULATION is bringing together the information collected during the interviews in a form so you can analyze it. This information is called "data".**

**NOTE TO TRAINER: OVERHEAD #2 is only a SECTION of a tabulation table. We have prepared only 1 overhead in the Participant Manual to conserve space and to demonstrate the idea of the tabulation table. The actual tabulation table being reviewed in this session (which may be several pages) must be developed prior to tabulation and be based directly on the questionnaire. See Appendix 7 for more examples.**

![](_page_116_Picture_9.jpeg)

![](_page_116_Picture_10.jpeg)

A. Read each of the questions and the correct responses already written in column 3.

B. For any question that has "skip" as a result or which may already have been skipped, discuss why the blank response equals an automatic "incorrect" or "correct". Most often an intentionally skipped response equals an "incorrect" response.

![](_page_117_Picture_3.jpeg)

◈

**STEP 3**—Show tabulation. Continue to display Overhead #2: Result Tabulation Table for a Supervision Area (or use a handout and refer participants to their copy) and lead participants through the following. **(Note: This manual contains only a sample table. The table you use must be developed from the questionnaire used during the survey.)**

A. Prepare participants for tabulation.

Sometimes there may be one long questionnaire (perhaps in modules but all together and stapled) and the tabulation table on the overhead will need to reflect one section of the long questionnaire. Therefore participants would need to flip the pages of the questionnaire to the section(s) matching the sections on the overhead's tabulation table.

**100** Module 6, Session 2

Let's begin tabulation. First, please gather all the completed questionnaires you have for one SA. The questionnaires should be ordered LQAS #1-19. Then, for the tabulation, it is best to work in groups of 3.

![](_page_117_Picture_7.jpeg)

**IMPORTANT: Ask participants to stop you if they disagree and make any changes needed in the tabulation sheets to resolve any disagreements.**

English TG Updated Mod 6.pmd 100 08/10/2007, 13:44

![](_page_117_Figure_11.jpeg)

Module 6, Session 2 **101**

English TG Updated Mod 6.pmd 101 101 108/10/2007, 13:41

◈

#### B. Explain that whenever possible tabulation should be done in groups of three:

◈

- The first person reads the question number and correct answers from "column 3" of the tabulation sheet.
- The second person, simultaneously, looks at the answer on the questionnaire and decides if the response on the survey is "correct" or "incorrect" and calls out the code.
- The first person then records the answer on the tabulation sheet.
- The third person corroborates that the second person correctly determined if the answer should be coded "1" or "0" or "S" or "X" and that the first person recorded it correctly. If the response was intentionally skipped, then a code of "1," "0" or "S" is possible. (See D.4.)

Working in a group of three may seem tedious and unnecessary, but as tabulation progresses participants become tired and more errors will be made. The three people can change roles to share the work. (The meaning of codes for "S" and "X" are described below in D.4.)

- C. Fill in blank lines at the top of the table (such as NGO, name of SA, name of supervisor).
- D. Begin tabulation with a demonstration using Overhead #2. Organize a group of three people, including the trainer as one. Select one of the questions to be tabulated (one that is of particular interest to the audience) and do the following:
	- 1) Trainer (first person) reads the question number and answer(s) from the tabulation sheet.

**102** Module 6, Session 2

English TG Updated Mod 6.pmd 102 102 102 1032 10 1032 10 1032 10 1032 10 1032 10 1032 10 10:52

![](_page_119_Figure_17.jpeg)

- 2) Second person reviews the response on one questionnaire and calls out whether it is correct.
- 3) Trainer repeats this information.
- 4) If not corrected (by third person), the trainer records the information on the tabulation table as shown in Overhead #2:
- Write a "0" for an incorrect answer.
- Write a "1" for a correct answer.
- If a question was skipped through instruction of the questionnaire, then any one of three values ("0," "1," or "S") could result.

On many occasions a skipped question has the same meaning as a "0" and should be recorded as "0".

On occasion, a skipped question means the same as a correct response and should be coded as "1" because it equals a correct response.

**SKIPPED = "0," FOR EXAMPLE: Usually a question is skipped because the interviewee did not know the answer to a filter question, (e.g., "Have you ever heard of HIV/AIDS?"); in this case all the following questions are automatically incorrect and should be recorded as "0". For example, if the respondent had never heard of HIV/AIDS, then she does not know ways to prevent HIV transmission.**

**SKIPPED = "1," FOR EXAMPLE: There may be questions in which a positive response requires that subsequent questions are skipped. If we ask a respondent a question to learn if she started breastfeeding her child within the first hour of birth and she responds "Yes," then we skip the following question asking her if she fed her baby colostrum. Because she started breastfeeding her baby within one hour of birth, the skipped response is automatically correct and coded as "1".**

![](_page_119_Picture_14.jpeg)

# **0 = incorrect answer**

- **1 = correct answer**
- **S = question cannot be coded "0" or "1" according to instructions on the questionnaire**
- **X = missing response (where there should be a response)**

On other occasions, a skip means the respondent should be taken out of the denominator altogether. These cases should be coded as "S".

Module 6, Session 2 **103**

**SKIPPED = "S," FOR EXAMPLE: If a set of questions concern a child who has had diarrhea within the last 2 weeks, and the respondent's child has not had diarrhea, then those questions would not apply. In this case, write an "S" in the table. See Appendix 7 for tabulation tables designed for these types of questions.**

> • Write an "X" to show no response is written on the questionnaire where there should be a response (there is a missing answer). An "X" means we do not know whether the response is a "1" or a "0". Later, all the "X"s will be removed from the analysis and from the denominator.

**IMPORTANT: There are many occasions when there were too few children in the SA with diarrhea in the previous 2 weeks and LQAS could not be used since the sub-sample was too small. Appendix 7 gives additional examples of when this occurs. Refer to Appendix 9 to learn how to use the Expanded LQAS Table to assess behavior in the entire program area by adding together the sub-samples from the SA.**

> There should be very few missing answers. If there are too many, then the program manager or trainer should send the interviewer back to the communities to get the missing information.

- 5) Third person corroborates that the information written down is correct.
- E. Repeat this process for the remaining 18 questionnaires for that question. Occasionally, the trainer should repeat or write down the "wrong" information, which the second person then has to correct.

English TG Updated Mod 6.pmd 103 08/10/2007, 13:41

◈

**104** Module 6, Session 2

English TG Updated Mod 6.pmd 104 104 104 105 105/10/2007, 13:41

![](_page_121_Figure_10.jpeg)

- F. Repeat this entire process for another question. Use a different volunteer and have another participant assume the recorder role.
- G. After you have completed two questions (the horizontal row) for all 19 questionnaires, show how to fill in the two boxes at the end of each row. These are the extreme right-hand columns.
	- 1) For the column called Total Correct in SA, add up all the boxes where there is a "1" and write this number in the box.

⊕

2) For the column called Total Sample Size, add up all the boxes where there is a "1" or a "0" and write this number in the box. The total should be 19 unless there is an "X" or an "S" that was not counted as a "1" or a "0".

> **REMEMBER** that a skipped question should always be entered as a "1" or "0" if it is equal to a "1" or a "0".

**"X" or "S" not counted as a "1" or "0".**

◈

**Total Number**

**Total Sample Size = count all the "1"s or "0"s \*\* total should be 19 unless there is an Correct = count all the "1"s \*\* if skipped question is considered CORRECT (or equal to "1") then count it in the total correct.**

**IMPORTANT: It is very important to tell participants that we are recording the responses to one question for all 19 questionnaires ONLY FOR THE PURPOSES OF THIS DEMONSTRATION. This is to show how to make an LQAS decision. In actual practice, it is much better to code the responses to ALL the questions on one questionnaire before going on to another questionnaire.**

◈

![](_page_122_Figure_0.jpeg)

 $\checkmark$ 

 $\checkmark$ 

Module 6, Session 2 **105**

 $\textcircled{\scriptsize{*}}$ 

English TG Updated Mod 6.pmd 105 105 108/10/2007, 13:41

◈

**STEP 4**— Review Handout: Tabulation Quality Checklist. Review each step, confirming with the participants that they understand each one. Ask them to review the checklist in their work teams and to keep doing this during the tabulation.

✓ **Check that teams are using the correct tabulation table and type of questionnaire.**

◈

**STEP 5**— Ask participants to work together to tabulate all the remaining questions from all questionnaires from their SA, according to the instructions in A.-F. (below). While participants are doing this and all other tabulation work, the trainers should spend time with each team as they work and be sure to do the following:

**Check that teams are using an adequate procedure for calling out,**  $\checkmark$ **recording, and verifying marks on the tabulation table.**

**Verify all "S" and "X" codes, and review questions that should have some**  $\checkmark$ **"S" codes to be sure participants are using the correct codes.**

**Check that teams are using the Tabulation Quality Checklist.**

**Answer questions that arise.**

#### Each team will:

- A. Appoint a caller, a recorder, and a verifier.
- B. Go through each questionnaire one at a time, filling in the information for all questions in the tabulation sheet (in other words, move vertically down the tabulation table page). Use the procedure described under STEP 3.D (above).
- C. Refer to the Tabulation Quality Checklist periodically during the tabulation to be sure that they are still on track and following the procedure.
- D. Stop after completing the first questionnaire on their own and ask the trainer/facilitator to check the group's work before going on to the next questionnaire.

E. Ask them to fill in the two columns at the far-right (Total Number Correct and Total SA Sample Size) as described under STEP 3.G (above).

◈

F. If there is more than one type of questionnaire, this step will have to be carried out for them as well. Once data from one questionnaire have been entered into the tabulation table, ask SA teams to move on to the next questionnaire. Remember that each questionnaire will have its own tabulation tables.

**106** Module 6, Session 3

English TG Updated Mod 6.pmd 106 106 108/10/2007, 13:41

 $\Rightarrow$ 

![](_page_123_Figure_5.jpeg)

◈

**NOTE: As a general rule, allow 20-30 minutes to complete a single tabulation table.**

◈

⊕

#### **MODULE SIX/Session 3: Analyzing Results**

**PURPOSE** In this session, workshop participants will practice simple analysis of data and become familiar with a useful format for reporting data. **TIME** 2 hours 15 minutes. Times vary according to the number of SAs for the organization. The number of SAs influence the time needed to complete the summary tabulation tables. **OBJECTIVES** By the end of this session, participants will have: 1. Used a summary tabulation sheet to identify lowperforming SAs for each indicator. 2. Calculated average coverage. 3. Reviewed how to use an LQAS Table to judge SAs. 4. Identified priorities among SAs and among indicators for the same SA using the summary results. 5. Used a useful format for reporting survey findings. **PREPARATION** Before you begin this session, you will need to do the following: 1. Prepare summary tabulation sheets in advance, based on the tabulation tables used in Module 6/ Session 2. 2. Change Overhead #10: Monitoring Survey Report Format used in STEP 6 to suit the needs of the project. 3. Provide calculators for the use of participants. 4. Ask the managers to bring the coverage targets they already set for each indicator. **DELIVERY STEP 1**—Show how to complete a summary tabulation sheet. Present Overhead #3: Summary Tabulation Sheet for Regular

3

Monitoring. This overhead is an example only. You should prepare in advance an example summary tabulation sheet for your own program, based on the questionnaire used in the survey.

Module 6, Session 3 **107**

English TG Updated Mod 6.pmd 107 107 13:41 107 108/10/2007, 13:41

◈

A. Prepare participants for completing the summary table.

B. Explain transferring information from the individual tabulation table to the summary table.

C. Using an overhead, have a participant read the "Total SA Correct" and "Total SA Sample Size" for each SA for one indicator while the trainer records the numbers on Overhead #3.

![](_page_125_Picture_1.jpeg)

◈

For each SA we will now transfer the "Total SA Correct" and the "Total SA Sample Size" from the individual tabulation table to the appropriately labeled columns on the summary table. This information has already been totaled and is available on the individual tabulation sheets for each SA.

![](_page_125_Picture_4.jpeg)

**108** Module 6, Session 3

English TG Updated Mod 6.pmd 108 108 108/10/2007, 13:41

◈

![](_page_125_Figure_9.jpeg)

**IMPORTANT: The "Total SA Correct" is recorded above the split row.**

![](_page_126_Figure_0.jpeg)

E. Calculate the "average coverage" and complete that column.

**STEP 2**—Show how to decide which indicators in which SAs have below-average coverage. Display Overhead #4: The LQAS Table. (This is the same table that is used in Module One/Session 4.)

> A. Find the average coverage on the percentage columns on this table.

B. Find the sample size for each SA in the far-left column (probably 19). But if an SA has a smaller sample size you need to use the row corresponding to that number.

Again, average coverage is the percentage of people in a catchment area who know of and/or practice a recommended health behavior or receive a particular service. Average coverage data are more accurate if data from at least five SAs are added together. Also, average coverage should not be computed for any indicator with data for fewer than three SAs.

![](_page_126_Picture_3.jpeg)

![](_page_126_Picture_4.jpeg)

Let's say we calculate coverage to be 41%. We need to ROUND UP to the next highest percentage on the table—45%. PUT YOUR FINGER ON 45%.

> And then find the sample size in the left column—19. PUT ANOTHER FINGER ON 19.

> > Module 6, Session 3 **109**

English TG Updated Mod 6.pmd 109 08/10/2007, 13:41

⊕

During routine monitoring you can also use LQAS to determine whether interventions are reaching coverage targets established for a particular period.

 $\textcolor{black}{\blacklozenge}$ 

![](_page_127_Picture_11.jpeg)

C. Bring the first finger down the page (from 45% coverage column) and the other finger across the page (from sample size 19).

**STEP 3**—Show how to decide whether interventions are reaching coverage targets. Display Overhead #5: Defining Program Goals and Annual Targets.

![](_page_127_Picture_9.jpeg)

- D. Now find and record the Decision Rule for all other SAs and indicators, which is  $6$  in this case.
- E. Record in the left cell below each split row the Decision Rule below the total correct for the matching SA (on Overhead #3). Ask participants to circle indicators for any SAs that are below the Decision Rule.

Again, display Overhead #3: Summary Tabulation Sheet for Regular Monitoring. Point to the last column of the summary table marked "Coverage Target". Have them write the coverage target for each indicator in the space provided.

◈

![](_page_127_Picture_1.jpeg)

**SUGGESTION: Explain that these are indicators and SAs needing attention because they have below-average coverage.**

![](_page_127_Picture_7.jpeg)

◈

**110** Module 6, Session 3

English TG Updated Mod 6.pmd 110 110 10/10/2007, 10:49

![](_page_127_Figure_15.jpeg)

**IMPORTANT: Where your fingers meet is the Decision Rule (6 in this example). However, if an SA has a sample size of 17 then the Decision Rule would be 5.**

Review with the participants the current performance targets, which have been discussed and set by program managers and their teams. If the program does not have annual targets, the participants should calculate the average coverage and identify SAs that fall below it.

- A. Display Overhead #4 again (the LQAS Table). Find the coverage target on the percentage columns on this table. Let's assume an annual coverage target of 50% for women (15-49 years) who know two or more ways to prevent HIV transmission. Ask participants to find the column labeled 50% and put a finger there.
- B. Find the sample size for an SA (19) in the far-left column and put another finger there.
- C. Bring the fingers together to find the Decision Rule (where the fingers converge), which is **7** in this case.
- D. Have them write the coverage target Decision Rule next to and at the right of the Decision Rule you already entered for average coverage.

![](_page_128_Picture_1.jpeg)

![](_page_128_Picture_6.jpeg)

**See answer guide for correct answers to OVERHEAD #1**

Module 6, Session 3 **111**

English TG Updated Mod 6.pmd 111 08/10/2007, 13:41

◈

![](_page_129_Picture_0.jpeg)

E. Display Overhead #6: How to Identify Priority SAs During Regular Monitoring. Tell participants that they can find the highest-priority SA among those already circled because they did not reach a coverage target or because they are below average (as already discussed earlier in STEP 2). Do so in the following manner:

> 1) Display Overhead #7: Using LQAS to Assess One Indicator. If an SA is circled because it is below average and is marked with a star (\*) because it has not reached the coverage target, it is the highest-priority SA.

![](_page_129_Picture_2.jpeg)

2) If the SA is marked with only a star (\*) or a circle, then it is the next-highest priority.

3) Display Overhead #8: Monitoring Targets and Average Coverage Over Time: In a Catchment Area. This overhead is a graphical representation of Overhead #7 and can be used to reinforce the idea of monitoring a project's goals and progress at different time points—such as each year. It compares planned annual targets to the measured annual coverage for a catchment area.

![](_page_129_Picture_8.jpeg)

Through repeated data collection, analysis, and planning, teams are able to adjust their program goals, refocus their resources, and maximize their achievements over time.

**112** Module 6, Session 3

English TG Updated Mod 6.pmd 112 112 08/10/2007, 13:41

◈

![](_page_129_Figure_12.jpeg)

**IMPORTANT: SAs with both a circle and a star have the lowest coverage of all since they are both below the annual coverage target and below average.**

![](_page_129_Picture_5.jpeg)

**STEP 4**—Have participants practice using the summary tables to analyze data and identify priorities. Then display Overhead #9: How To Analyze Data and Identify Priorities Using the Summary Tables. Have overhead transparencies or flip-chart paper available for participants to use to present their findings to the whole group.

**STEP 5**—Have participants discuss and plan average targets for the coming year.

Ask participants to select key indicators on which they want to have an impact in the next 12 months. Based on the findings of their monitoring study, ask the groups to set or revise annual coverage targets for each indicator.

Have participants discuss their recommendations. This discussion could be very important for the program.

**STEP 6**—Have participants prepare their reports.

![](_page_130_Picture_7.jpeg)

- A. Display Overhead #10: Monitoring Survey Report Format and review each section heading and page limit. This format should be changed earlier to suit the needs of the project.
- B. Display Overheads #11: Methodology, #12: Main Findings, and #13: Action Plans/Goals/Coverage Targets to provide more detail for these three sections of the report.

![](_page_130_Picture_2.jpeg)

Module 6, Session 3 **113**

English TG Updated Mod 6.pmd 113 113 08/10/2007, 13:41

◈

- C. Display Overheads #5 and #8 again and review the program monitoring cycle and program goals/coverage targets.
- D. Give participants a reasonable deadline to submit their reports, with revised annual coverage targets, project goals, and a time for the next monitoring of their program with LQAS.
- E. You may need to visit participants one or more times while they prepare their reports and redesign their programs. They may need to review with you again how to analyze their results and decide on their priorities. This last step may be the most important step of your entire work.

You have now finished this next part of the LQAS training. Now continue to improve your programs by learning what is working well to help you improve what is not working yet. Continue to use LQAS regularly to track how well your program is progressing and always make program changes when necessary to do so. LQAS will help you do that. Always revise your targets so you can continue improving the quality of your work.

**REMEMBER,** take enough time to analyze results and revise and improve your program. You have invested effort in collecting very good quality information. Use it well and you will improve the health conditions in the communities where you work!

**114** Module 6, Session 3

**IMPORTANT: Read Appendix 9 to learn how to use the Expanded LQAS Table to assess the behavior of small sub-samples from the SA. Appendix 9 shows how to add together all the samples from all SAs to create a pooled sample that can be assessed using the expanded LQAS table.**

**SUGGESTION: Ask participants to include established annual coverage targets for the coming year in their reports.**

◈

![](_page_131_Picture_1.jpeg)

◈

![](_page_131_Figure_9.jpeg)

### **Answer Guide for Overhead #3**

(Note: This answer guide should not appear in the Participant's Manual.)

![](_page_132_Picture_48.jpeg)

 $\Rightarrow$ 

 $\Rightarrow$ 

 $\frac{1}{9}$ 

 $\begin{array}{c} \hline \hline \end{array}$ 

English TG Mod 6.pmd

 $\overrightarrow{\bigoplus}$ 

23/10/2007, 17:08

 $\frac{1}{\sqrt{2}}$ 

Module 6, Session 3

 $511$ 

![](_page_132_Figure_8.jpeg)

![](_page_132_Picture_9.jpeg)

![](_page_132_Picture_10.jpeg)

![](_page_132_Picture_11.jpeg)

 $\begin{tabular}{ll} \multicolumn{3}{c} {\textbf{1}} & \multicolumn{2}{c} {\textbf{1}} & \multicolumn{2}{c} {\textbf{1}} & \multicolumn{2}{c} {\textbf{1}} \\ \multicolumn{2}{c} {\textbf{2}} & \multicolumn{2}{c} {\textbf{3}} & \multicolumn{2}{c} {\textbf{4}} & \multicolumn{2}{c} {\textbf{5}} & \multicolumn{2}{c} {\textbf{6}} \\ \multicolumn{2}{c} {\textbf{4}} & \multicolumn{2}{c} {\textbf{5}} & \multicolumn{2}{c} {\textbf{6}} & \multicolumn{2}{c} {\textbf{6}} & \multicolumn$ 

 $\begin{picture}(120,15) \put(0,0){\line(1,0){150}} \put(15,0){\line(1,0){150}} \put(15,0){\line(1,0){150}} \put(15,0){\line(1,0){150}} \put(15,0){\line(1,0){150}} \put(15,0){\line(1,0){150}} \put(15,0){\line(1,0){150}} \put(15,0){\line(1,0){150}} \put(15,0){\line(1,0){150}} \put(15,0){\line(1,0){150}} \put(15,0){\line(1,0){150}}$ 

![](_page_133_Picture_2.jpeg)

 $\spadesuit$ 

### **APPENDICES**

![](_page_133_Picture_179.jpeg)

 **A-1** Appendix

English TG Appendices.pmd 1 15/10/2007, 13:46

 $\Rightarrow$ 

![](_page_133_Figure_7.jpeg)

![](_page_134_Picture_0.jpeg)

 $\Rightarrow$ 

#### **Appendix 1: Example of a Detailed Agenda for Modules 1-4 Sampling and Data Collection Workshop**

### **Day 1**

 $\Rightarrow$ 

. .

Appendix 1: Sample Workshop Agenda **A-2 A-3 A-3** 

![](_page_134_Picture_171.jpeg)

![](_page_134_Figure_5.jpeg)

 $\Rightarrow$ 

 $\Rightarrow$ 

![](_page_135_Picture_1.jpeg)

 $\Rightarrow$ 

 $\sqrt{1}$ 

**A-3** Appendix 1: Sample Workshop Agenda

![](_page_135_Picture_162.jpeg)

![](_page_135_Picture_163.jpeg)

![](_page_135_Picture_4.jpeg)

 $\left| \cdot \right|$ 

 $\overline{\phantom{0}}$ 

# **Day 3**

![](_page_135_Picture_164.jpeg)

![](_page_135_Picture_8.jpeg)

![](_page_136_Picture_0.jpeg)

#### $\color{red}\blacklozenge$

![](_page_136_Figure_2.jpeg)

⊕

 $\sqrt{1-\frac{1}{2}}$ 

#### **Sample Agenda Module 5 (Baseline Surveys): Tabulation and Data Analysis Workshop**

Appendix 1: Sample Workshop Agenda **A-4**

#### **Day 4**

![](_page_136_Picture_185.jpeg)

### **Conduct Survey : AS LONG AS IT TAKES**

![](_page_136_Picture_7.jpeg)

# **Sample Agenda Module 5 (Baseline Surveys): Tabulation and Data**

![](_page_136_Picture_9.jpeg)

# **Analysis Workshop**

**Day 1** 

![](_page_136_Picture_186.jpeg)

![](_page_136_Picture_14.jpeg)

 $\Rightarrow$ 

# \_\_\_\_\_\_\_\_

 $\Rightarrow$ 

 $\sqrt{1}$ 

**A-5** Appendix 1: Sample Workshop Agenda

![](_page_137_Picture_167.jpeg)

![](_page_137_Picture_168.jpeg)

## **Day 2**

![](_page_137_Picture_169.jpeg)

![](_page_137_Picture_6.jpeg)

 $\mathbb{L}$ H

![](_page_137_Picture_8.jpeg)

![](_page_137_Picture_9.jpeg)

Appendix 1: Sample Workshop Agenda **A-6 A-7** 

 $\begin{picture}(20,5) \put(0,0){\line(1,0){10}} \put(15,0){\line(1,0){10}} \put(15,0){\line(1,0){10}} \put(15,0){\line(1,0){10}} \put(15,0){\line(1,0){10}} \put(15,0){\line(1,0){10}} \put(15,0){\line(1,0){10}} \put(15,0){\line(1,0){10}} \put(15,0){\line(1,0){10}} \put(15,0){\line(1,0){10}} \put(15,0){\line(1,0){10}} \put(15,0){\line(1,$ 

![](_page_138_Picture_1.jpeg)

![](_page_138_Picture_195.jpeg)

![](_page_138_Picture_196.jpeg)

![](_page_138_Figure_5.jpeg)

 $\begin{tabular}{c} \multicolumn{1}{c} {\textbf{}} & \multicolumn{1}{c} {\textbf{}} \\ \multicolumn{1}{c} {\textbf{}} & \multicolumn{1}{c} {\textbf{}} \\ \multicolumn{1}{c} {\textbf{}} & \multicolumn{1}{c} {\textbf{}} \\ \multicolumn{1}{c} {\textbf{}} & \multicolumn{1}{c} {\textbf{}} \\ \multicolumn{1}{c} {\textbf{}} & \multicolumn{1}{c} {\textbf{}} \\ \multicolumn{1}{c} {\textbf{}} & \multicolumn{1}{c} {\textbf{}} \\ \multicolumn{1}{c} {\textbf{}} & \multicolumn{1}{c} {\textbf{}} \\ \mult$ 

 $\spadesuit$ 

 $\overline{\phantom{0}}$ 

 $\sqrt{\overline{\phantom{a}}\phantom{a}}$ 

 $\Rightarrow$ 

**A-7** Appendix 1: Sample Workshop Agenda

![](_page_139_Picture_0.jpeg)

# **Sample Agenda Module 6 (Monitoring and Evaluation Surveys): Tabulation and Data Analysis Workshop**

 $\Rightarrow$ 

. . .

 $\Rightarrow$ 

 $\sqrt{1}$ 

**<sup>D</sup>ay 1**

![](_page_139_Picture_179.jpeg)

![](_page_139_Picture_4.jpeg)

![](_page_139_Picture_6.jpeg)

 $\Rightarrow$ 

![](_page_140_Picture_1.jpeg)

# **Day 1 (continued)**

![](_page_140_Picture_134.jpeg)

# **Day 2**

![](_page_140_Picture_135.jpeg)

### **Day 3**

![](_page_140_Picture_136.jpeg)

Appendix 1: Sample Workshop Agenda **A-8 A-9 A-9** 

![](_page_140_Figure_9.jpeg)

<u> a se esta</u>

 $\Rightarrow$ 

 $\Rightarrow$ 

 $\sqrt{\overline{\phantom{0}}\phantom{0}}$ 

 $\spadesuit$ 

 $\Rightarrow$ 

 $\sqrt{1}$ 

 $\Box$ 

<u> 11 Ma</u>

- 1

**A-9** Appendix 1: Sample Workshop Agenda

# **Day 3 (continued)**

![](_page_141_Picture_213.jpeg)

 $\Rightarrow$ 

. . .

н

![](_page_141_Figure_5.jpeg)

![](_page_141_Figure_6.jpeg)

 $\color{red}\blacklozenge$ 

. . .

⊕

Appendix 2: Dealing with More than One Respondent Type **A-10**

#### **Appendix 2: Dealing with More than One Respondent Type—Parallel Sampling**

#### **Identifying Interviewees**

One of your most important challenges when carrying out a survey is deciding who you will interview. In community health projects the most typical groupings of people you could interview are in the following list.

![](_page_142_Picture_213.jpeg)

![](_page_142_Picture_5.jpeg)

![](_page_142_Figure_7.jpeg)

To choose a grouping of people to interview you have to decide who you expect the project to affect. By interviewing them, you can then determine whether your project is having a beneficial effect.

#### **Interviewing Sub-groups of Interviewees**

When using LQAS methods it is ideal to ask each question in a survey to everyone in the age group who is interviewed. Some questions, however, you can only ask to a sub-group of interviewees. Try to minimize the number of questions that you ask to sub-groups of interviewees.

For example, when you assess the vaccination program you ask to see the vaccination card of every child who is aged 12-23 months. Therefore, every mother is interviewed who has a child in this age range. When using LQAS you would interview 19 mothers in each SA with children in this age range. Then you would be able to compare each SA by the vaccination status of the children who live there. This approach is different than some other approaches that sample children 0-23 months but then assess only a part of the sample, namely, children 12-23 months.

- Mothers of children 0-11 months of age
- Mothers of children 12-23 months of age

**A-10 A-11** Appendix 2: Dealing with More than One Respondent Type

English TG Appendices.pmd 11 15/10/2007, 13:46

◈

However, if a project is training mothers to give their children oral rehydration therapy, some questions in the survey would be asked only of mothers whose children had diarrhea in the last 2 weeks. Since not every child has been sick in the last 2 weeks, these questions would be asked to a sub-group of mothers rather than mothers of all children.

The data collected in sub-groups has less statistical power than the data collected from all of the interviewees. As a result it is best to minimize the number of questions asked of a sub-group of interviewees. With questions asked of subgroups, you often cannot compare performance of the SAs since there is not enough information in each SA to make an LQAS judgment. In this situation, it is better to calculate average coverage for the entire project catchment area, and not to use LQAS Decision Rules to compare the different SAs.

#### **Parallel Sampling and Developing a Questionnaire**

Frequently, you will need to interview more than one grouping of interviewees. In many child survival projects we interview at least 2 groupings:
It is better to interview 2 samples rather than to interview 1 sample of mothers of children 0–23 months. The main reason is that the sub-groupings would be too small to produce accurate results. For example, in a single sample you would have at most 25% of the interviewees to assess exclusive breastfeeding, and only half of the sample to assess vaccination coverage—two very important activities. This is because only the 0-5 month age group (a quarter of the 0–23 month age group) is assessed for exclusive breastfeeding. And only children 12–23 months (50% of the 0-23 month age group) are assessed for their vaccination status.

Remember-the type of respondent depends on the health intervention. Identify your respondents as soon as possible when you plan a survey.

Questions that are related to the condition of the child rather than to his/her age should be put in all of the questionnaires. For example, it is a great advantage to include the questions about treatment of sick children in the questionnaires asked of both the mothers of children 0-11 months and mothers of children 12-23 months. The reason is that you can add together the information obtained from both questionnaires and have data that is statistically more powerful and more meaningful.

### **How to Parallel Sample**

Let's assume that your community health program intends to:

- increase the percentage of pregnant women who attend at least one antenatal care visit,
- improve newborn care,
- increase vaccination coverage,
- improve mothers' skills in preparing oral rehydration solution,
- improve the treatment of children with diarrhea, and
- increase the percentage of women who use a family planning method.

Using the table above you would prepare three short questionnaires to interview three groups in the community, namely, mothers of children 0-11 months, mothers of children 12-23 months, and women 15-49 years of age who are not pregnant.

To parallel sample, follow these steps:

- 1. Go to each community where you have to take one of the 19 LQAS samples. You learned how to do this already using a sampling frame.
- 2. Randomly select one household in the community, as you were taught, and go to it.
- 3. If a woman 15-49 years lives there then use the woman's questionnaire in that household.

Appendix 2: Dealing with More than One Respondent Type **A-12**

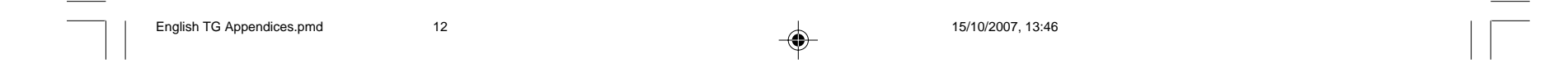

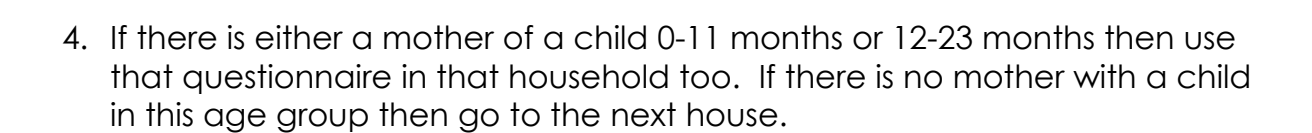

--

⊕

◈

Continue going to the closest house until all three questionnaires have been used. You cannot sample a mother of a child 0-11 months and a mother of a child 12-23 months in the same household. The reason is that because you are assessing mothers' treatment of their sick children you have be sure that all of your mothers live in different households. Mothers who live in the same household may treat their child in the same way. Therefore it is better to always sample mothers of children who live in different households.

**A-13** Appendix 2: Dealing with More than One Respondent Type

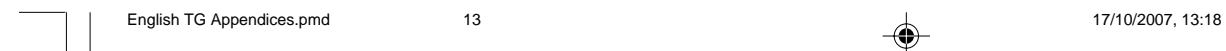

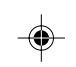

**Appendix 3: Decision Rules for an LQAS sample of 19. Upper thresholds are average coverage/coverage targets range from 20-95%. Lower thresholds range from 0-75%. Corresponding producer and consumer risks (alpha and beta errors) are included. Optimal Decision Rules are highlighted.**

 $\Rightarrow$ 

14<br>14<br>23/10/2007, 16:45 23/10/2007, 16:45

 $\overline{\phantom{0}}$ 

◈

# Appendix 3: LQAS Table with Alpha and Beta Errors Appendix 3: LQAS Table with Alpha and Beta Errors **A-14**

# $\vec{4}$

English TG Appendices.pmd English TG Appendices.pmd

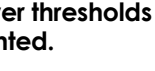

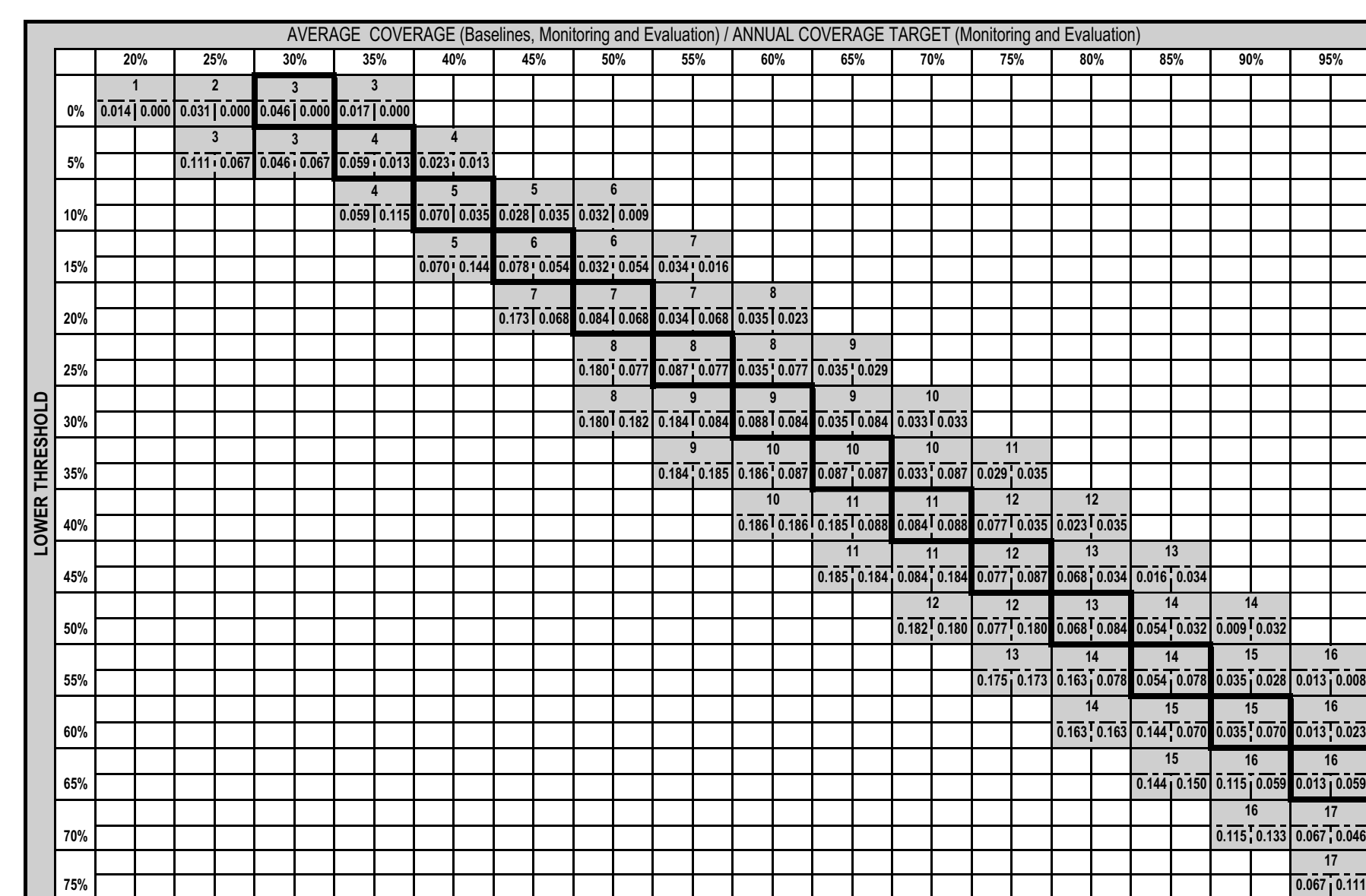

 $\Rightarrow$ 

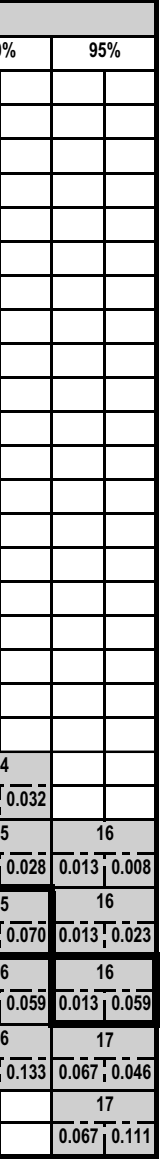

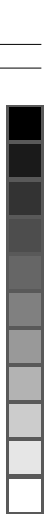

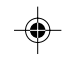

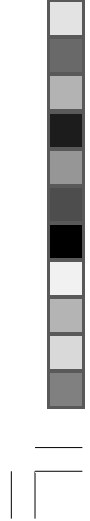

⊕

### **What Are Alpha Errors and Beta Errors?**

Alpha and beta errors tell you how often your judgments will be wrong about whether an SA has reached a performance benchmark. The LQAS Table you have been taught to use, has performance benchmarks as the top row. The benchmarks range from 20% to 95%.

Let's assume that you are using an LQAS sample size of 19. Let's also assume that your performance benchmark is 80% measles vaccination coverage. As you will remember, the LQAS Decision Rule is 13. (Now would be a good time to refer to your table to verify that the Decision Rule is 13!) Let's assume that you are assessing SA #1 and that according to a census we already know that measles vaccination coverage is exactly 80%.

In this example, the alpha error is less than 10% for a sample of 19, a Decision Rule of 13 and a benchmark of 80%. This is noted in the footnote of the LQAS Table. The exact alpha error is noted in the table presented above, namely, 0.068. This means that by using the LQAS Decision Rule of 13, when you assess an SA that truly has 80% coverage, more than 90 times out of 100 you will correctly judge that it has reached the benchmark. In other words, more than 90 times out of 100 in a sample of 19, 13 or more of the children will have a measles vaccination. In only 6.8 times out of 100 will fewer than 13 of the children be vaccinated – this is the alpha error.

Beta errors judge whether the sample is identifying areas that are far below 80%. When we constructed the LQAS Table, we assumed that supervisors had to be very certain they would identify an SA that is 30 percentage points below the performance benchmark. So if the benchmark is 80%, LQAS will be very sensitive to an SA that has 50% coverage (80%-50%=30%). In LQAS we refer to this as the lower threshold.

Using the LQAS Table, the beta error is less than 10% for a sample of 19, a Decision Rule of 13 and a performance benchmark of 80%. The exact beta error is noted in the table presented above, namely, 0.084. This means that by using the LQAS Decision Rule of 13, when you assess an SA that truly has 50% coverage, more than 90 times out of 100 you will correctly judge that it has NOT reached the benchmark. In other words, more than 90 times out of 100 in a sample of 19, less than 13 children will have a measles vaccination. Only 8.4 times out of 100 will more than 13 of the children be vaccinated – this is the beta error.

If the lower threshold, used for setting the beta error, was located 20 percentage points from the performance benchmark, instead of 30 percentage points, then the beta error would be higher. If you look at the table above for a performance benchmark of 80% and a lower threshold of 60% you will notice that the error is 0.163. This is twice as high as 0.084 although it is still low.

**A-15** Appendix 3: LQAS Table with Alpha and Beta Errors

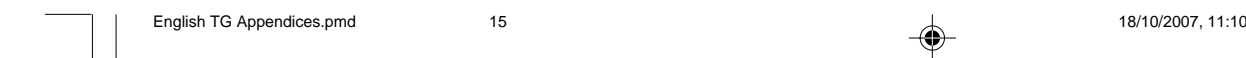

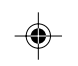

 $\bigcirc\hspace{-1.4mm}$ 

### **Why Use a Sample of 19?**

◈

Now that you know about alpha and beta errors we can answer the question of why we recommend that you most often use a sample of 19 rather than a larger sample.

◈

Any sample that is less than 19 will have alpha or beta errors that are greater than 10%. By keeping error less than 10% we are consistent with a statistical convention, namely, to try to keep error to less than 10%.

Similarly, by increasing the sample size you create more work and do not necessarily reduce the number of SAs that you incorrectly assess. Here is an example. Let's assume that we have 32 SAs and that exactly 16 have 80% coverage and 16 have 50% coverage. Also, let's assume that we are using two LQAS samples to judge whether they have reached the performance benchmark of 80% measles vaccination coverage. As the table below shows, the same number of SAs will be incorrectly misclassified regardless of whether the sample is 19 or half again as large.

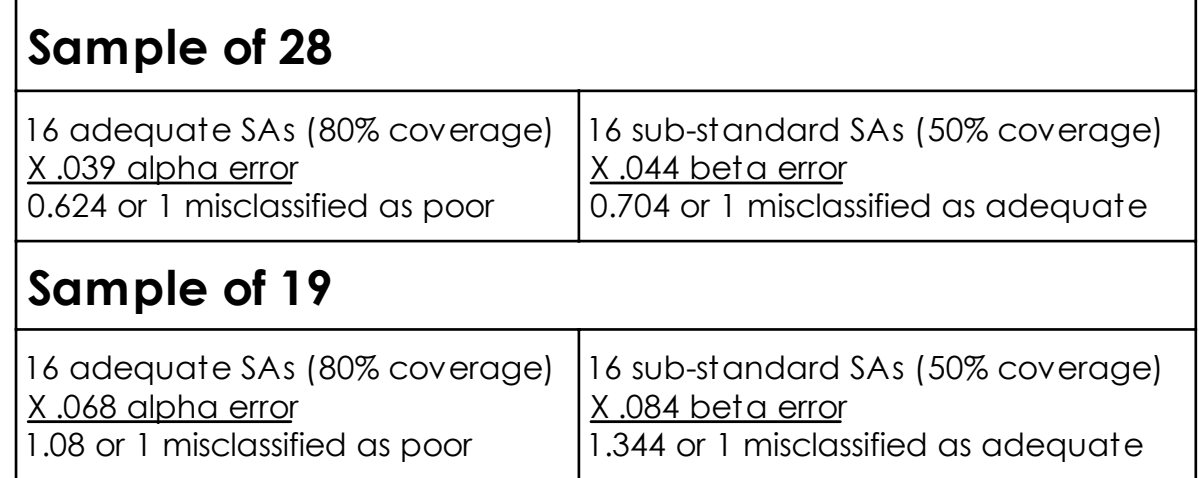

Appendix 3: LQAS Table with Alpha and Beta Errors **A-16**

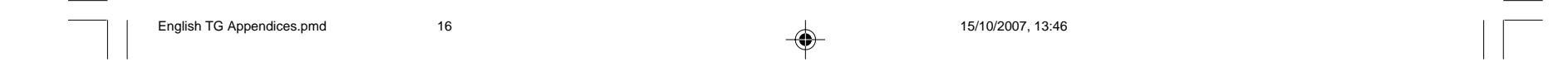

### **Appendix 4: Additional Random Number Table 1**

--

 $\textcircled{\scriptsize{*}}$ 

### **A-16 A-17** Appendix 4: Additional Random Number Tables

English TG Appendices.pmd 17 17 15/10/2007, 13:46

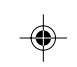

Appendix 4: Additional Random Number Tables **A-18**

**Additional Random Number Table 2**

. . .

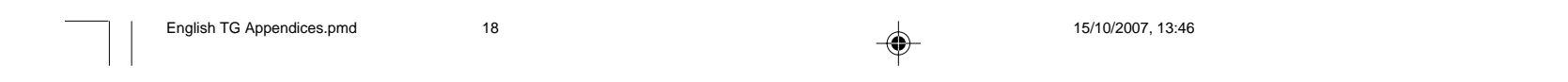

**Additional Random Number Table 3**

. . .

⊕

### **A-18 A-19** Appendix 4: Additional Random Number Tables

English TG Appendices.pmd 19 19 15/10/2007, 13:46

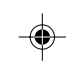

Appendix 5: Alternative Neighborhood Scenarios **A-20**

**Appendix 5: Additional Community Scenarios**

## **Selecting the first house: Urban Blocks or Districts**

 $\bigoplus$ 

- Block #54 was selected as the approximate location for the first interview.
- The interviewer arrives, and now what? How do you select a house for the first interview?
- HINT: Number the houses and choose one randomly. Or you could choose one of the four sides randomly and then number the houses on that side only. Then choose one of them randomly.

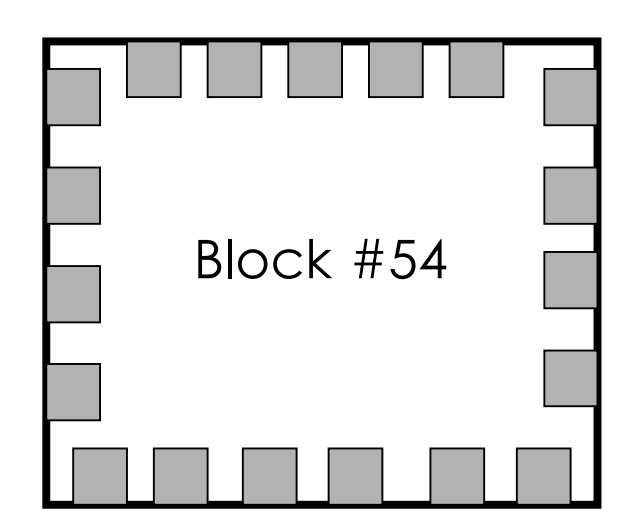

 $\bigcirc\hspace{-1.4mm}$ 

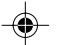

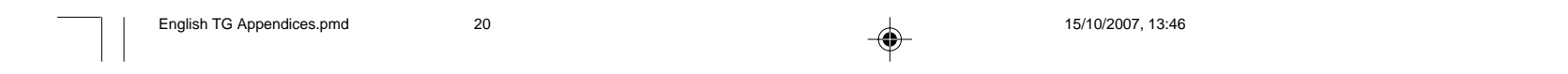

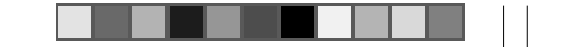

⊕

# **Selecting the first house: Crowded Blocks or Districts**

• Block #9 was selected as the approximate location for the first interview.

◈

- The interviewer arrives, and now what?
- HINT: Divide the block into four quadrants or sectors. Choose one sector randomly. Count the number of houses in that sector and select one house randomly.

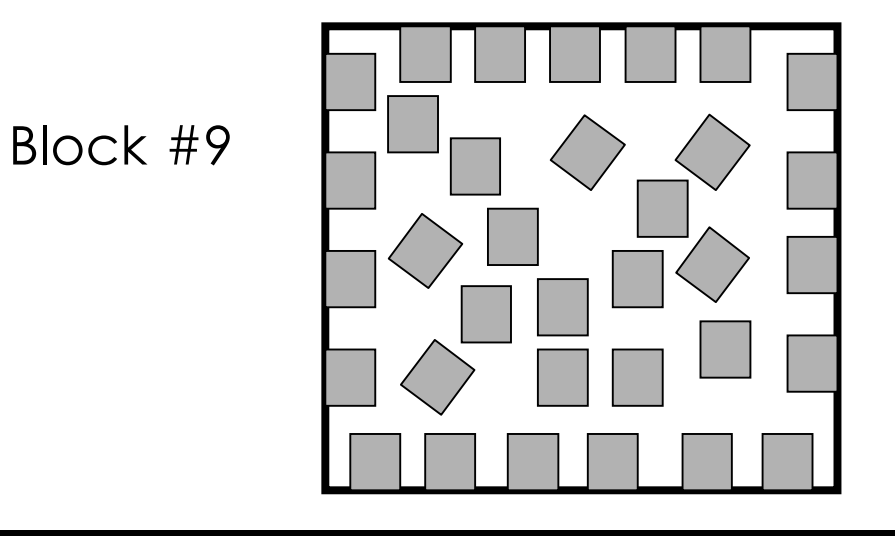

**A-20 A-21** Appendix 5: Alternative Neighborhood Scenarios

English TG Appendices.pmd 21 21 2007, 13:46

 $\Rightarrow$ 

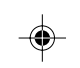

Appendix 5: Alternative Neighborhood Scenarios **A-22**

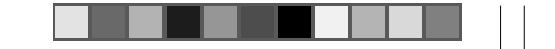

## **Selecting the first house: An Apartment Building**

• Building #73 was selected as the approximate location for the first interview.

◈

- It is an apartment building.
- The interviewer arrives, and now what?
- HINT: Number the floors of the apartment building.
	- $\equiv$  Choose one floor randomly.
	- $\epsilon$  Count the number of doors on that floor. Choose one door randomly.
	- $\equiv$  If you cannot use the rule of "go to the closest door" since all doors are next to each other or equally close, then choose one rule before beginning your search, such as, "Always go to the right."
	- $\equiv$  Similarly, if you find no one on the floor you can interview, choose one rule before beginning your search, instructing you to go up one floor or down one floor.

Building #73

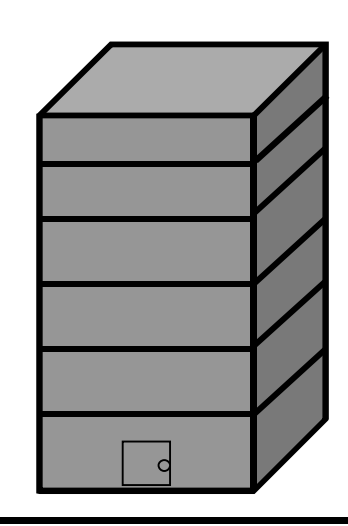

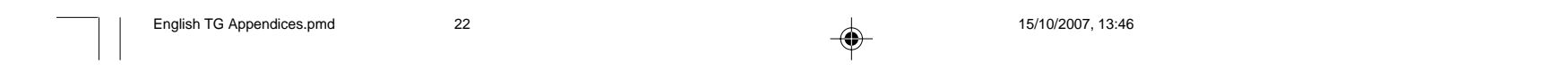

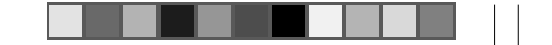

⊕

### **Selecting the first house: Apartments and Houses Together**

• Block #27 was selected as the approximate location for the first interview.

◈

- There are both apartments and houses in this block.
- The interviewer arrives, and now what?
- HINT: In complex situations like this one, the simplest solution may be to count all of the houses/doors in the selected block and choose one randomly. You could estimate the number of doors in an apartment building by counting the number of doors on one floor and then multiplying this number by the number of floors in the building.

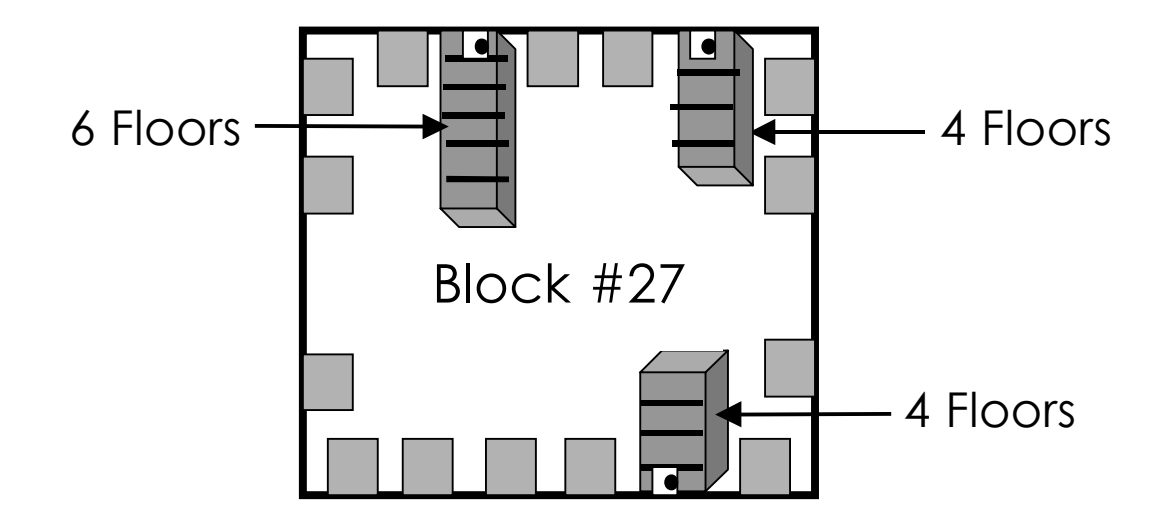

**A-22 A-23** Appendix 5: Alternative Neighborhood Scenarios

English TG Appendices.pmd 23 23 23 23 23 23 23 23 23 23 246 25/10/2007, 13:46

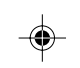

Appendix 6: Weighting Data **A-24**

### **Appendix 6: How to Calculate Weighted Coverage and Confidence Intervals**

Calculating a weighted average is more precise than an unweighted, crude measure. This calculation takes into account that not all SAs are of the same size. The contribution each SA makes to the calculation of the average should be related to its size. Although a weighted average is more accurate than a crude measure, in most cases it is only slightly more precise. Therefore, if you are able only to present a crude average, simply do so and note this decision in your reports.

Data can be weighted by SA population sizes using the *direct adjustment method*. While weighting is not needed when making LQAS judgements of an SA, it can be used when aggregating the data to calculate coverage for an entire catchment area or geographical area. Let's assume that a sample of 19 interview sets were carried out in each SA regardless of the SA population size and the number of SAs in the catchment area. Without weighting, a sample of 19 can potentially either overestimate or underestimate the coverage estimate. Weighting the data allows us to remove this distortion.

### **Calculating Weighted Coverage Proportions with a Confidence Interval by Hand**

Most Ministries of Health at national and regional levels, and District Health Management Teams, calculate estimates of coverage for various interventions.

While LQAS data are quite useful for identifying SAs and interventions that are reaching coverage targets and those which are not, these same data can be used to calculate coverage proportions. This, however, is not the primary purpose for collecting LQAS data. Nevertheless, they can be used in this way. And it is a useful by-product since the Ministry of Health and donors often want this information. When LQAS data are added together to calculate a coverage proportion, they are treated as a stratified random sample.

To calculate coverage with LQAS, use the example presented in Table 1.

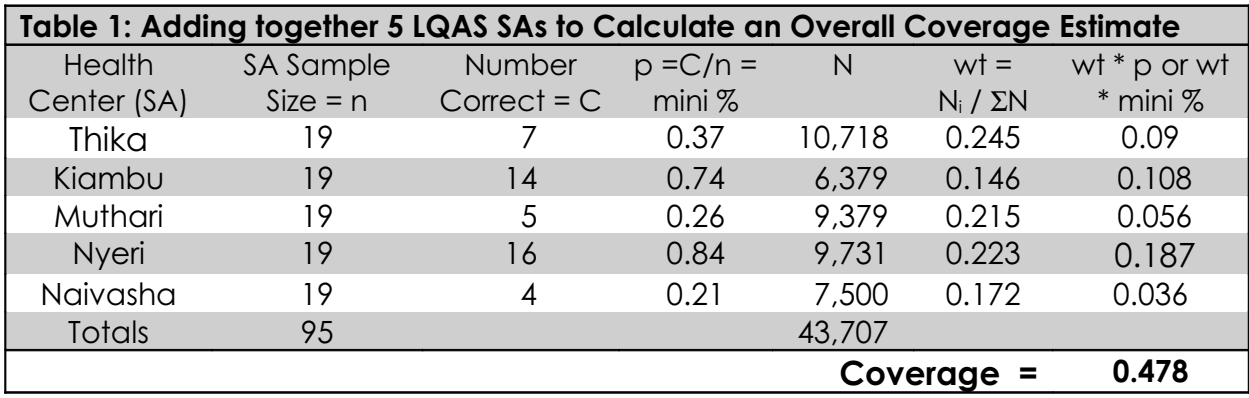

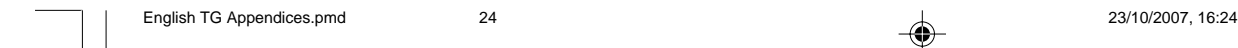

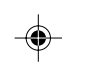

Let's assume you are assessing a Growth Monitoring and Promotion program. Column 1 lists 5 Health Centers (SAs) in a project catchment area. Column 2 is the sample size of each SA (19 in this case). Column 3 is the number of women in the sample that had up-to-date growth charts. Column 4 is a mini-coverage proportion (p) for each SA. This is calculated by using the number of women in the sample with up-to-date growth charts as a numerator, and the number of women in the sample as the denominator (which is 19). Therefore, 7/19 = 0.37 in the case of Thika. Column 5 is the size of the population in each SA; this can be an estimate because wide fluctuations in this number have little influence on the overall calculation. Column 6 is a weight which is calculated as the population in each SA divided by the total population of all the SAs in the entire catchment area. Therefore, the weight for Thika is 10,718/43,707 = 0.245. Column 7 is the final calculation, which multiplies the *weight* and the mini-coverage proportion in each SA. Adding these numbers together gives the overall coverage estimate for the catchment area. In this case, the coverage in the catchment area is 47.8%.

The final step in measuring a coverage proportion is to calculate the Confidence Interval (CI). This measure is needed because the coverage calculation is an estimate and will not be precise. A 95% CI is the range in which we are 95% confident that the true coverage is within. Table 2 demonstrates this calculation.

Column 2 uses the weight from Table 1 and then squares it. Column 3 uses the value *p*, the mini-coverage proportion referred to in the previous table. The value of *q* is (1 – p). The last column multiplies the values of columns 2 and 3, and divides them by 19 (the sample size, n). This procedure results in very small values that have more than 3 decimal places. That is why some row values are 0.000. The actual values of these very small decimals are located in the fourth decimal place, which you cannot see. When they are added together they result in a value of 0.002. The final step is to multiply the square root of 0.002 by 1.96; the resulting value, *±*8.3%, is the Confidence Interval.

### **A-24 A-25** Appendix 6: Weighting Data

English TG Appendices.pmd 25 23/10/2007, 16:27

⊕

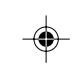

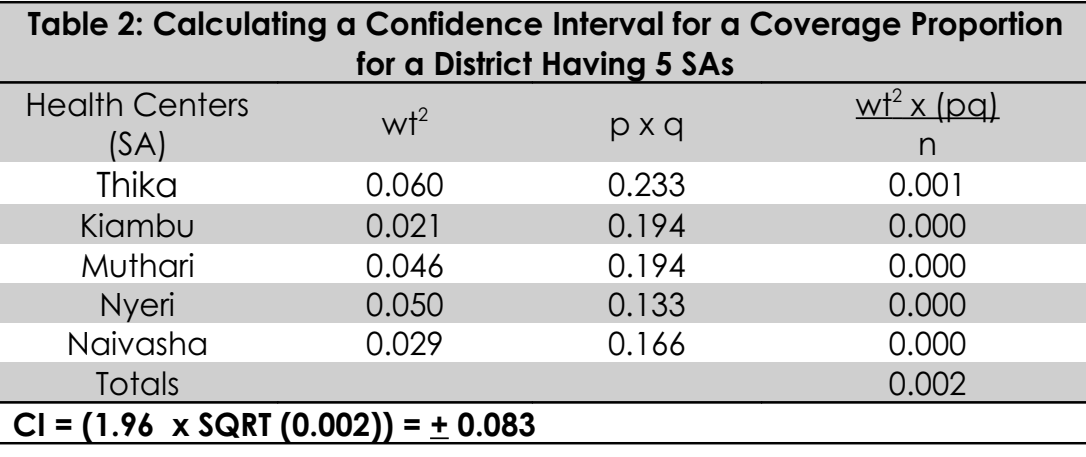

Appendix 6: Weighting Data **A-26**

⊕

English TG Appendices.pmd 26 26 2007, 13:46

Therefore, the coverage in the project catchment area is 47.8%, *±*8.3%. In other words, we are 95% confident that the true coverage in this district is between 39.5% and 56.1%.

### **Calculating Weighted Coverage and Confidence Intervals with a Computer**

On the first screen in EPIINFO, locate the 10<sup>th</sup> option under *Programs*. You will see CSAMPLE. Once you load your data set, you come to a complex screen with several highlighted boxes. You need to consider only 3 of them: MAIN, STRATA, and WEIGHT.

The simplest way to calculate a weighted coverage and Confidence Interval is using CSAMPLE in the EPIINFO program. This is statistical software that is widely distributed without cost by the Centers for Disease Control. If you want a copy, go to http://www.CDC.gov to search for either the DOS or WINDOWS version. This section presumes you are using the DOS version.

MAIN = the variable or indicator you are analyzing

STRATA = the variable name that has the code for each SA. Each SA should have its own code number. If there are 5 SAs then the numbers should range from 1 to 5.

WEIGHT = the weight for each SA. The easiest way to add this information is after your data have been entered and cleaned. Then, prior to analysis, write a program that looks like this:

Read [filename].rec Define WEIGHT ##### Let  $WEIGHT = 0$ If  $SA=1$  then WEIGHT = 10718 If  $SA=2$  then WEIGHT =  $6379$ If  $SA=3$  then WEIGHT = 9379 If  $SA=4$  then WEIGHT = 9731 If  $SA=5$  then WEIGHT =  $7500$ Route [new filename].rec Write recfile

Once you run this little program your dataset will have a permanent new variable called WEIGHT in a new file that you can use for analyzing in CSAMPLE. **How Many SAs Should I Have?**

A frequently asked question during a program planning is: How many SAs should I design into the program? Throughout the Training Guide, we have recommended at least 5 SAs. The reason is that with 5 SAs you will always have a coverage proportion calculated with a total sample of 95 (19  $\times$  5 = 95). This sample size will have a Confidence Interval that will always be less than *±*10%.

If you have less than 5 SAs the Confidence Interval increases. If you have more than 5 SAs, the Confidence Interval decreases. This means that coverage estimates with less than 5 SAs are less precise. Similarly, coverage estimates with more than 5 SAs are increasingly more precise. The following table presents several scenarios with different numbers of SAs so you can see how the Confidence Intervals change. The tables try to maintain a coverage proportion of about 50% since the Confidence Interval is always widest when the coverage is 50%. These tables can help inform you about what the precision of coverage proportions will be depending on the number of SAs you have.

Although we recommend that you create at least 5 SAs, in practice, we have often used 4 SAs. The reason is that at that time in the lives of those projects, the manager thought that from a management point of view it made sense to divide their area into 4 SAs. It is important to be very practical when defining SAs. Each one should conform to a real management unit. This is important since the LQAS data will aid the manager of each SA to learn how well s/he is performing in comparison to other SAs.

**A-26 A-27** Appendix 6: Weighting Data

English TG Appendices.pmd 27 23/10/2007, 17:06

◈

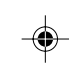

Example 1: 8 Supervision Areas

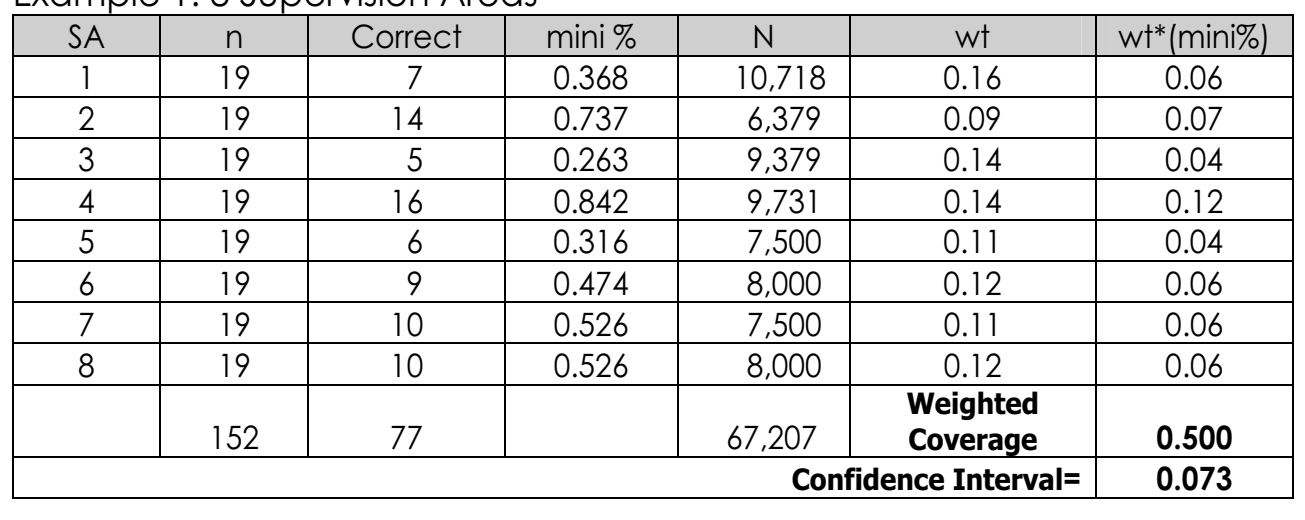

Appendix 6: Weighting Data **A-28**

English TG Appendices.pmd 28 23/10/2007, 17:06

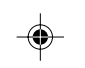

Example 2: 6 Supervision Areas

a sa mga sa

ш

◈

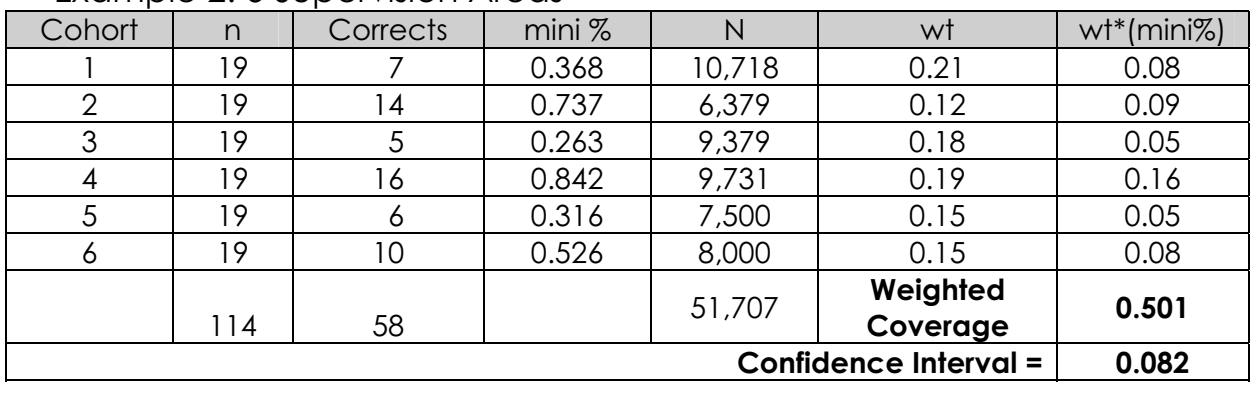

 $\bigoplus$ 

. . . .

⊕

 $\sqrt{1}$ 

# Example 3: 5 Supervision Areas

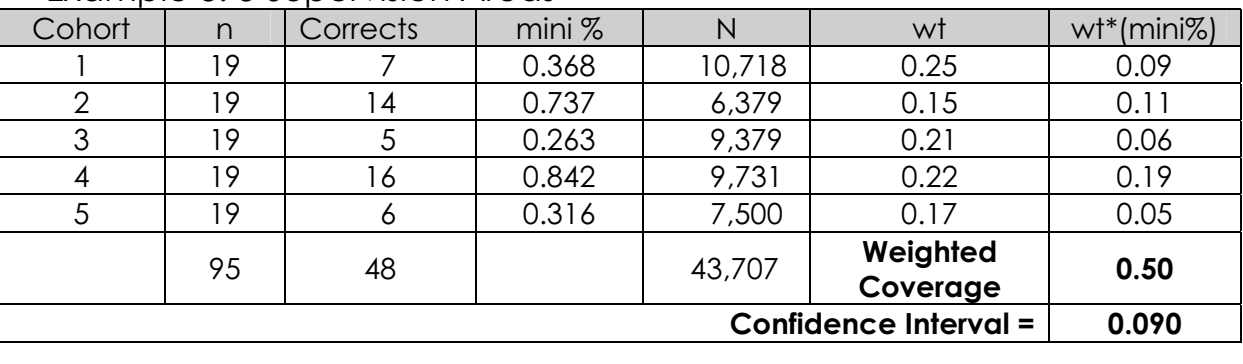

### Example 4: 4 Supervision Areas

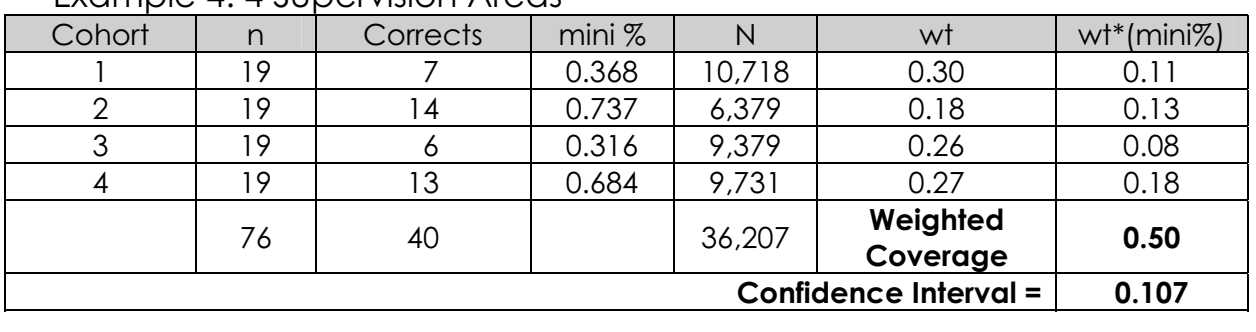

### Example 5: 3 Supervision Areas

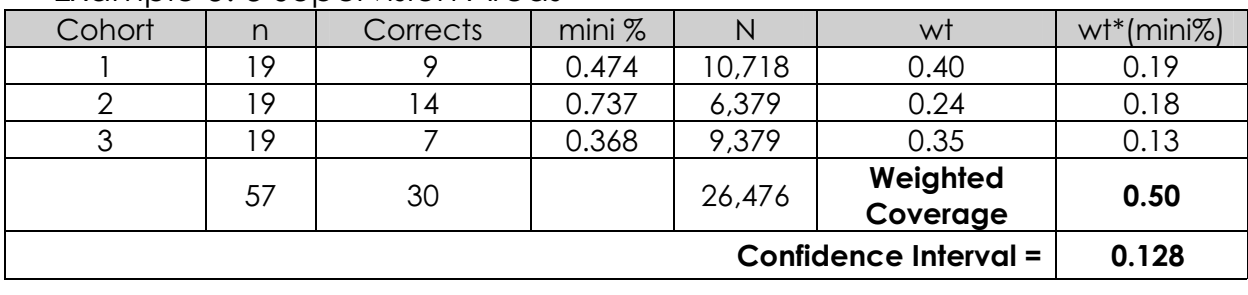

### **Appendix 7: Example Tabulation Tables for Sub-samples in which You Use Aggregate Measures Only**

This section shows you 2 tabulation tables and 2 summary tables. One is for exclusive breastfeeding (EBF) and the other concerns treatment of children who have had diarrhea in the last 2 weeks. We show you examples for these 2 activities because very many child survival programs include them as important components of their programs.

Both activities share one thing in common—rather than using all 19 samples, they only use part of them for analysis. These parts are called sub-groups. When exclusive breastfeeding is analyzed, you use the information collected from mothers of children 0–5 months of age. This means you would use about half of the children interviewed with the questionnaire intended for mothers of children 0–11 months of age.

The number of children who have had diarrhea in the last 2 weeks is entirely dependent on the prevalence of diarrhea. If diarrhea prevalence is 25%, then only a quarter of children 0–11 months and 12–23 months would be included in this assessment. It is for this reason that it is best to always include questions about sick children in both of these questionnaires.

Often when only a small part of a sample is used rather than the entire sample, you cannot use the LQAS Table to analyze the data in a Supervision Area. The reason is that there is too little information.

In this situation the best thing to do is to analyze the information for the catchment area as a whole. To do this you add the information together to measure average coverage of exclusive breastfeeding, average diarrhea prevalence, and other averages related to the correct treatment of children who have had diarrhea in the last 2 weeks.

**A-28 A-29** Appendix 7: Example Tabulation Tables for Sub-samples

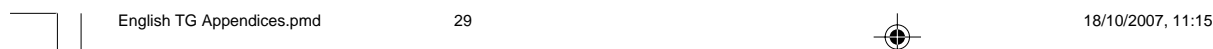

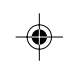

# Appendix 7: Example Tabulation Tables for Sub-samples Appendix 7: Example Tabulation Tables for Sub-samples **A-30**

 $30<sup>o</sup>$ 

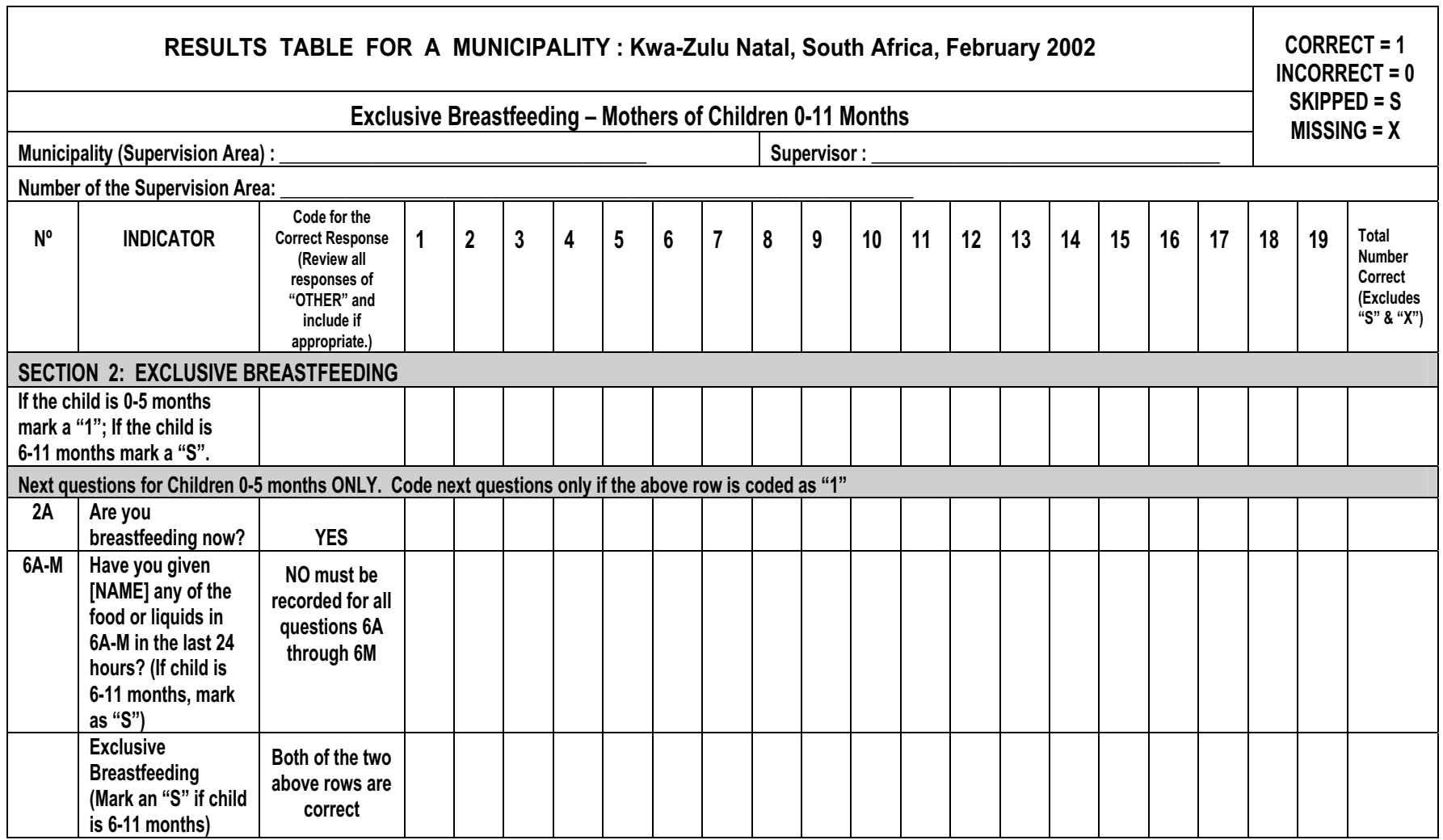

 $\Rightarrow$ 

English TG Appendices.pmd

**Sample Lindish TG Appendices, pmd** 

 $\Rightarrow$ 

24/10/2007, 10:48 30 34/10/2007, 10:48 24/10/2007, 10:48

 $\overline{\mathbb{R}}$ 

 $\Rightarrow$ 

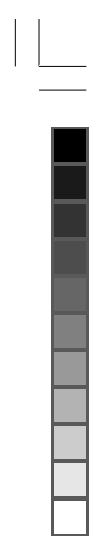

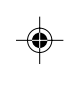

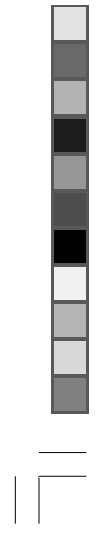

**A-30**

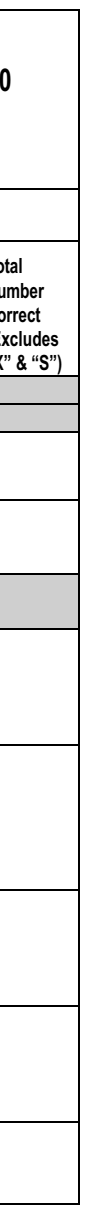

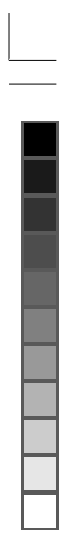

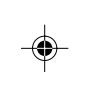

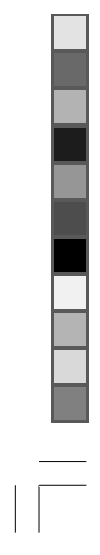

**A-31** 

English TG Appendices.pmd English TG Appendices.pmd  $\frac{3}{2}$ 

24/10/2007,10:48 34/10/2007,10:48  $\Rightarrow$ 

24/10/2007, 10:48

 $\frac{1}{\sqrt{2}}$ 

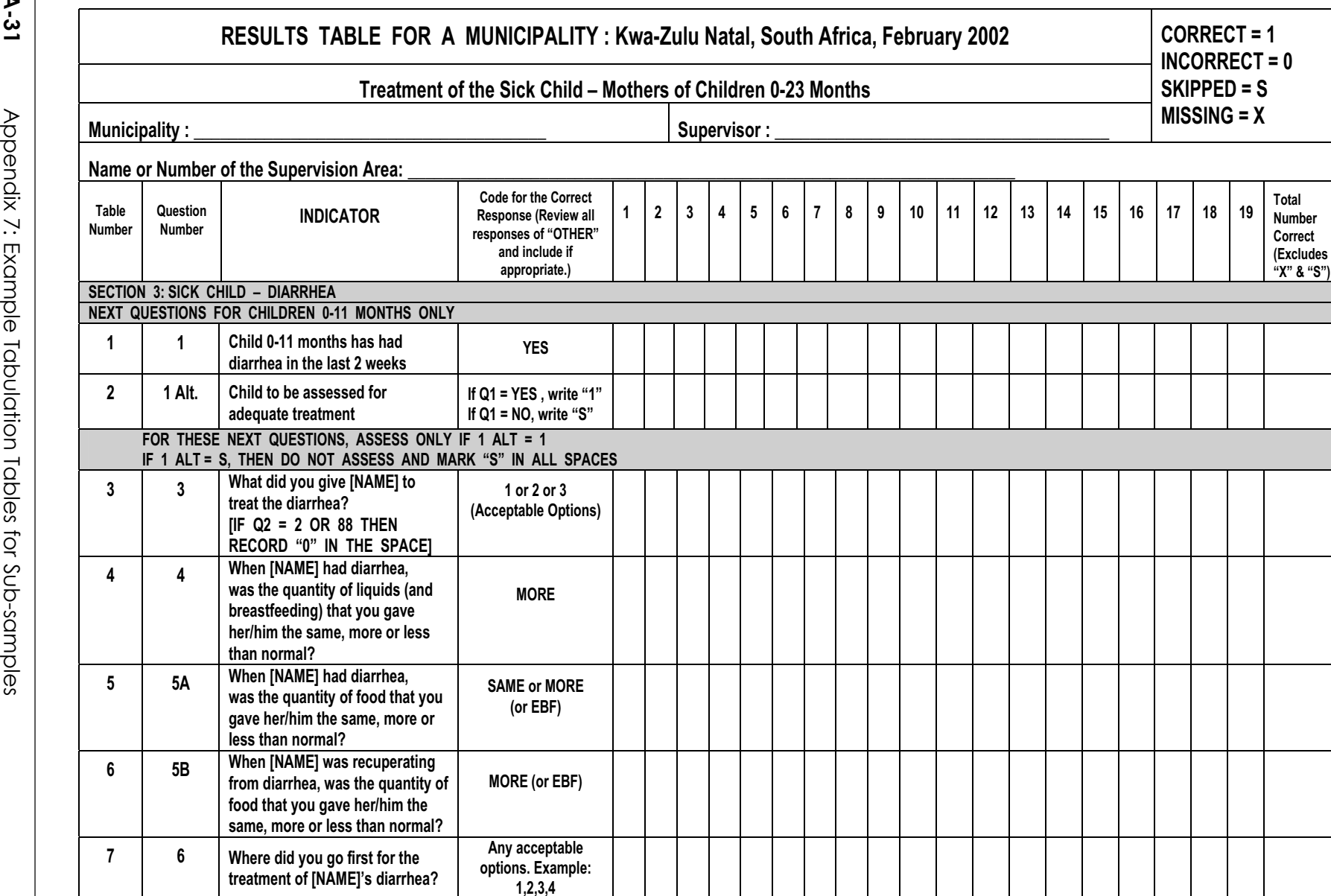

 $\Rightarrow$ 

 $\Rightarrow$ 

**1,2,3,4** 

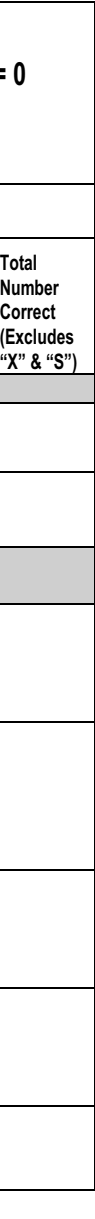

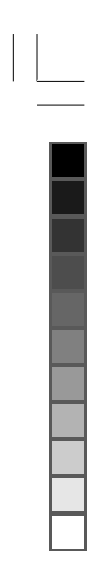

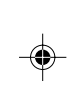

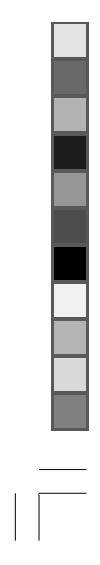

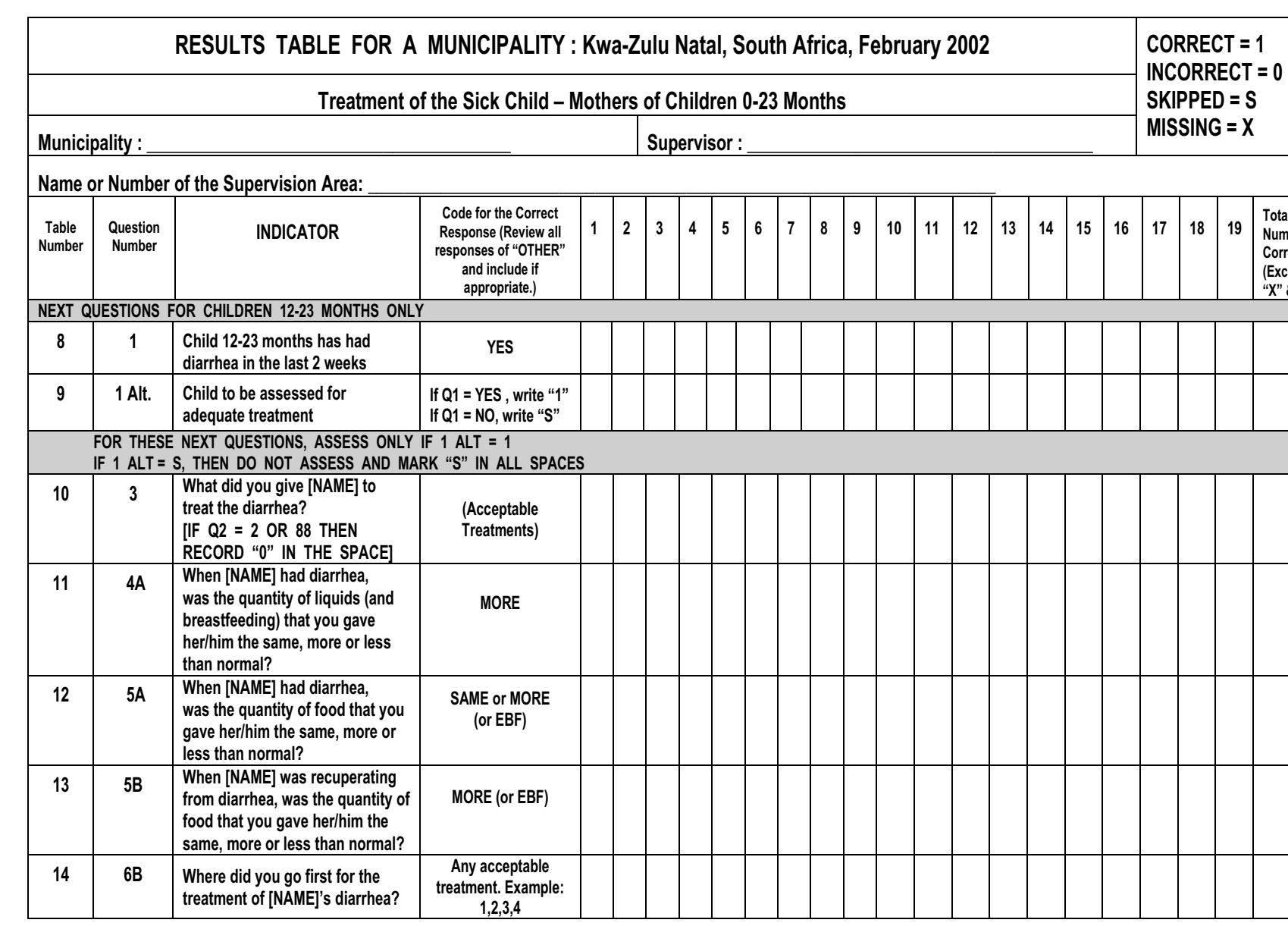

 $\Rightarrow$ 

- Appendix 7: Example Tabulation Tables for Sub-samples Appendix 7: Example Tabulation Tables for Sub-samples **A-32**
- 
- 
- $32$

English TG Appendices.pmd

English TG Appendices.pmd

24/10/2007, 10:48 324/10/2007, 10:48

 $\Rightarrow$ 

# 24/10/2007, 10:48

 $\overline{\mathbb{F}}_{\mathbb{F}}$ 

 $\Rightarrow$ 

**A-32**

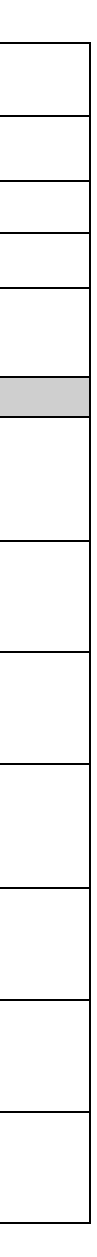

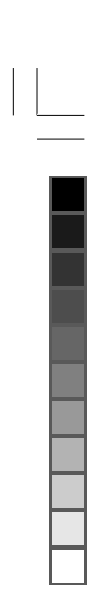

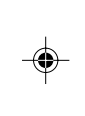

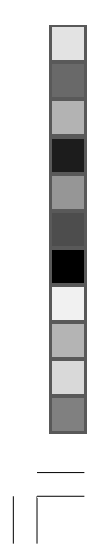

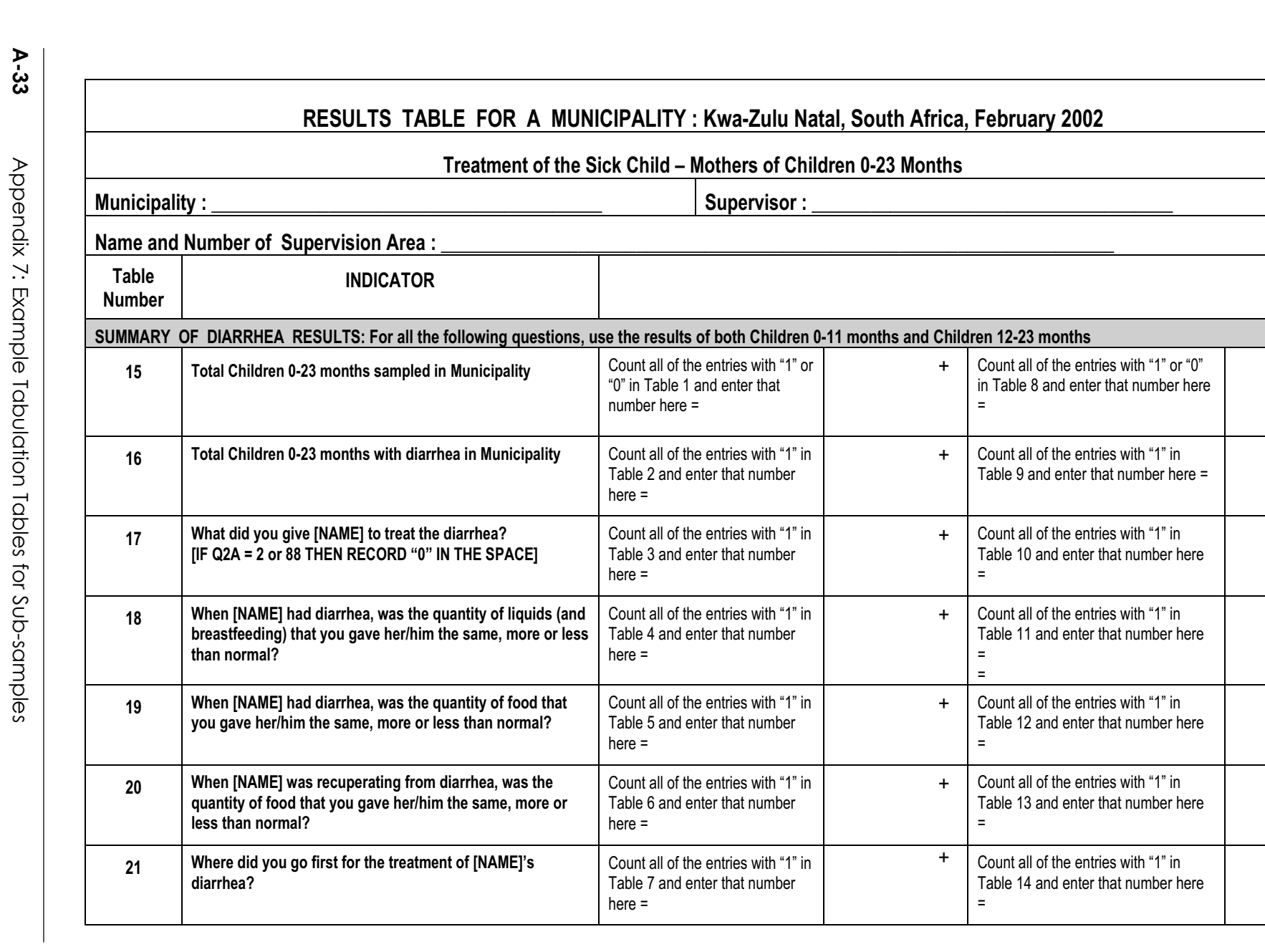

 $\Rightarrow$ 

 $\spadesuit$ 

English TG Appendices.pmd

ಜ

English TG Appendices.pmd

24/10/2007, 10:48 33<br>24/10/2007, 10:48  $\Rightarrow$ 

24/10/2007, 10:48

 $\frac{\phantom{aaaa}}{\phantom{aaaa}}\Big| \begin{array}{ccc} \phantom{aaaa} \phantom{aaaa} \phantom{$ 

Appendix 7: Example Tabulation Tables for Sub-samples Appendix 7: Example Tabulation Tables for Sub-samples **A-34**

English TG Appendices pmd

 $\frac{34}{4}$ 

24/10/2007, 10:48 34 $\Rightarrow$ 

24/10/2007, 10:48

 $\overline{\mathbb{F}}_{\mathbb{F}}$ 

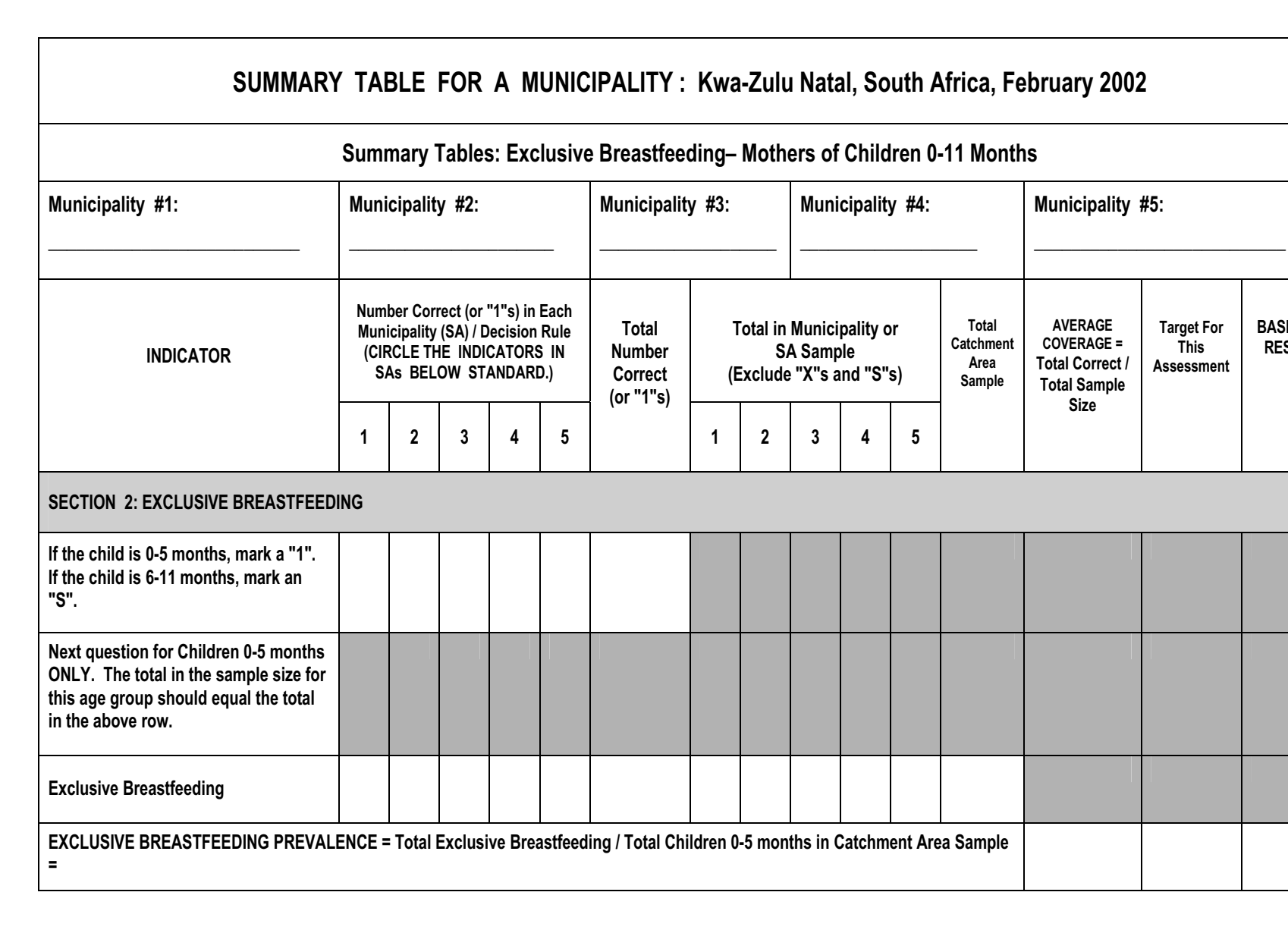

 $\Rightarrow$ 

 $\Rightarrow$ 

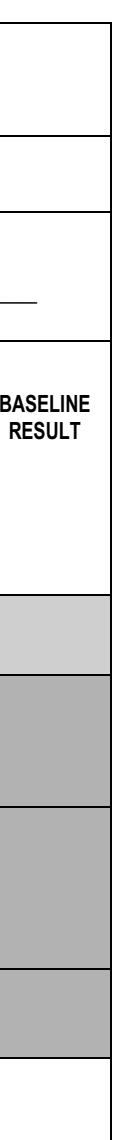

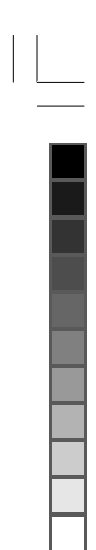

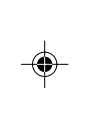

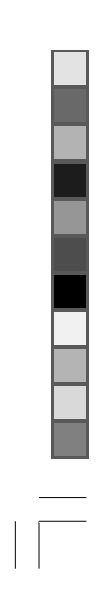

English TG Appendices.pmd

**A-35** 

 $\frac{3}{5}$ 

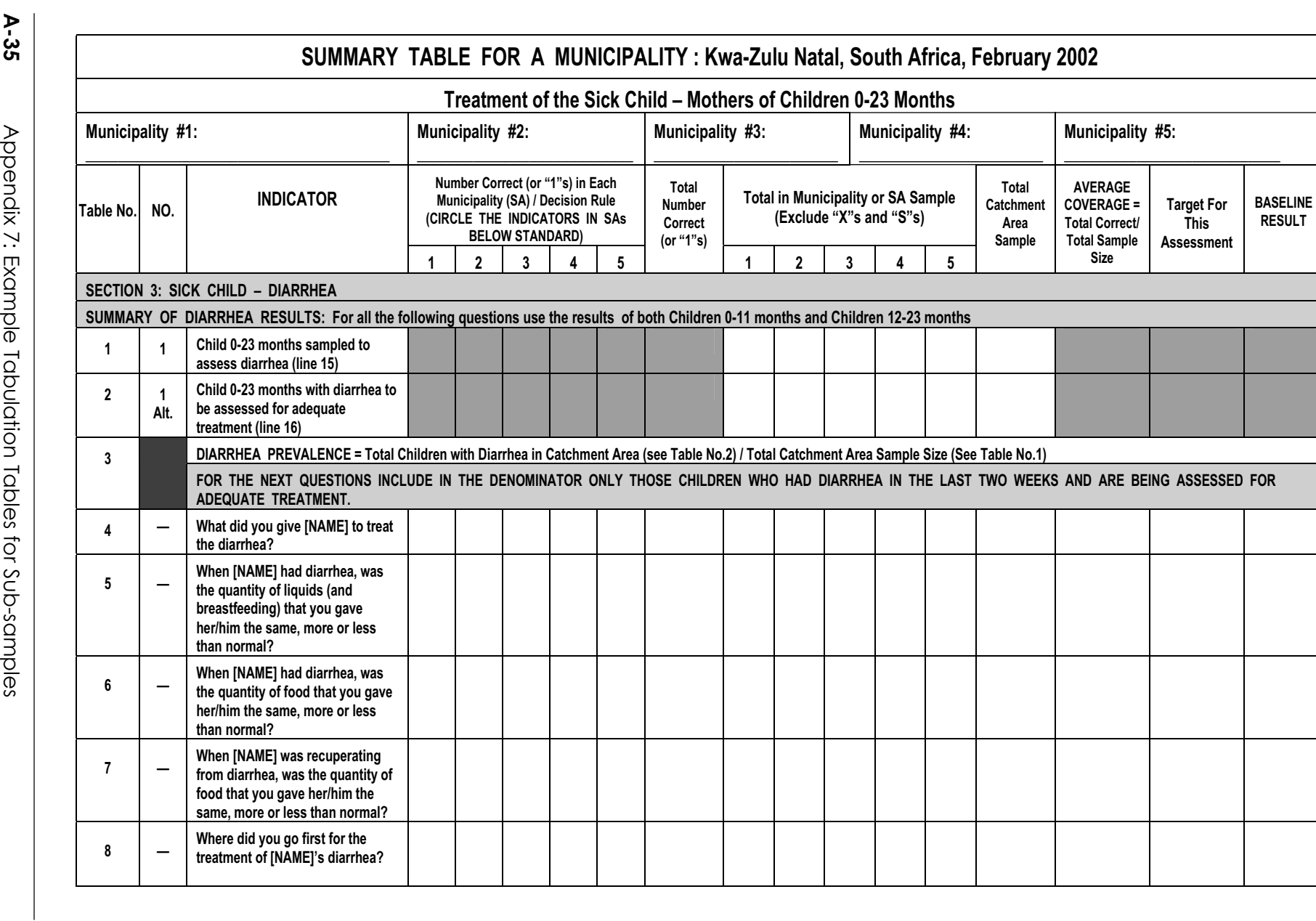

 $\Rightarrow$ 

English TG Appendices.pmd English TG Appendices.pmd

24/10/2007, 10:48 35 $\color{red}\blacklozenge$ 

24/10/2007, 10:48

 $\frac{1}{\sqrt{2}}$ 

 $\Rightarrow$ 

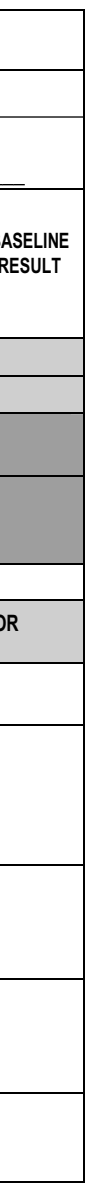

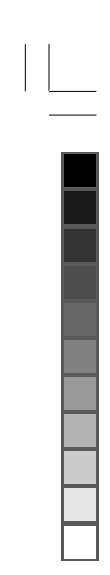

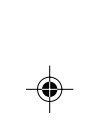

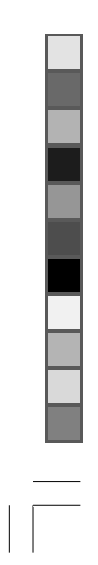

Appendix 8: LQAS Table: Decision Rules for Sample Sizes of 12-30

Appendix 8: LQAS Table: Decision Rules for Sample Sizes of 12-30

**A-36**

24/10/2007;10:10:2012;10:2012;10:10:2012;10:10:2012;10:10:2012;10:10:2012;10:10:20

ൠ

# *Bring This Table With You to Use in the Field or for Easy Reference.*

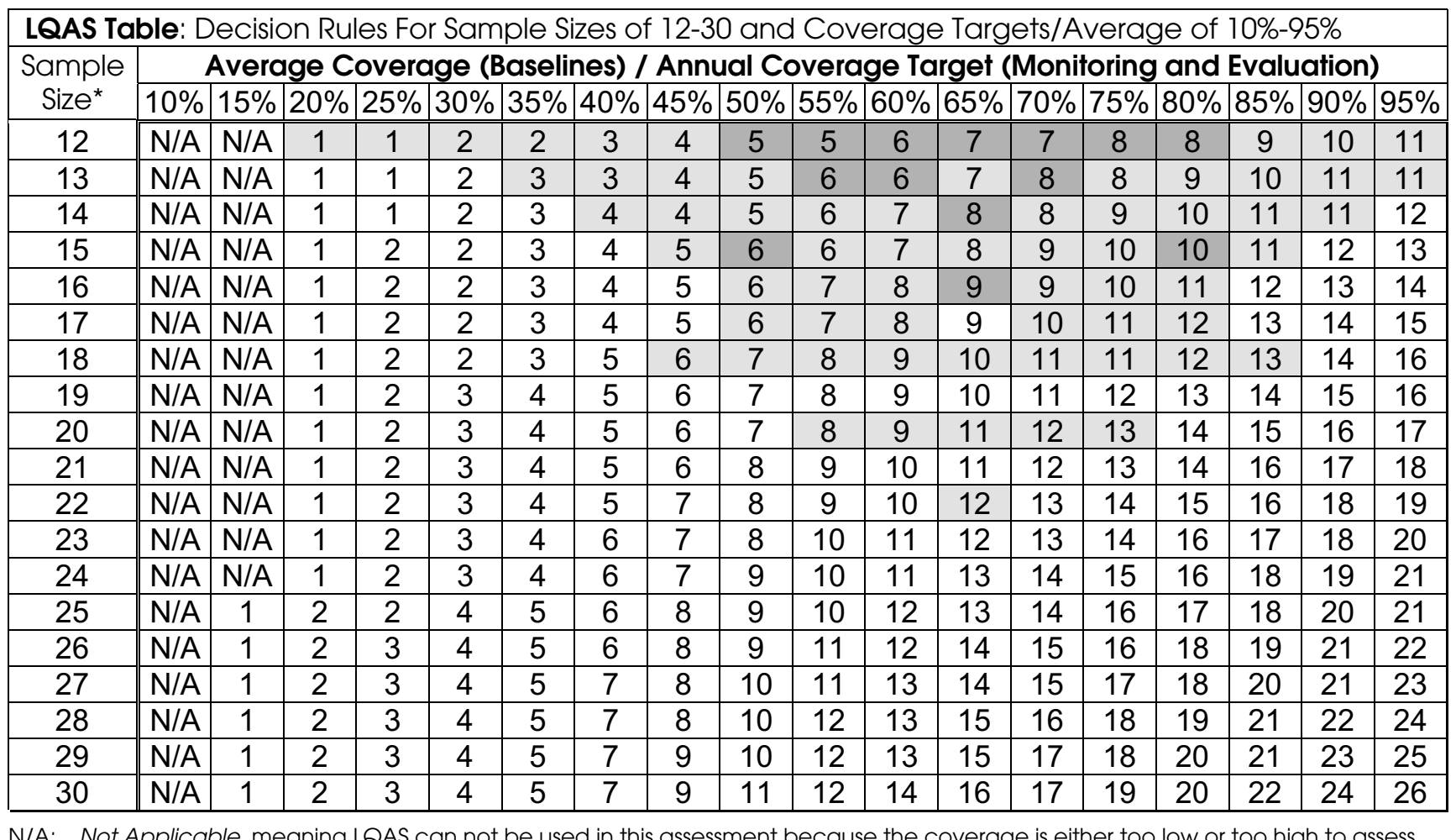

 $\Rightarrow$ 

N/A: Not Applicable, meaning LQAS can not be used in this assessment because the coverage is either too low or too high to assess an SA. This table assumes the lower threshold is 30 percentage points below the upper threshold.

 $\Rightarrow$ 

: Light-shaded cells indicate where alpha or beta errors are greater than or equal to 10%.

 $\mid \cdot \mid$ : Dark-shaded cells indicate where *alpha* or *beta* errors are greater than 15%.

24/10/2007, 10:48

English TG Appendices.pmd

TG Appendice

 $\frac{1}{2}$ 

English

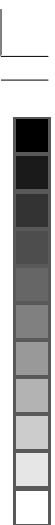

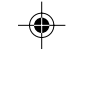

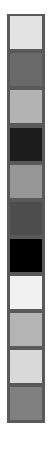

**A-37** 

27/10/2007, 10:48 37/10/2007, 10:48

◈

24/10/2007, 10:48

 $\Rightarrow$ 

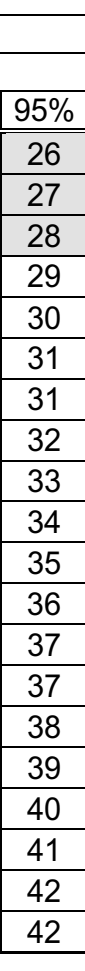

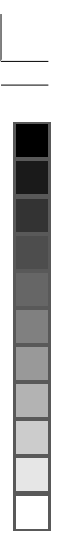

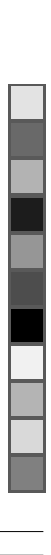

 $\clubsuit$ 

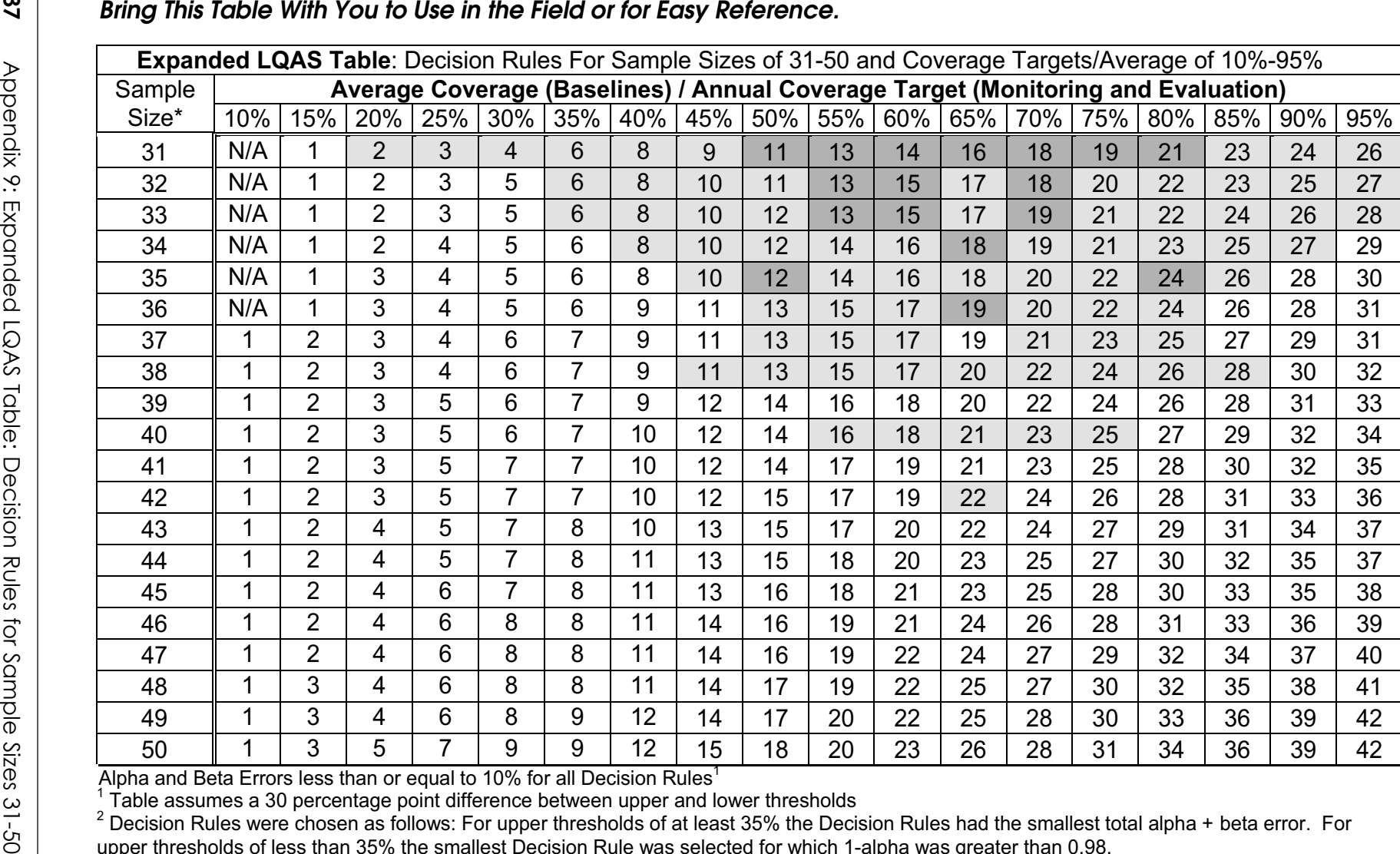

 $\Rightarrow$ 

Alpha and Beta Errors less than or equal to 10% for all Decision Rules<sup>1</sup>

 $1$  Table assumes a 30 percentage point difference between upper and lower thresholds

<sup>2</sup> Decision Rules were chosen as follows: For upper thresholds of at least 35% the Decision Rules had the smallest total alpha + beta error. For upper thresholds of less than 35% the smallest Decision Rule was selected for which 1-alpha was greater than 0.98.

English TG Appendices.pmd  $\frac{3}{2}$ 

 $\mathfrak{z}_7$ 

ITG Appe

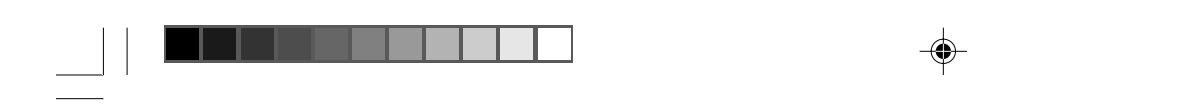

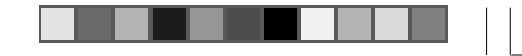

 $\spadesuit$ 

 $\sqrt{\overline{\phantom{0}}\phantom{0}}$ 

 $\spadesuit$ 

 $\begin{picture}(20,20) \put(0,0){\line(1,0){10}} \put(15,0){\line(1,0){10}} \put(15,0){\line(1,0){10}} \put(15,0){\line(1,0){10}} \put(15,0){\line(1,0){10}} \put(15,0){\line(1,0){10}} \put(15,0){\line(1,0){10}} \put(15,0){\line(1,0){10}} \put(15,0){\line(1,0){10}} \put(15,0){\line(1,0){10}} \put(15,0){\line(1,0){10}} \put(15,0){\line(1$ 

English TG Appendices.pmd 38 19/10/2007, 11:32